$\overline{aws}$ 

管理员指南

# AWS Client VPN

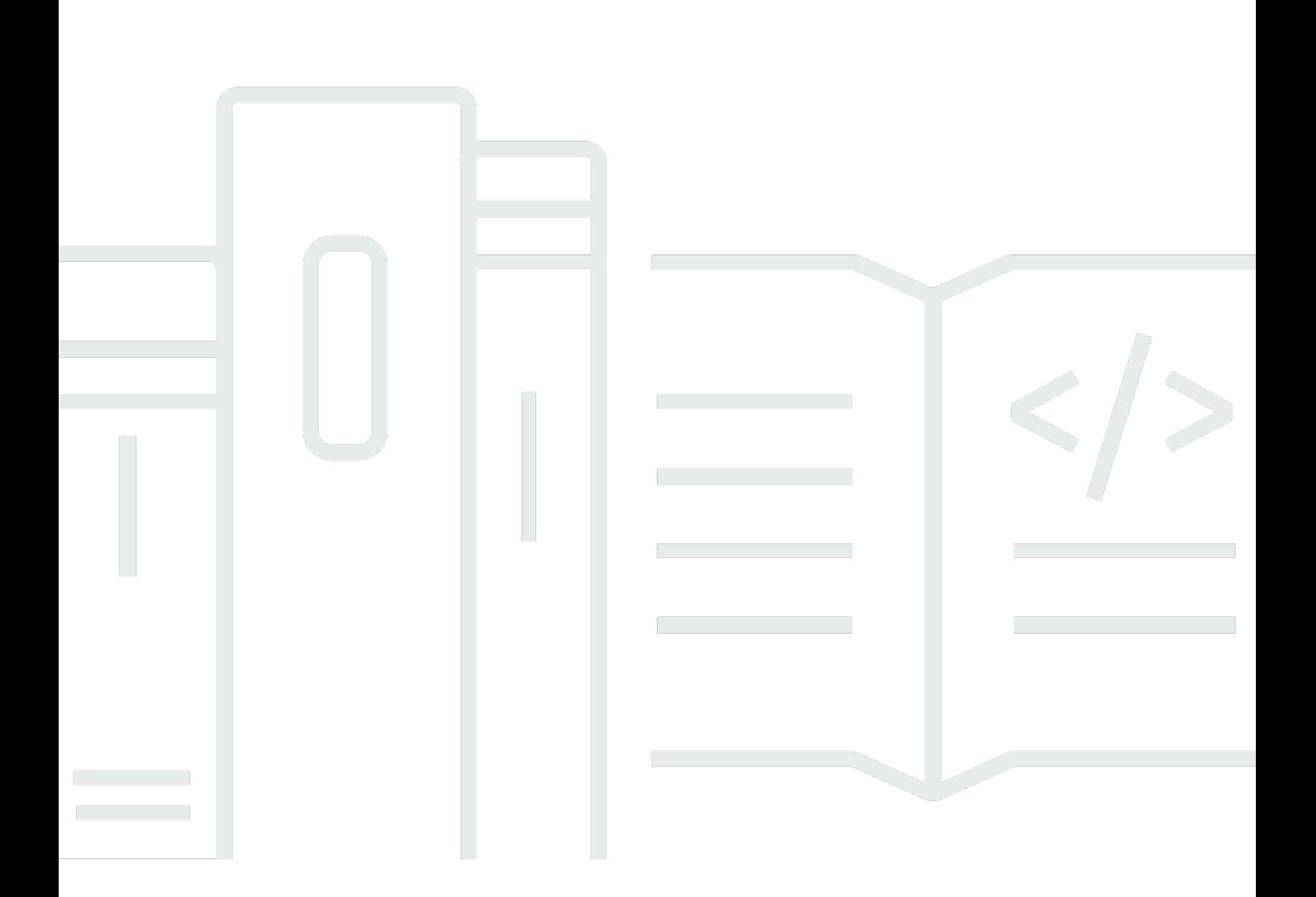

Copyright © 2024 Amazon Web Services, Inc. and/or its affiliates. All rights reserved.

# AWS Client VPN: 管理员指南

Copyright © 2024 Amazon Web Services, Inc. and/or its affiliates. All rights reserved.

Amazon 的商标和商业外观不得用于任何非 Amazon 的商品或服务,也不得以任何可能引起客户混 淆、贬低或诋毁 Amazon 的方式使用。所有非 Amazon 拥有的其他商标均为各自所有者的财产,这些 所有者可能附属于 Amazon、与 Amazon 有关联或由 Amazon 赞助,也可能不是如此。

# **Table of Contents**

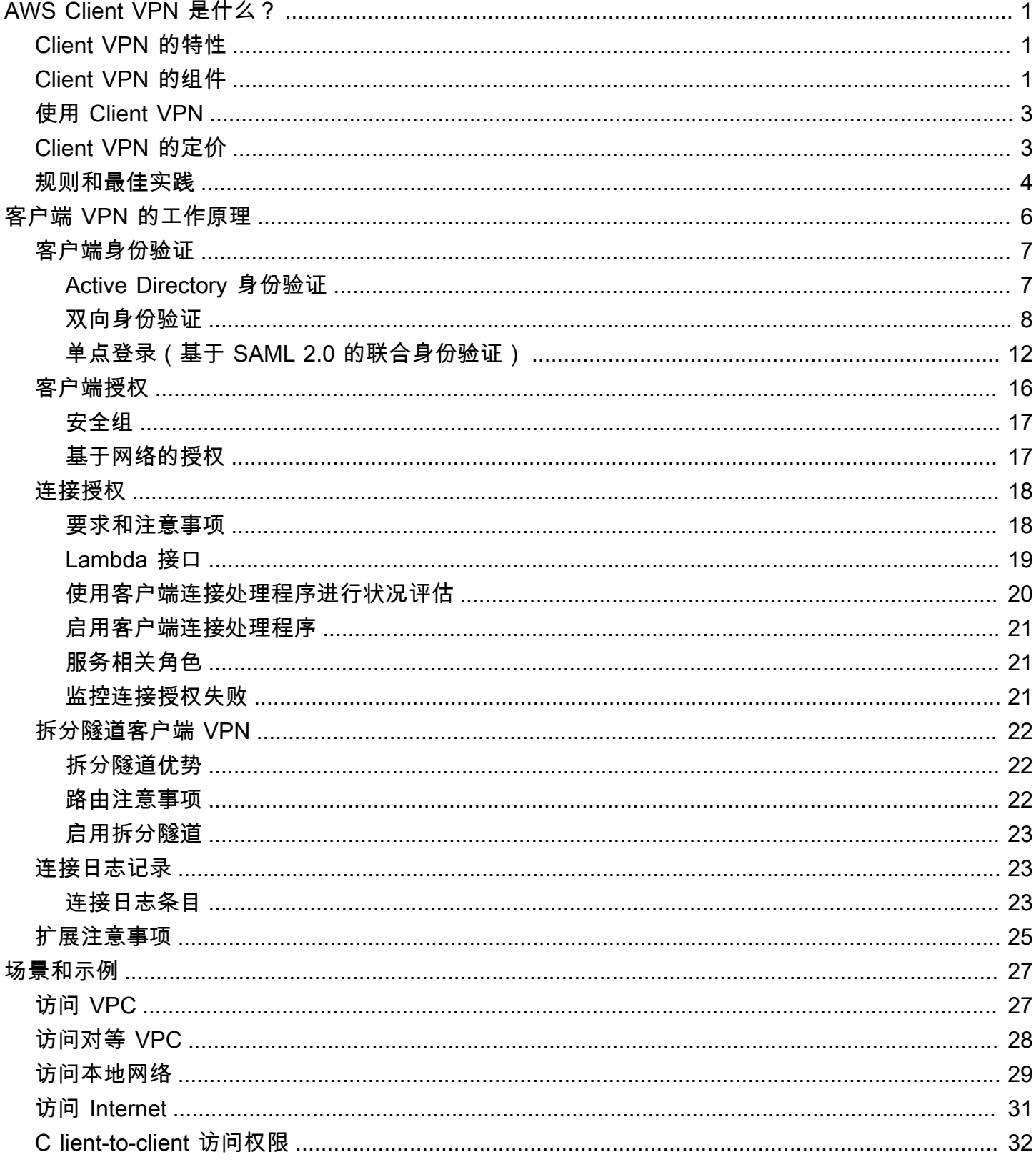

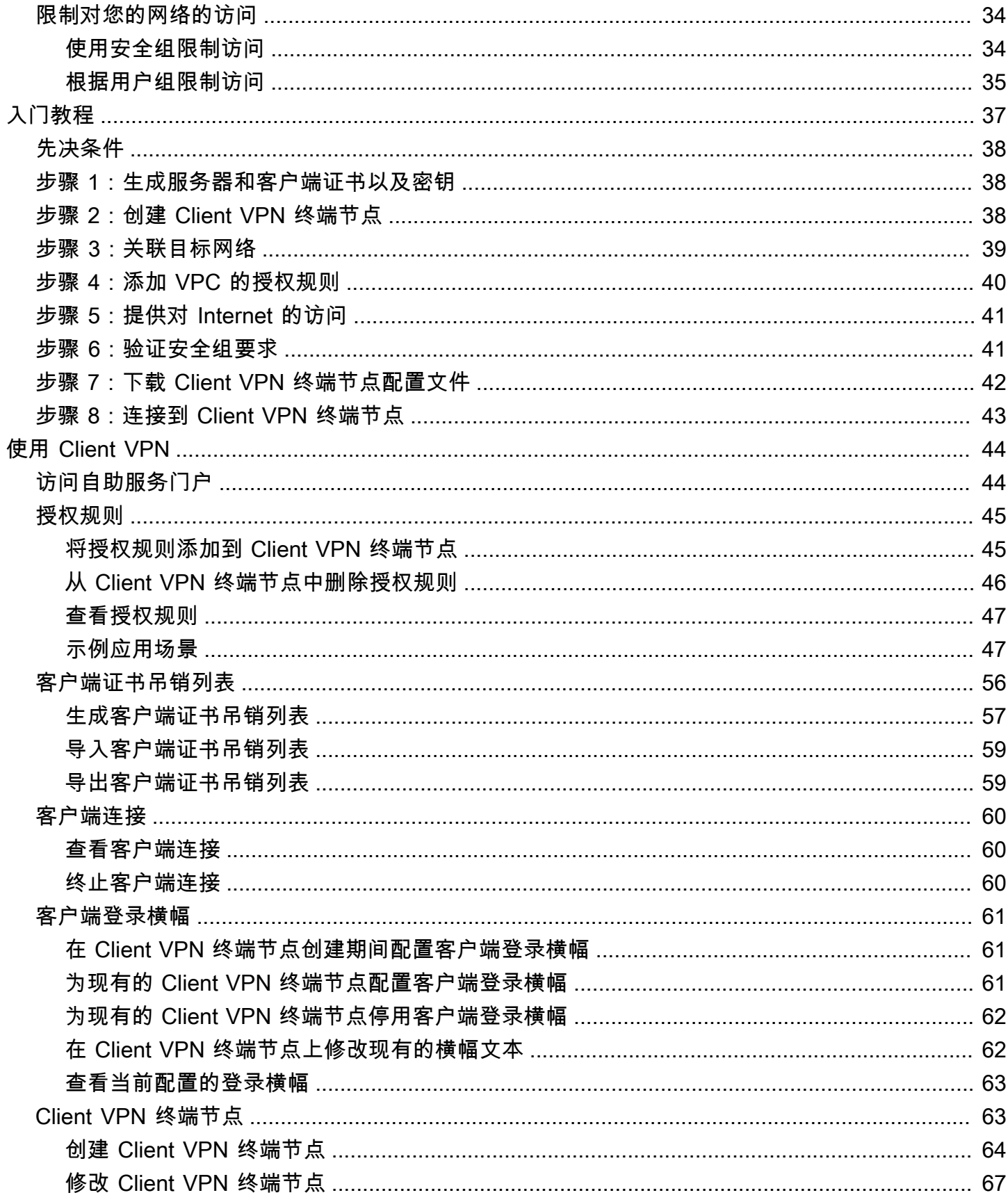

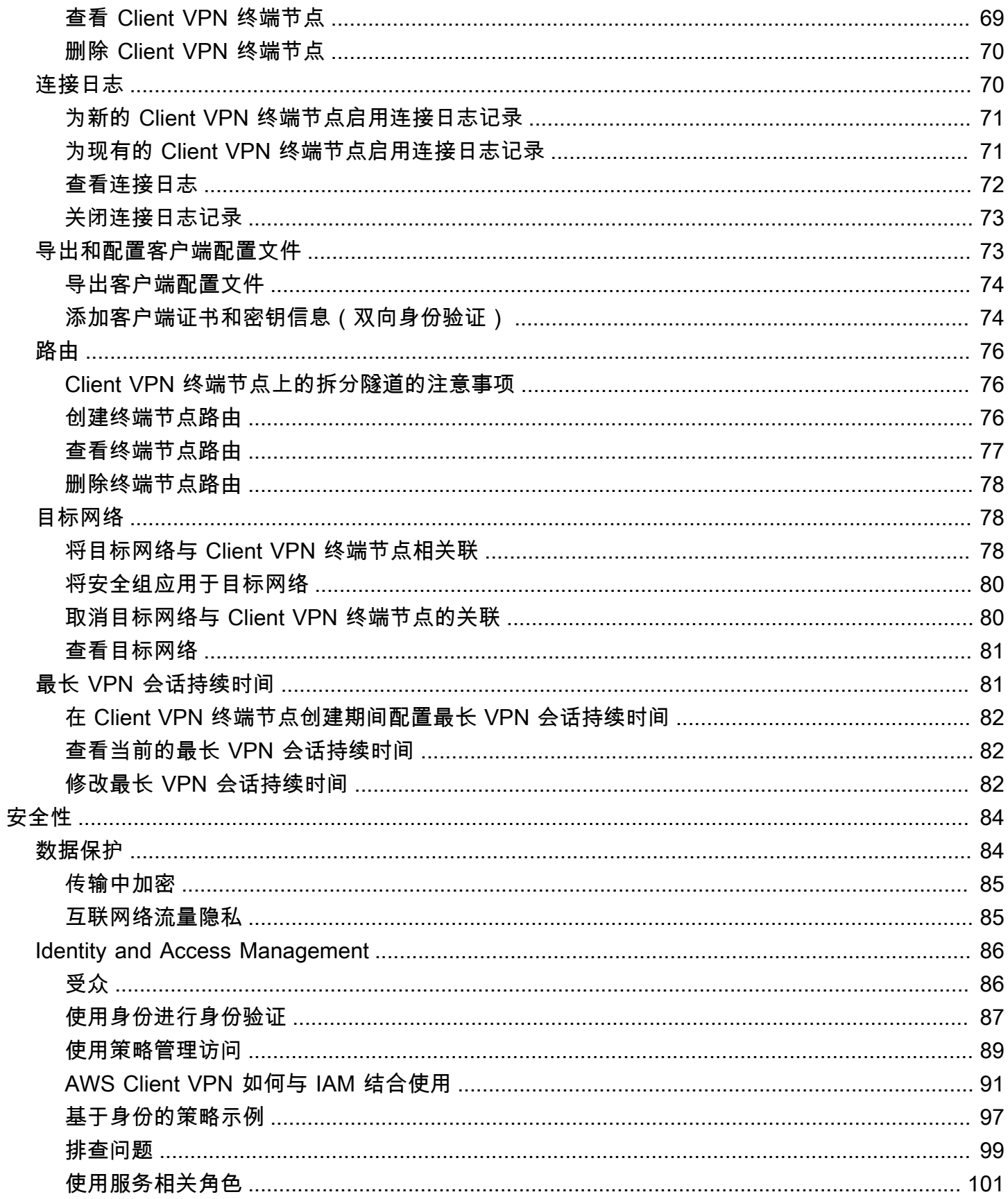

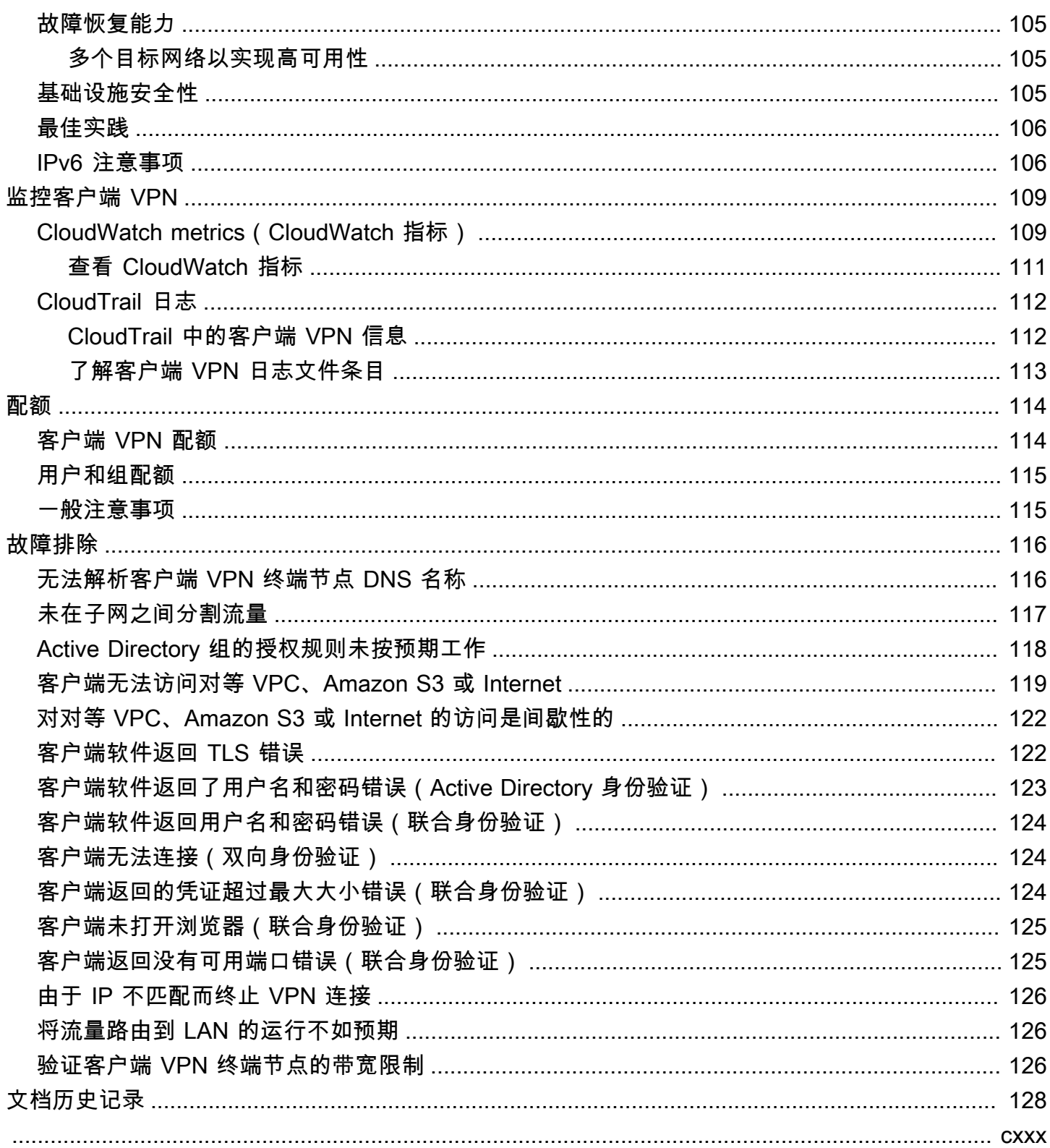

# <span id="page-6-0"></span>AWS Client VPN 是什么?

AWS Client VPN 是一种基于客户端的托管式 VPN 服务,让您能够安全地访问 AWS 资源和本地网络 中的资源。借助 Client VPN,您可以使用基于 OpenVPN 的 VPN 客户端从任何位置访问您的资源。

#### 目录

- [Client VPN 的特性](#page-6-1)
- [Client VPN 的组件](#page-6-2)
- [使用 Client VPN](#page-8-0)
- [Client VPN 的定价](#page-8-1)
- [的规则和最佳实践 AWS Client VPN](#page-9-0)

## <span id="page-6-1"></span>Client VPN 的特性

Client VPN 提供以下特性和功能:

- 安全连接 它使用 OpenVPN 客户端从任何位置提供安全的 TLS 连接。
- 托管服务 它是一项 AWS 托管服务,因此消除了部署和管理第三方远程访问 VPN 解决方案的运营 负担。
- 高可用性和弹性 它自动扩展以适合连接到您的 AWS 资源和本地资源的用户数。
- 身份验证 支持使用 Active Directory、联合身份验证和基于证书的身份验证进行客户端身份验证。
- 精细控制 可以让您通过定义基于网络的访问规则来实施自定义安全控制。可以在 Active Directory 组的粒度配置这些规则。您还可以使用安全组实施访问控制。
- 易用性 它让您使用单一 VPN 隧道访问 AWS 资源和本地资源。
- 可管理性 它可让您查看连接日志,其中提供有关客户端连接尝试的详细信息。您还可以管理活跃 的客户端连接,并且可以终止活跃的客户端连接。
- 深入集成 它与现有 AWS 服务(包括 AWS Directory Service 和 Amazon VPC)集成。

# <span id="page-6-2"></span>Client VPN 的组件

以下是 Client VPN 的主要概念:

Client VPN 终端节点

Client VPN 终端节点是您创建并配置以用于启用和管理 Client VPN 会话的资源。这是所有 Client VPN 会话的终止点。

目标网络

目标网络是与 Client VPN 终端节点关联的网络。VPC 中的子网是目标网络。通过将子网与 Client VPN 终端节点关联,您可以建立 VPN 会话。您可以将多个子网与一个 Client VPN 终端节点关联以 实现高可用性。所有子网都必须来自同一 VPC。每个子网都必须属于不同的可用区。

路由

每个 Client VPN 终端节点都具有一个路由表,用于描述可用的目标网络路由。路由表中的每个路由 都指定了到特定资源或网络的途径。

授权规则

授权规则限制可访问网络的用户。对于指定的网络,您可以配置允许访问的 Active Directory 或身 份提供商 (IdP) 组。只有属于此组的用户才能访问指定的网络。默认情况下,没有授权规则,您必 须配置授权规则来允许用户访问资源和网络。

客户端

连接到 Client VPN 终端节点以建立 VPN 会话的终端用户。终端用户需要下载 OpenVPN 客户端, 并使用您创建的 Client VPN 配置文件来建立 VPN 会话。

客户端 CIDR 范围

从中分配客户端 IP 地址的 IP 地址范围。将从客户端 CIDR 范围中为每个到 Client VPN 终端节点的 连接分配一个唯一的 IP 地址。您可以选择客户端 CIDR 范围,例如 10 .2 . 0 . 0/16。

Client VPN 端口

AWS Client VPN 支持 TCP 和 UDP 的端口 443 和 1194。默认值为端口 443。

Client VPN 网络接口

当您将子网与 Client VPN 终端节点关联时,我们在该子网中创建 Client VPN 网络接口。从 Client VPN 终端节点发送到 VPC 的流量将通过 Client VPN 网络接口发送。然后应用源网络地址转换 (SNAT),将客户端 CIDR 范围内的源 IP 地址转换为 Client VPN 网络接口 IP 地址。

连接日志记录

您可以为 Client VPN 终端节点启用连接日志记录以记录连接事件。您可以使用此信息运行取证、分 析 Client VPN 终端节点的使用方式或调试连接问题。

### 自助服务门户

Client VPN 为终端用户提供自助服务门户网页,他们可以通过该网页下载最新版 Amazon VPN Desktop Client 和最新版 Client VPN 端点配置文件,该配置文件中包括连接到其端点所需的设 置。Client VPN 端点管理员可以为 Client VPN 端点启用或禁用自助服务门户。自助服务门户是一 项全球服务,由以下地区的服务堆栈提供支持:美国东部(弗吉尼亚北部)、亚太地区(东京)、 欧洲(爱尔兰)和 AWS GovCloud (美国西部)。

# <span id="page-8-0"></span>使用 Client VPN

您可以通过以下任何方式使用 Client VPN:

AWS Management Console

控制台为 Client VPN 提供基于 Web 的用户界面。如果您已注册了 AWS 账户,则可以登录 [Amazon VPC](https://console.aws.amazon.com/vpc/) 控制台,然后在导航窗格中选择 Client VPN。

AWS Command Line Interface (AWS CLI)

AWS CLI 提供对 Client VPN 公有 API 的直接访问。它在 Windows、macOS 和 Linux 上受支持。 有关 AWS CLI 入门的更多信息,请参阅 [AWS Command Line Interface用户指南](https://docs.aws.amazon.com/cli/latest/userguide/)。有关 Client VPN 命令的更多信息,请参阅 [AWS CLI 命令参考。](https://docs.aws.amazon.com/cli/latest/reference/)

AWS Tools for Windows PowerShell

AWS为那些在PowerShell 环境中编写脚本的用户提供了一系列AWS产品的命令。有关 AWS Tools for Windows PowerShell 入门的更多信息,请参阅 [AWS Tools for Windows PowerShell用户指南。](https://docs.aws.amazon.com/powershell/latest/userguide/) 如需详细了解 Client VPN 的 cmdlet,请参阅 [AWS Tools for Windows PowerShell Cmdlet 参考](https://docs.aws.amazon.com/powershell/latest/reference/)。

查询 API

Client VPN HTTPS 查询 API 使您能够以编程方式访问 Client VPN 和 AWS。HTTPS 查询 API 可 让您直接向服务发布 HTTPS 请求。使用 HTTPS API 时,必须添加代码,才能使用您的凭证对请 求进行数字化签名。有关更多信息,请参阅 [AWS Client VPN 操作。](https://docs.aws.amazon.com/AWSEC2/latest/APIReference/OperationList-query-cvpn.html)

# <span id="page-8-1"></span>Client VPN 的定价

您需要按小时为每个终端节点关联和每个 VPN 连接付费。有关更多信息,请参[阅AWS Client VPN 定](https://aws.amazon.com/vpn/pricing/#AWS_Client_VPN_pricing) [价](https://aws.amazon.com/vpn/pricing/#AWS_Client_VPN_pricing)。

您需要为从 Amazon EC2 传出到互联网的数据付费。有关更多信息,请参阅 Amazon EC2 按需定价页 面上的[数据传输](https://aws.amazon.com/ec2/pricing/on-demand/#Data_Transfer)。

如果您为 Client VPN 终端节点启用连接 CloudWatch 日志,则必须在您的账户中创建日志组。使用日 志组需支付费用。有关更多信息,请参阅 [Amazon CloudWatch 定价](https://aws.amazon.com/cloudwatch/pricing/)(在付费套餐下,选择日志)。

如果为 Client VPN 终端节点启用客户端连接处理程序,则必须创建并调用 Lambda 函数。调用 Lambda 函数需支付费用。有关更多信息,请参阅[AWS Lambda 定价。](https://aws.amazon.com/lambda/pricing/)

Client VPN 终端节点与目标网络相关联,目标网络是 VPC 中的子网。如果此 VPC 有 Internet Gateway,我们会将弹性 IP 地址与客户端 VPN 的弹性网络接口 (ENI) 相关联。这些弹性 IP 地址按使 用中的公有 IPv4 地址收费。有关更多信息,请参阅 V [PC 定价页面](https://aws.amazon.com/vpc/pricing/)上的公有 IPv4 地址选项卡。

### <span id="page-9-0"></span>的规则和最佳实践 AWS Client VPN

以下是以下规则和最佳实践 AWS Client VPN

- 每个用户连接有 10Mbps 的带宽限制。
- 客户端 CIDR 范围不能与关联子网所在的 VPC 的本地 CIDR 重叠,也不能与手动添加到 Client VPN 终端节点的路由表中的任何路由重叠。
- 客户端 CIDR 范围的块大小必须至少为 /22,但不得大于 /12。
- 客户端 CIDR 范围中的一部分地址用于支持 Client VPN 终端节点的可用性模型,无法分配给客户 端。因此,我们建议您分配一个 CIDR 块,其中包含的 IP 地址数量是您计划在 Client VPN 终端节点 上支持的最大并发连接数量所需的 IP 地址数量的两倍。
- 创建 Client VPN 终端节点后,无法更改客户端 CIDR 范围。
- 与 Client VPN 终端节点关联的子网必须位于同一 VPC 中。
- 您无法将同一可用区内的多个子网与一个 Client VPN 终端节点关联。
- Client VPN 终端节点不支持专用租赁 VPC 中的子网关联。
- Client VPN 仅支持 IPv4 流量。请参阅 [AWS Client VPN 的 IPv6 注意事项](#page-111-1) 了解有关 IPv6 的详细信 息。
- Client VPN 不符合联邦信息处理标准 (FIPS)。
- 自助服务门户不适用于使用双向身份验证进行身份验证的客户端。
- 我们不建议使用 IP 地址连接到 Client VPN 端点。由于 Client VPN 是一种托管式服务,因此您偶尔 会看到 DNS 名称解析到的 IP 地址发生了变化。此外,您还将在 CloudTrail 日志中看到 Client VPN 网络接口已删除并重新创建。我们建议使用提供的 DNS 名称连接到 Client VPN 端点。
- 使用 AWS Client VPN 桌面应用程序时,IP 转发目前处于不受支持状态。其它客户端支持 IP 转发。
- Client VPN 在 AWS Managed Microsoft AD 中不支持多区域复制。Client VPN 端点必须与 AWS Managed Microsoft AD 资源位于同一区域中。
- 如果对于 Active Directory 禁用了多重身份验证(MFA),则用户密码不能采用以下格式。

SCRV1:*base64\_encoded\_string*:*base64\_encoded\_string*

- 如果有多个用户登录到操作系统,则无法从计算机建立 VPN 连接。
- 客户端 VPN 服务要求客户端连接的 IP 地址与客户端 VPN 端点的 DNS 名称解析到的 IP 相匹配。换 句话说,如果您为 Client VPN 终端节点设置了自定义 DNS 记录,然后将流量转发到该端点的 DNS 名称解析到的实际 IP 地址,则此设置将无法使用最近AWS提供的客户端。添加此规则是为了缓解服 务器IP攻击,如下所述:[TunnelCrack.](https://tunnelcrack.mathyvanhoef.com/)
- Client VPN 服务要求客户端设备的局域网 (LAN) IP 地址范围必须位于以下标准私有 IP 地址范围 内:10.0.0.0/8172.16.0.0/12、192.168.0.0/16、或169.254.0.0/16。如果检测到客 户端 LAN 地址范围超出上述范围,则 Client VPN 端点将自动将 OpenVPN 指令 "重定向网关区块-本地" 推送到客户端,强制所有局域网流量进入 VPN。因此,如果您需要在 VPN 连接期间访问局域 网,建议您对局域网使用上面列出的传统地址范围。强制执行此规则是为了减少本地网络攻击的机 会,如下所述[:TunnelCrack](https://tunnelcrack.mathyvanhoef.com/).

# <span id="page-11-0"></span>AWS 客户端 VPN 的工作原理

在 AWS 客户端 VPN 中,有两种类型的用户角色与客户端 VPN 终端节点交互:管理员和客户端。

管理员 负责设置和配置服务。这包括创建客户端 VPN 终端节点,关联目标网络,配置授权规则,以 及设置额外的路由(如果需要)。在设置和配置客户端 VPN 终端节点后,管理员下载客户端 VPN 终 端节点配置文件并将其分发给需要访问的客户端。客户端 VPN 终端节点配置文件包含客户端 VPN 终 端节点的 DNS 名称和建立 VPN 会话所需的身份验证信息。有关设置服务的更多信息,请参阅 [AWS](#page-42-0)  [Client VPN 入门。](#page-42-0)

客户端 是最终用户。这是连接到客户端 VPN 终端节点以建立 VPN 会话的人。客户端使用基于 OpenVPN 的 VPN 客户端应用程序从其本地计算机或移动设备上建立 VPN 会话。建立 VPN 会话后, 它们就可以安全地访问关联子网所在的 VPC 中的资源。如果已配置所需的路由和授权规则,则客户 端还可以访问 AWS、本地网络或其他客户端中的其他资源。有关连接到客户端 VPN 终端节点以建立 VPN 会话的更多信息,请参阅 AWS 客户端 VPN 用户指南中[的入门](https://docs.aws.amazon.com/vpn/latest/clientvpn-user/user-getting-started.html)。

下图阐明基本的客户端 VPN 架构。

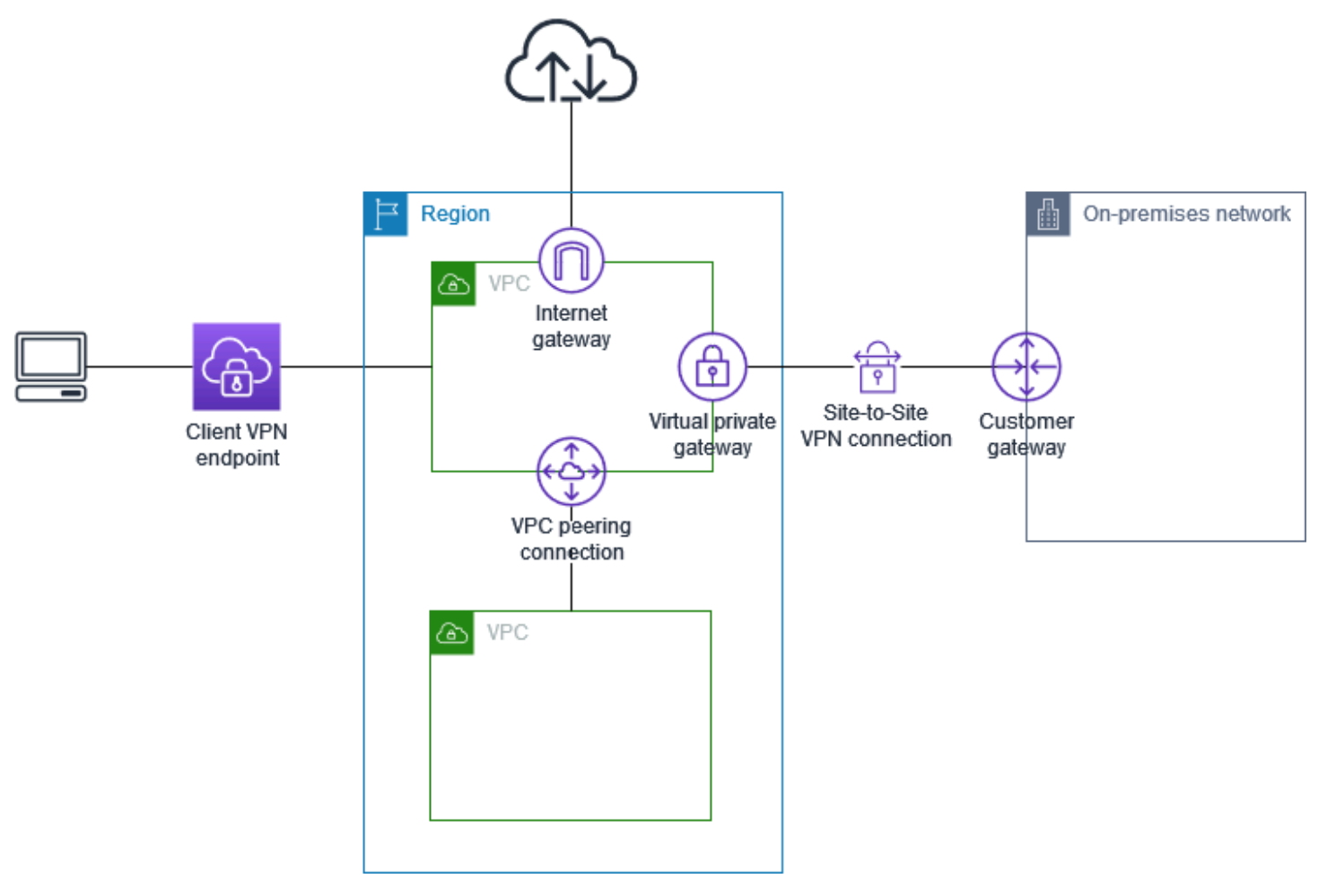

# <span id="page-12-0"></span>客户端身份验证

客户端身份验证是在 AWS 云端的第一个入口点实施的。它用于确定是否允许客户端连接到客户端 VPN 终端节点。如果身份验证获得成功,客户端连接到客户端 VPN 终端节点并建立 VPN 会话。如果 身份验证失败,连接被拒绝,客户端无法建立 VPN 会话。

客户端 VPN 提供以下类型的客户端身份验证:

- [Active Directory 身份验证](#page-12-1)(基于用户)
- [双向身份验证额](#page-13-0)(基于证书)
- [单点登录\(基于 SAML 的联合身份验证\)](#page-17-0)(基于用户)

您可以单独使用上面列出的方法之一,也可以将相互身份验证与基于用户的方法结合使用,如下所示:

- 双向身份验证和联合身份验证
- 双向身份验证和 Active Directory 身份验证
	- **A** Important

要创建 Client VPN 端点,无论使用何种身份验证 AWS Certificate Manager,都必须在中配置 服务器证书。有关创建和预置服务器证书的更多信息,请参阅[双向身份验证](#page-13-0)中的步骤。

### <span id="page-12-1"></span>Active Directory 身份验证

Client VPN 通过与集成来提供活动目录支持 AWS Directory Service。借助 Active Directory 身份验 证,客户端可对照现有 Active Directory 组进行身份验证。使用 AWS Directory Service,Client VPN 可以连接到本地网络中 AWS 或内部网络中配置的现有活动目录。这样,您就可以使用您的现有客户 端身份验证基础设施。如果您使用的是本地 Active Directory,并且没有现有的 AWS 托管 Microsoft AD,则必须配置 Active Directory 连接器(AD Connector)。您可以使用一个 Active Directory 服务器 对用户进行身份验证。有关 Active Directory 集成的更多信息,请参阅 [AWS Directory Service 管理指](https://docs.aws.amazon.com/directoryservice/latest/admin-guide/) [南](https://docs.aws.amazon.com/directoryservice/latest/admin-guide/)。

为 AWS 托管的 Microsoft AD 或 AD Connector 启用多重身份验证 (MFA) 后,客户端 VPN 支持多重身 份验证 (MFA)。如果启用了 MFA,客户端在连接到客户端 VPN 终端节点时必须输入用户名、密码和 MFA 代码。有关启用 MFA 的更多信息,请参阅 AWS Directory Service 管理指南中[的为 AWS 托管的](https://docs.aws.amazon.com/directoryservice/latest/admin-guide/ms_ad_mfa.html) [Microsoft AD 启用多重身份验证和](https://docs.aws.amazon.com/directoryservice/latest/admin-guide/ms_ad_mfa.html)[为 AD Connector 启用多重身份验证。](https://docs.aws.amazon.com/directoryservice/latest/admin-guide/ad_connector_mfa.html)

有关在 Active Directory 中配置用户和组的配额和规则,请参阅[用户和组配额。](#page-120-0)

### <span id="page-13-0"></span>双向身份验证

借助双向身份验证,客户端 VPN 使用证书在客户端和服务器之间执行身份验证。证书是由证书颁发机 构 (CA) 颁发的数字化身份。当客户端尝试连接到客户端 VPN 终端节点时,服务器使用客户端证书对 客户端进行身份验证。您必须创建服务器证书和密钥,以及至少一个客户端证书和密钥。

您必须将服务器证书上传到 AWS Certificate Manager (ACM),并在创建 Client VPN 端点时指定该证 书。将服务器证书上载到 ACM 时,还需要指定证书颁发机构 (CA)。如果客户端证书的 CA 与服务器 证书的 CA 不同,您只需将客户端证书上传到 ACM。有关 ACM 的更多信息,请参阅 [AWS Certificate](https://docs.aws.amazon.com/acm/latest/userguide/)  [Manager 用户指南。](https://docs.aws.amazon.com/acm/latest/userguide/)

您可以为将连接到客户端 VPN 终端节点的每个客户端创建单独的客户端证书和密钥。这使您能够在用 户退出组织时撤销特定的客户端证书。在这种情况下,当您创建客户端 VPN 终端节点时,可以为客户 端证书指定服务器证书 ARN,前提是客户端证书与服务器证书是由相同 CA 颁发的。

**a** Note

客户端 VPN 终端节点仅支持 1024 位和 2048 位 RSA 密钥大小。此外,客户端证书的"主题"字 段中必须具有 CN 属性。 通过 ACM 自动轮换、手动导入新证书或者更新 IAM Identity Center 元数据来更新 Client VPN 服务所用的证书时,Client VPN 服务将自动使用较新的证书更新 Client VPN 端点。这一自动

执行的过程可能需要长达 24 小时才能完成。

Linux/macOS

以下过程使用 OpenVPN easy-rsa 生成服务器和客户端证书和密钥,然后将服务器证书和密钥上传 到 ACM。有关更多信息,请参阅 [Easy-RSA 3 快速入门自述文件。](https://github.com/OpenVPN/easy-rsa/blob/v3.0.6/README.quickstart.md)

生成服务器和客户端证书和密钥并将其上传到 ACM

1. 将 OpenVPN easy-rsa 存储库克隆到本地计算机并导航到 easy-rsa/easyrsa3 文件夹。

\$ git clone https://github.com/OpenVPN/easy-rsa.git

- \$ cd easy-rsa/easyrsa3
- 2. 初始化一个新的 PKI 环境。

\$ ./easyrsa init-pki

3. 要构建新的证书颁发机构 (CA),请运行此命令并按照提示进行操作。

\$ ./easyrsa build-ca nopass

4. 生成服务器证书和密钥。

\$ ./easyrsa --san=DNS:server build-server-full server nopass

5. 生成客户端证书和密钥。

请务必保存客户端证书和客户端私有密钥,因为您配置客户端时需要这些信息。

\$ ./easyrsa build-client-full client1.domain.tld nopass

您可以选择为需要客户端证书和密钥的每个客户端(最终用户)重复此步骤。

6. 将服务器证书和密钥和客户端证书和密钥复制到自定义文件夹,然后导航到此自定义文件夹。

复制证书和密钥之前,请使用 mkdir 命令创建自定义文件夹。以下示例在您的主目录中创建 自定义文件夹。

```
$ mkdir ~/custom_folder/
$ cp pki/ca.crt ~/custom_folder/
$ cp pki/issued/server.crt ~/custom_folder/
$ cp pki/private/server.key ~/custom_folder/
$ cp pki/issued/client1.domain.tld.crt ~/custom_folder
$ cp pki/private/client1.domain.tld.key ~/custom_folder/
$ cd ~/custom_folder/
```
7. 将服务器证书和密钥以及客户端证书和密钥上传到 ACM。请确保在您打算在其中创建客户端 VPN 终端节点的同一区域中上传证书。以下命令使用 AWS CLI 上传证书。要改为使用 ACM 控制台上传证书,请参阅 AWS Certificate Manager 用户指南中的[导入证书。](https://docs.aws.amazon.com/acm/latest/userguide/import-certificate-api-cli.html)

```
$ aws acm import-certificate --certificate fileb://server.crt --private-key 
  fileb://server.key --certificate-chain fileb://ca.crt
```
\$ aws acm import-certificate --certificate fileb://client1.domain.tld.crt - private-key fileb://client1.domain.tld.key --certificate-chain fileb://ca.crt 您不必将客户端证书上传到 ACM。如果服务器证书和客户端证书是由相同证书颁发机构 (CA) 颁发,则您可以在创建客户端 VPN 端点时在服务器和客户端中使用服务器证书 ARN。在上述 步骤中,使用了相同 CA 来创建两个证书。但是,为了完整起见,其中包括上传客户端证书的 步骤。

#### **Windows**

以下过程安装 Easy-RSA 3.x 软件,并使用它生成服务器和客户端证书和密钥。

生成服务器和客户端证书和密钥并将它们上载到 ACM

- 1. 打开 [EasyRSA 版本页](https://github.com/OpenVPN/easy-rsa/releases)面,然后下载适用于您的 Windows 版本的 ZIP 文件并对它进行解压 缩。
- 2. 打开命令提示符,然后导航到 EasyRSA-3.x 文件夹解压缩到的位置。
- 3. 运行以下命令以打开 EasyRSA 3 shell。

C:\Program Files\EasyRSA-3.x> .\EasyRSA-Start.bat

4. 初始化一个新的 PKI 环境。

# ./easyrsa init-pki

5. 要构建新的证书颁发机构 (CA),请运行此命令并按照提示进行操作。

# ./easyrsa build-ca nopass

- 6. 生成服务器证书和密钥。
	- # ./easyrsa --san=DNS:server build-server-full server nopass
- 7. 生成客户端证书和密钥。

# ./easyrsa build-client-full client1.domain.tld nopass

您可以选择为需要客户端证书和密钥的每个客户端(最终用户)重复此步骤。

8. 退出 EasyRSA 3 shell。

# exit

9. 将服务器证书和密钥和客户端证书和密钥复制到自定义文件夹,然后导航到此自定义文件夹。

复制证书和密钥之前,请使用 mkdir 命令创建自定义文件夹。以下示例在您的 C:\ 驱动器中创 建自定义文件夹。

C:\Program Files\EasyRSA-3.x> mkdir C:\*custom\_folder* C:\Program Files\EasyRSA-3.x> copy pki\ca.crt C:\*custom\_folder* C:\Program Files\EasyRSA-3.x> copy pki\issued\server.crt C:\*custom\_folder* C:\Program Files\EasyRSA-3.x> copy pki\private\server.key C:\*custom\_folder* C:\Program Files\EasyRSA-3.x> copy pki\issued\client1.domain.tld.crt C: \*custom\_folder* C:\Program Files\EasyRSA-3.x> copy pki\private\client1.domain.tld.key C: \*custom\_folder* C:\Program Files\EasyRSA-3.x> cd C:\*custom\_folder*

10. 将服务器证书和密钥以及客户端证书和密钥上传到 ACM。请确保在您打算在其中创建客户端 VPN 终端节点的同一区域中上传证书。以下命令 AWS CLI 使用上传证书。要改为使用 ACM 控制台上传证书,请参阅 AWS Certificate Manager 用户指南中的[导入证书。](https://docs.aws.amazon.com/acm/latest/userguide/import-certificate-api-cli.html)

```
aws acm import-certificate --certificate fileb://server.crt --private-key 
 fileb://server.key --certificate-chain fileb://ca.crt
```

```
aws acm import-certificate --certificate fileb://client1.domain.tld.crt --
private-key fileb://client1.domain.tld.key --certificate-chain fileb://ca.crt
```
您不必将客户端证书上传到 ACM。如果服务器证书和客户端证书是由相同证书颁发机构 (CA) 颁发,则您可以在创建客户端 VPN 端点时在服务器和客户端中使用服务器证书 ARN。在上述 步骤中,使用了相同 CA 来创建两个证书。但是,为了完整起见,其中包括上传客户端证书的 步骤。

### 续订您的服务器证书

您可以通过以下过程续订已过期的服务器证书并导入证书。

1. 运行证书续订命令。

\$ ./easyrsa renew server nopass

2. 创建一个自定义文件夹,将新文件复制到该文件夹中,然后导航到该文件夹。

\$ mkdir ~/*custom\_folder2* \$ cp pki/ca.crt ~/*custom\_folder2*/ \$ cp pki/issued/server.crt ~/*custom\_folder2*/ \$ cp pki/private/server.key ~/*custom\_folder2*/ \$ cd ~/*custom\_folder2*/

3. 将新文件导入到 ACM。请确保将文件导入到与 Client VPN 端点相同的区域中。

```
$ aws acm import-certificate --certificate fileb://server.crt --private-key 
 fileb://server.key --certificate-chain fileb://ca.crt
```
### <span id="page-17-0"></span>单点登录(基于 SAML 2.0 的联合身份验证)

AWS Client VPN 支持使用 Client VPN 端点的安全断言标记语言 2.0 (SAML 2.0) 进行身份联合。您可 以使用支持 SAML 2.0 的身份提供商 (IdPs) 来创建集中式用户身份。然后,您可以将客户端 VPN 终端 节点配置为使用基于 SAML 的联合身份验证,并将其与 IdP 关联。用户随之使用其集中式凭证连接到 客户端 VPN 终端节点。

要使基于 SAML 的 IdP 能够用于客户端 VPN 终端节点,您必须执行以下操作。

- 1. 在您选择的 IdP 中创建基于 SAML 的应用程序以与现有应用程序一起使用 AWS Client VPN,或使 用现有应用程序。
- 2. 配置 IdP 以与 建立信任关系 AWS有关资源,请参阅[基于 SAML 的 IdP 配置资源。](#page-19-0)
- 3. 在 IdP 中,生成和下载联合身份元数据文档,该文档将您的组织描述为 IdP。此签名的 XML 文档用 于建立与 IdP AWS 之间的信任关系。
- 4. 在与 Client VPN 终端节点相同的 AWS 账户中创建 IAM SAML 身份提供商。IAM SAML 身份提供商 使用 IdP 生成的元数据文档定义贵组织的 IDP 与AWS 信任关系。有关更多信息,请参阅 IAM 用户 指南 中的[创建 IAM SAML 身份提供商。](https://docs.aws.amazon.com/IAM/latest/UserGuide/id_roles_providers_create_saml.html)如果稍后更新 IdP 中的应用程序配置,请生成新的元数据文 档并更新 IAM SAML 身份提供商。

**a** Note

您无需创建 IAM 角色即可使用 IAM SAML 身份提供商。

5. 创建客户端 VPN 终端节点。将联合身份验证指定为身份验证类型,并指定您创建的 IAM SAML 身 份提供商。有关更多信息,请参[阅创建 Client VPN 终端节点。](#page-69-0)

6. 导[出客户端配置文件](#page-78-1)并将其分发给用户。指示用户下载 [AWS 提供的客户端](https://docs.aws.amazon.com/vpn/latest/clientvpn-user/connect-aws-client-vpn-connect.html)的最新版本,然后使用 它加载配置文件并连接到客户端 VPN 终端节点。或者,如果您为 Client VPN 终端节点启用了自 助服务门户,请指示您的用户前往自助服务门户获取配置文件和 AWS 提供的客户端。有关更多信 息,请参阅 [访问自助服务门户。](#page-49-1)

### 身份验证工作流

下图针对使用基于 SAML 的联合身份验证的客户端 VPN 终端节点,概述了其身份验证工作流。创建和 配置客户端 VPN 终端节点时,您需要指定 IAM SAML 身份提供商。

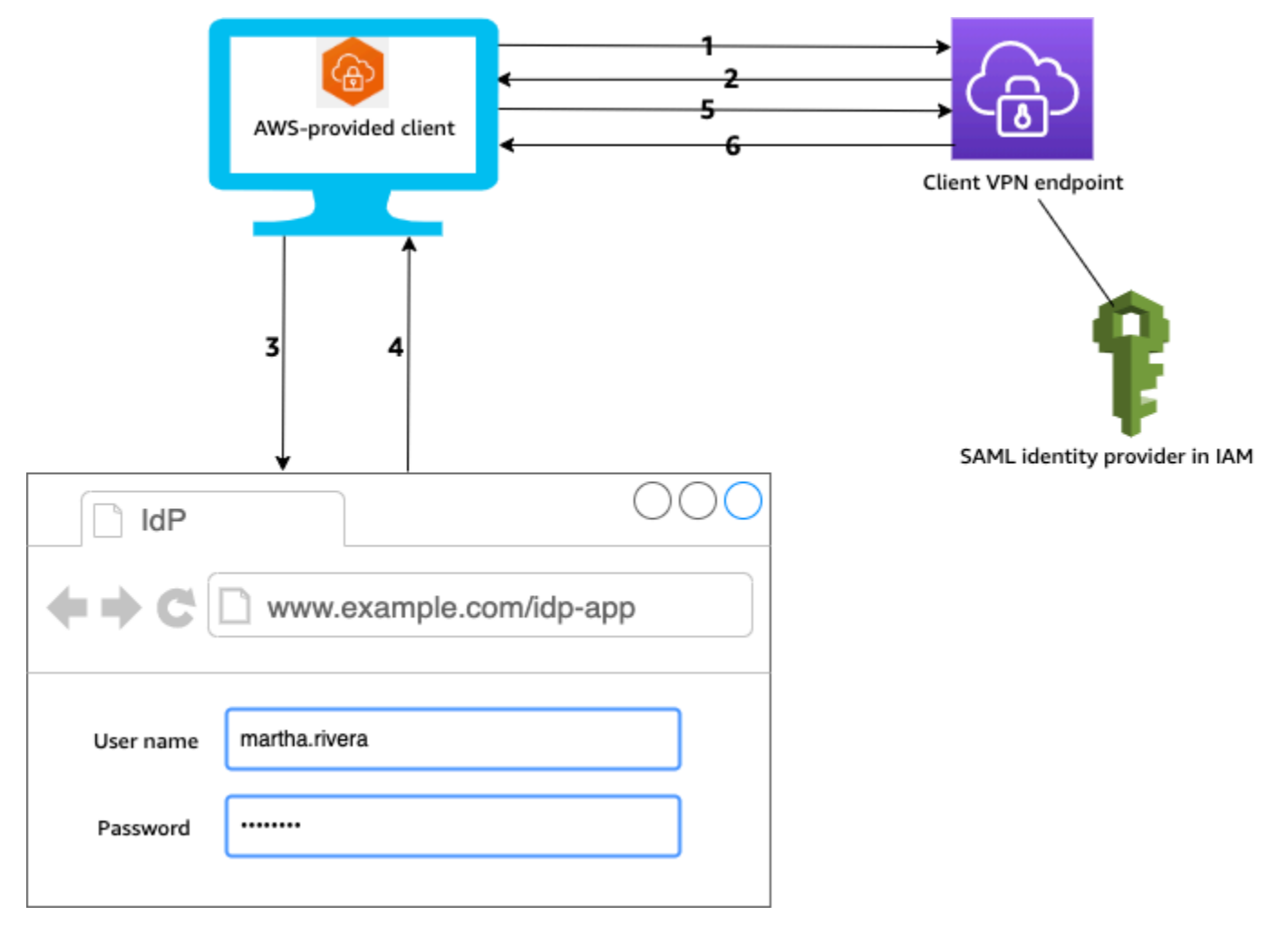

- 1. 用户在其设备上打开 AWS 提供的客户端,并启动与 Client VPN 端点的连接。
- 2. 客户端 VPN 终端节点将根据 IAM SAML 身份提供商提供的信息,将 IdP URL 和身份验证请求发送 回客户端。
- 3. AWS 提供的客户端会在用户设备上打开一个新的浏览器窗口。浏览器向 IdP 发出请求并显示登录页 面。

4. 用户在登录页面上输入其凭证,IdP 将签名 SAML 断言发送回客户端。

5. AWS 提供的客户端将 SAML 声明发送到 Client VPN 端点。

6. 客户端 VPN 终端节点验证断言,并允许或拒绝用户的访问。

#### 基于 SAML 的联合身份验证的要求和注意事项

以下是基于 SAML 的联合身份验证的要求和注意事项。

- 有关在基于 SAML 的 IdP 中配置用户和组的配额和规则,请参阅[用户和组配额。](#page-120-0)
- SAML 断言和 SAML 文档必须经过签名。
- AWS Client VPN 仅支持 SAML 断言中的 NotOnOrAfter "" NotBefore 和 "和" 条 件。AudienceRestriction
- 支持的最大 SAML 响应大小为 128 KB。
- AWS Client VPN 不提供签名的身份验证请求。
- 不支持 SAML 单点注销。用户可以通过与 AWS 提供的客户端断开连接来注销,也可[以终止连接](#page-65-2)。
- 客户端 VPN 终端节点仅支持单个 IdP。
- IdP 启用了 Multi-Factor Authentication (MFA) 时支持功能。
- 用户必须使用 AWS 提供的客户端连接到 Client VPN 端点。必须使用版本 1.2.0 或更高版本。有关 更多信息,请参阅[使用 AWS 提供的客户端进行 Connect。](https://docs.aws.amazon.com/vpn/latest/clientvpn-user/connect-aws-client-vpn-connect.html)
- IdP 身份验证支持以下浏览器:Apple Safari、Google Chrome、Microsoft Edge 和 Mozilla Firefox。
- AWS 提供的客户端在用户设备上保留 TCP 端口 35001 用于 SAML 响应。
- 如果使用不正确或恶意 URL 更新了 IAM SAML 身份提供商的元数据文档,则可能会导致用户的身份 验证问题,或导致网络钓鱼攻击。因此,我们建议您使用 AWS CloudTrail 监控对 IAM SAML 身份提 供商所做的更新。有关更多信息,请参阅 IAM 用户指南中的[使用 AWS CloudTrail记录 IAM 和 AWS](https://docs.aws.amazon.com/IAM/latest/UserGuide/cloudtrail-integration.html) [STS 调用。](https://docs.aws.amazon.com/IAM/latest/UserGuide/cloudtrail-integration.html)
- AWS Client VPN 通过 HTTP 重定向绑定向 IdP 发送 AuthN 请求。因此,IdP 应该支持 HTTP 重定 向绑定,并且它应该存在于 IdP 的元数据文档中。
- 对于 SAML 断言,您必须为 NameID 属性使用电子邮件地址格式。

### <span id="page-19-0"></span>基于 SAML 的 IdP 配置资源

下表列出了我们测试过的基 IdPs 于 SAML 的产品 AWS Client VPN,以及可以帮助您配置 IdP 的资 源。

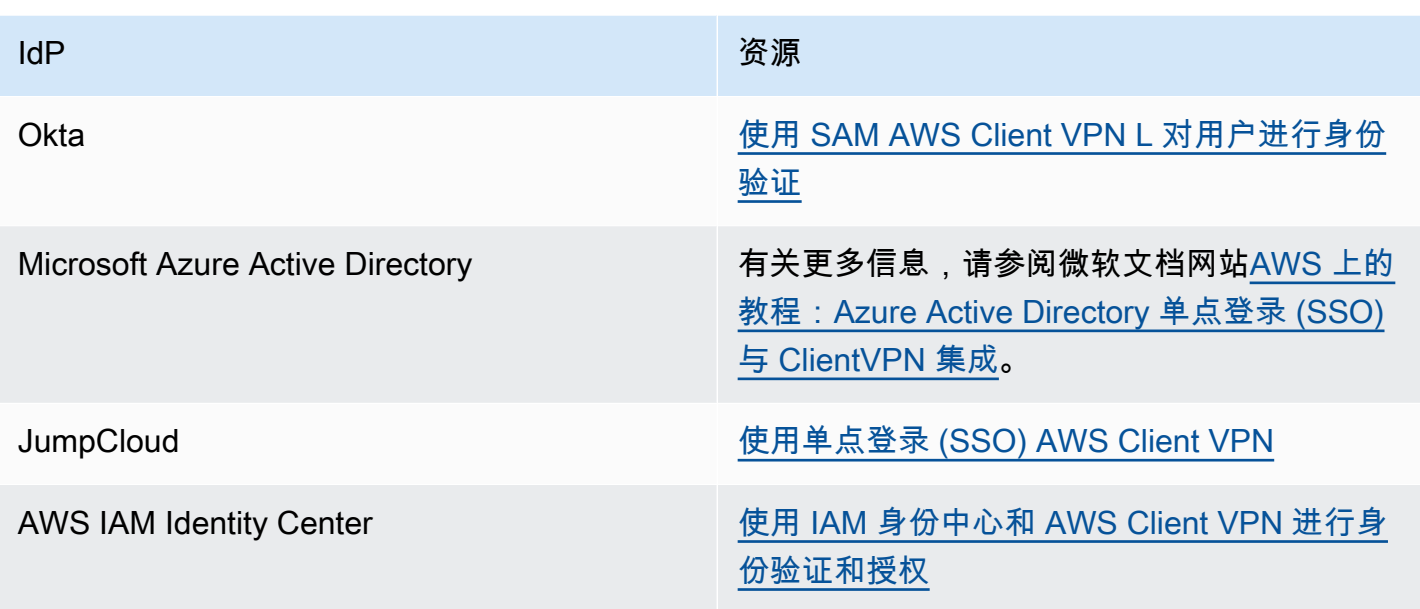

用于创建应用程序的服务提供商信息

要使用上表中未列出的 IdP 创建基于 SAML 的应用程序,请使用以下信息配置服务提供商信息。 AWS Client VPN

- 断言使用者服务 (ACS) URL:http://127.0.0.1:35001
- 受众 URI: urn:amazon:webservices:clientvpn

来自 IdP 的 SAML 响应中必须包含至少一个属性。以下是示例属性。

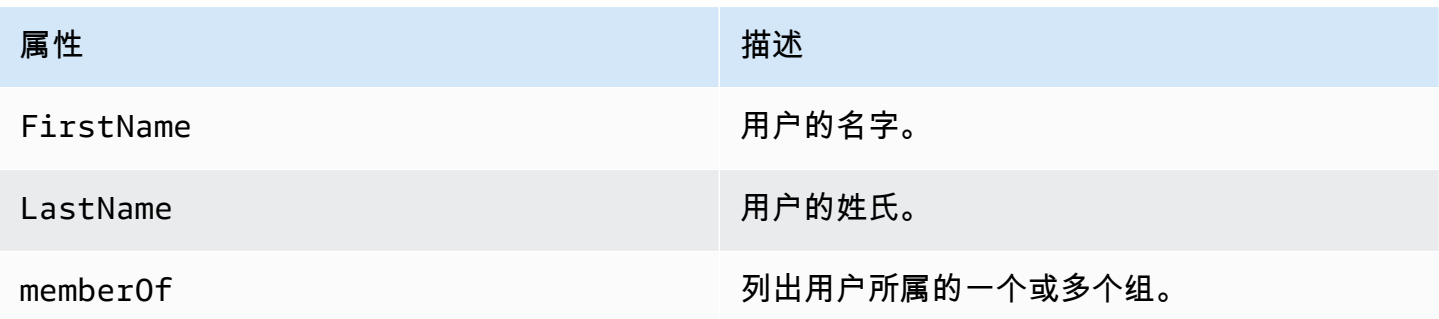

#### **a** Note

memberOf 属性是使用基于 Active Directory 或 SAML IdP 组的授权规则所必需的。此属性还 区分大小写,且必须完全按照指定的方式进行配置。有关更多信息,请参阅 [基于网络的授权](#page-22-1) 和 [授权规则](#page-50-0)。

#### 支持自助服务门户

如果您为客户端 VPN 终端节点启用了自助服务门户,则用户将使用基于 SAML 的 IdP 凭证登录门户。 如果您的 IdP 支持多个断言使用者服务 (ACS) URL,请将以下 ACS URL 添加到您的应用程序中。

https://self-service.clientvpn.amazonaws.com/api/auth/sso/saml

如果您在某个 GovCloud 区域中使用 Client VPN 终端节点,请改用以下 ACS URL。如果您使用同一 IDP 应用程序对标准版和 GovCloud 区域进行身份验证,则可以同时添加这两个 URL。

https://gov.self-service.clientvpn.amazonaws.com/api/auth/sso/saml

如果您的 IdP 不支持多个 ACS URL,请执行以下操作:

1. 在您的 IdP 中创建其他基于 SAML 的应用程序,然后指定以下 ACS URL。

https://self-service.clientvpn.amazonaws.com/api/auth/sso/saml

- 2. 生成并下载联合身份元数据文档。
- 3. 在与 Client VPN 终端节点相同的 AWS 账户中创建 IAM SAML 身份提供商。有关更多信息,请参阅 IAM 用户指南 中[的创建 IAM SAML 身份提供商](https://docs.aws.amazon.com/IAM/latest/UserGuide/id_roles_providers_create_saml.html)。

**a** Note

除[了为主应用程序创建的](#page-17-0) IAM SAML 身份提供商之外,还创建此 IAM SAML 身份提供商。

4. [创建客户端 VPN 终端节点,](#page-69-0)然后指定您创建的两个 IAM SAML 身份提供商。

### <span id="page-21-0"></span>客户端授权

客户端 VPN 支持两种类型的客户端授权:安全组和基于网络的授权(使用授权规则)。

### <span id="page-22-0"></span>安全组

创建客户端 VPN 终端节点时,您可以指定特定 VPC 中的安全组以应用到客户端 VPN 终端节点。当 您将子网与客户端 VPN 终端节点关联时,我们会自动应用 VPC 的默认安全组。您可以在创建客户端 VPN 终端节点之后更改安全组。有关更多信息,请参阅[将安全组应用于目标网络。](#page-85-0)安全组与客户端 VPN 网络接口关联。

您可以通过向应用程序的安全组添加规则,允许来自应用于关联的安全组的流量,从而允许客户端 VPN 用户在 VPC 中访问您的应用程序。

添加允许来自客户端 VPN 终端节点安全组的流量的规则

- 1. 通过以下网址打开 Amazon VPC 控制台:[https://console.aws.amazon.com/vpc/。](https://console.aws.amazon.com/vpc/)
- 2. 在导航窗格中,选择 Security Groups。
- 3. 选择与您的资源或应用程序关联的安全组,然后选择操作、编辑入站规则。
- 4. 选择 Add rule。
- 5. 对于 Type (类型),请选择 All traffic (所有流量)。或者,您也可以限制访问特定类型的流量,例如 SSH。

对于源,请指定与客户端 VPN 终端节点的目标网络(子网)关联的安全组的 ID。

6. 选择 Save rules (保存规则)。

反过来,您也可以通过不指定应用到关联的安全组或删除引用客户端 VPN 终端节点安全组的规则来限 制客户端 VPN 用户的访问。您需要的安全组规则还可能取决于要配置的 VPN 访问类型。有关更多信 息,请参阅[AWS Client VPN 的场景和示例。](#page-32-0)

<span id="page-22-1"></span>有关安全组的更多信息,请参阅 Amazon VPC 用户指南 中的[您的 VPC 的安全组](https://docs.aws.amazon.com/vpc/latest/userguide/VPC_SecurityGroups.html)。

### 基于网络的授权

使用授权规则实施基于网络的授权。对于每个要启用访问权限的网络,您必须配置授权规则来限制具 有访问权限的用户。对于指定的网络,您可以配置允许访问的 Active Directory 组或基于 SAML 的 IdP 组。只有属于指定组的用户才能访问指定的网络。如果您未使用 Active Directory 或基于 SAML 的联合 身份验证,或者您要对所有用户开放访问权限,则可以指定向所有客户端授予访问权限的规则。有关更 多信息,请参阅[授权规则](#page-50-0)。

## <span id="page-23-0"></span>连接授权

您可以为客户端 VPN 终端节点配置客户端连接处理程序。使用处理程序,您可以根据设备、用户和连 接属性运行授权新连接的自定义逻辑。客户端连接处理程序在客户端 VPN 服务对设备和用户进行身份 验证后运行。

要为客户端 VPN 终端节点配置客户端连接处理程序,请创建一个 AWS Lambda 函数,该函数获取设 备、用户和连接属性作为输入,然后向客户端 VPN 服务返回允许或拒绝新连接的决定。您在客户端 VPN 终端节点中指定该 Lambda 函数。当设备连接到客户端 VPN 终端节点时,客户端 VPN 服务将代 表您调用该 Lambda 函数。只允许该 Lambda 函数授权的连接来连接到客户端 VPN 终端节点。

#### **a** Note

目前,唯一受支持的客户端连接处理程序类型是 Lambda 函数。

### <span id="page-23-1"></span>要求和注意事项

以下是客户端连接处理程序的要求和注意事项:

- Lambda 函数的名称必须以 AWSClientVPN- 前缀开头。
- 支持合格的 Lambda 函数。
- Lambda 函数必须与 Client VPN 终端节点位于同一个 AWS 区域和同一个 AWS 账户。
- Lambda 函数在 30 秒后超时。该值不能更改。
- Lambda 函数是同步调用的。在设备和用户身份验证之后、评估授权规则之前调用它。
- 如果为新连接调用了 Lambda 函数,但客户端 VPN 服务没有从该函数获得预期响应,则客户端 VPN 服务将拒绝连接请求。例如,如果 Lambda 函数受到限制、超时或遇到其他意外错误,或者函 数的响应格式不是有效的,则可能会发生这种情况。
- 我们建议您为 Lambda 函数配[置预置并发](https://docs.aws.amazon.com/lambda/latest/dg/configuration-concurrency.html),以使其能够在不影响延迟的情况下进行扩展。
- 如果您更新 Lambda 函数,与客户端 VPN 终端节点的现有连接不受影响。您可以终止现有连接,然 后指示客户端建立新连接。有关更多信息,请参阅 [终止客户端连接](#page-65-2)。
- 如果客户端使用 AWS 提供的客户端连接到 Client VPN 端点,则必须在 Windows 上使用 1.2.6 或更 高版本,对于 macOS 必须使用 1.2.4 或更高版本。有关更多信息,请参阅[使用 AWS 提供的客户端](https://docs.aws.amazon.com/vpn/latest/clientvpn-user/connect-aws-client-vpn-connect.html) [进行连接](https://docs.aws.amazon.com/vpn/latest/clientvpn-user/connect-aws-client-vpn-connect.html)。

### <span id="page-24-0"></span>Lambda 接口

Lambda 函数从客户端 VPN 服务获取设备属性、用户属性和连接属性作为输入。然后,它必须将是允 许还是拒绝连接的决定返回给客户端 VPN 服务。

请求 schema

Lambda 函数获取包含以下字段的 JSON blob 作为输入。

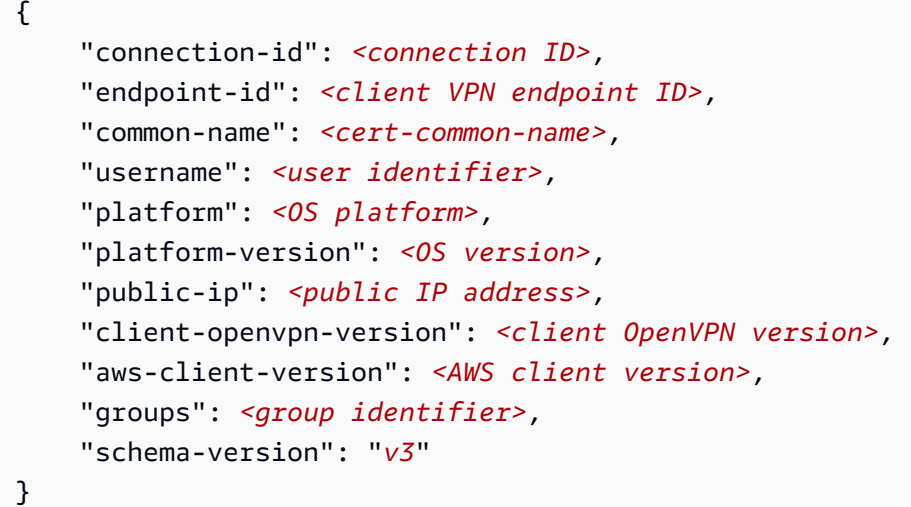

• connection-id – 到客户端 VPN 终端节点的客户端连接的 ID。

- endpoint-id 客户端 VPN 终端节点的 ID。
- common-name 设备标识符。在为设备创建的客户端证书中,公用名唯一标识设备。
- username 用户标识符(如果适用)。对于 Active Directory 身份验证,这是用户名。对于基于 SAML 的联合身份验证,这是 NameID。对于双向身份验证,此字段为空。
- platform 客户端操作系统平台。
- platform-version 操作系统的版本。当 OpenVPN 客户端配置中存在 --push-peer-info 指 令、客户端连接到客户端 VPN 终端节点且客户端运行 Windows 平台时,客户端 VPN 服务会提供 值。
- public-ip 连接设备的公有 IP 地址。
- client-openvpn-version 客户端使用的 OpenVPN 版本。
- aws-client-version— AWS 客户端版本。
- groups 组标识符(如果适用)。对于 Active Directory 身份验证,这将是 Active Directory 组列 表。对于基于 SAML 的联合身份验证,这将是身份提供商 (IdP) 组列表。对于双向身份验证,此字段 为空。

• schema-version – schema 版本。默认为 v3。

#### 响应 schema

Lambda 函数必须返回以下字段。

```
{ 
     "allow": boolean, 
     "error-msg-on-denied-connection": "", 
     "posture-compliance-statuses": [], 
     "schema-version": "v3"
}
```
• allow – 必需。一个布尔值 (true | false),指示是允许还是拒绝新连接。

• error-msg-on-denied-connection – 必需。最多包含 255 个字符的字符串,可用于在 Lambda 函数拒绝连接时向客户端提供步骤和指导。如果在 Lambda 函数运行期间出现故障(例 如,由于限制),将向客户端返回以下默认消息。

Error establishing connection. Please contact your administrator.

- posture-compliance-statuses 必需。如果您使用 Lambda 函数进[行状况评](#page-25-0) [估](#page-25-0),则这是连接设备的状态列表。您可以根据设备的状况评估类别定义状态名称,例如 compliant、quarantined、unknown 等。每个名称最长可达 255 个字符。您最多可以指定 10 个状态。
- schema-version 必需。schema 版本。默认为 v3。

您可以将同一个 Lambda 函数用于同一区域中的多个客户端 VPN 终端节点。

<span id="page-25-0"></span>有关创建 Lambda 函数的更多信息,请参阅 AWS Lambda 开发人员指南中的 [AWS Lambda入门。](https://docs.aws.amazon.com/lambda/latest/dg/getting-started.html)

### 使用客户端连接处理程序进行状况评估

您可以使用客户端连接处理程序将客户端 VPN 终端节点与现有设备管理解决方案集成,以评估连接 设备的状况合规性。要使 Lambda 函数用作设备授权处理程序,请对客户端 VPN 终端节点使[用双](#page-13-0) [向身份验证](#page-13-0)。为将连接到客户端 VPN 终端节点的每个客户端(设备)创建唯一的客户端证书和密 钥。Lambda 函数可以使用客户端证书的唯一公用名(从客户端 VPN 服务传递)来识别设备并从设备 管理解决方案中获取其状况合规性状态。您可以将双向身份验证与基于用户的身份验证结合使用。

或者,您可以在 Lambda 函数本身中进行基本状况评估。例如,您可以评估客户端 VPN 服务传递给 Lambda 函数的 platform 和 platform-version 字段。

### **a** Note

虽然连接处理程序可用于强制执行 AWS Client VPN 应用程序的最低版本,但连接处理程 序aws-client-version中的字段仅适用于 AWS Client VPN 应用程序,并且是通过用户设 备上的环境变量填充的。

### <span id="page-26-0"></span>启用客户端连接处理程序

要启用客户端连接处理程序,请创建或修改客户端 VPN 终端节点,然后指定 Lambda 函数的 Amazon 资源名称 (ARN)。有关更多信息,请参阅 [创建 Client VPN 终端节点](#page-69-0) 和 [修改 Client VPN 终端节点](#page-72-0)。

### <span id="page-26-1"></span>服务相关角色

AWS Client VPN 在您的账户中自动创建一个名AWSServiceRoleForClientVPNConnections为的服务 相关角色。当与客户端 VPN 终端节点建立连接时,该角色有权调用 Lambda 函数。有关更多信息,请 参阅[对客户端 VPN 使用服务相关角色](#page-106-0)。

### <span id="page-26-2"></span>监控连接授权失败

您可以查看到客户端 VPN 终端节点的连接的连接授权状态。有关更多信息,请参[阅查看客户端连接](#page-65-1)。

当客户端连接处理程序用于状况评估时,您还可以在连接日志中查看连接到客户端 VPN 终端节点的设 备的状况合规性状态。有关更多信息,请参阅[连接日志记录](#page-28-1)。

如果设备未通过连接授权,则连接日志中的 connection-attempt-failure-reason 字段将返回 以下失败原因之一:

- client-connect-failed Lambda 函数阻止建立连接。
- client-connect-handler-timed-out Lambda 函数超时。
- client-connect-handler-other-execution-error Lambda 函数遇到意外错误。
- client-connect-handler-throttled Lambda 函数受到限制。
- client-connect-handler-invalid-response Lambda 函数返回的响应无效。
- client-connect-handler-service-error 尝试连接期间出现服务端错误。

# <span id="page-27-0"></span>AWS 客户端 VPN 终端节点上的拆分隧道

默认情况下,当您拥有客户端 VPN 终端节点时,所有来自客户端的流量都通过客户端 VPN 隧道进行 路由。当您在客户端 VPN 终端节点上启用拆分隧道时,我们会[将客户端 VPN 终端节点路由表上](#page-81-0)的路 由推送到连接到客户端 VPN 终端节点的设备。这可确保仅目的地为与客户端 VPN 终端节点路由表中 的路由匹配的网络的流量能够通过客户端 VPN 隧道进行路由。

当您不希望所有用户流量都通过客户端 VPN 终端节点路由时,可以使用拆分隧道客户端 VPN 终端节 点。

在以下示例中,在客户端 VPN 终端节点上启用了拆分隧道。只有发往 VPC (172.31.0.0/16) 的流量 才会通过客户端 VPN 隧道进行路由。发往本地资源的流量不会通过客户端 VPN 隧道进行路由。

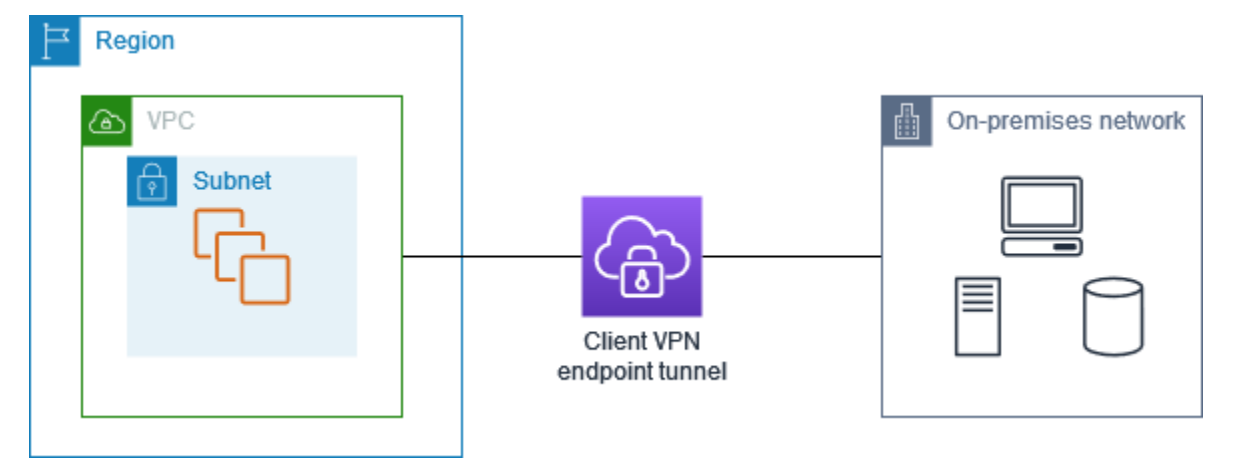

<span id="page-27-1"></span>拆分隧道优势

客户端 VPN 终端节点上的拆分隧道提供了以下好处:

- 您可以通过仅使 AWS 目标流量遍历 VPN 隧道来优化来自客户端的流量路由。
- 您可以减少来自 AWS 的传出流量,从而降低数据传输成本。

### <span id="page-27-2"></span>路由注意事项

• 当您启用拆分隧道模式时,客户端 VPN 端点的路由表中的所有路由都将在建立 VPN 连接时添加到 客户端的路由表中。此操作不同于默认行为,它将使用条目 0.0.0.0/0 覆盖客户端路由表,以便通 过 VPN 路由所有流量。

#### **a** Note

在使用拆分隧道模式时,建议不要将 0.0.0.0/0 路由添加到客户端 VPN 端点的路由表。

• 启用拆分隧道模式后,对 Client VPN 端点路由表的任何修改都将导致所有客户端连接重置。

### <span id="page-28-0"></span>启用拆分隧道

您可以在新的或现有的客户端 VPN 终端节点上启用拆分隧道。有关更多信息,请参阅以下主题:

- [创建 Client VPN 终端节点](#page-69-0)
- [修改 Client VPN 终端节点](#page-72-0)

## <span id="page-28-1"></span>连接日志记录

连接日志记录是 AWS Client VPN 的一项功能,使您能够捕获客户端 VPN 终端节点的连接日志。

连接日志包含连接日。每个连接日志条目都包含有关连接事件的信息,即客户端(最终用户)连 接客户端 VPN 终端节点、尝试连接或断开连接等事件。您可以使用此信息运行取证、分析客户端 VPN 终端节点的使用方式或调试连接问题。

连接日志记录在所有提供 AWS 客户端 VPN 的区域中可用。连接日志将发布到您账户中的 CloudWatch Logs 日志组。

**a** Note

不记录失败的双向身份验证尝试。

### <span id="page-28-2"></span>连接日志条目

连接日志条目是一个由键值对组成的采用 JSON 格式的 Blob。以下是一个示例连接日志条目。

```
{ 
     "connection-log-type": "connection-attempt", 
     "connection-attempt-status": "successful", 
     "connection-reset-status": "NA", 
     "connection-attempt-failure-reason": "NA",
```

```
"connection-id": "cvpn-connection-abc123abc123abc12",
 "client-vpn-endpoint-id": "cvpn-endpoint-aaa111bbb222ccc33", 
 "transport-protocol": "udp", 
 "connection-start-time": "2020-03-26 20:37:15", 
 "connection-last-update-time": "2020-03-26 20:37:15", 
 "client-ip": "10.0.1.2", 
 "common-name": "client1", 
 "device-type": "mac", 
 "device-ip": "98.247.202.82", 
 "port": "50096", 
 "ingress-bytes": "0", 
 "egress-bytes": "0", 
 "ingress-packets": "0", 
 "egress-packets": "0", 
 "connection-end-time": "NA", 
 "username": "joe" 
 }
```
连接日志条目包含以下键:

- connection-log-type 连接日志条目的类型(connection-attempt 或 connectionreset)。
- connection-attempt-status 连接请求的状态(successful、failed、waiting-forassertion 或 NA)。
- connection-reset-status 连接重置事件的状态(NA 或 assertion-received)。
- connection-attempt-failure-reason 连接失败的原因(如果适用)。
- connection-id 连接的 ID。
- client-vpn-endpoint-id 与之建立连接的客户端 VPN 终端节点的 ID。
- transport-protocol 用于连接的传输协议。
- connection-start-time 连接的开始时间。
- connection-last-update-time 连接的上次更新时间。此值在日志中定期更新。
- client-ip 客户端的 IP 地址,从客户端 IPv4 CIDR 范围为客户端 VPN 终端节点分配。
- common-name 用于基于证书的身份验证的证书的公用名。
- device-type 最终用户用于连接的设备类型。
- device-ip 设备的公有 IP 地址。
- port 连接的端口号。
- ingress-bytes 连接的入口(入站)字节数。此值在日志中定期更新。
- egress-bytes 连接的出口(出站)字节数。此值在日志中定期更新。
- ingress-packets 连接的入口(入站)数据包的数量。此值在日志中定期更新。
- egress-packets 连接的出口(出站)数据包的数量。此值在日志中定期更新。
- connection-end-time 连接的结束时间。如果连接仍在进行中或连接尝试失败,则值为 NA 。
- posture-compliance-statuses – [客户端连接处理程序](#page-23-0)返回的状况合规性状态(如果适用)。
- username 当对端点使用基于用户的身份验证(AD 或 SAML)时,将记录用户名。
- connection-duration-seconds 连接的持续时间(以秒为单位)。等于"connection-starttime"(连接开始时间)与"connection-end-time"(连接结束时间)之间的差异。

<span id="page-30-0"></span>有关启用连接日志记录的更多信息,请参阅 [使用连接日志](#page-75-1)。

### 客户端 VPN 扩展注意事项

创建客户端 VPN 终端节点时,请考虑您计划支持的最大并发 VPN 连接数。您应考虑当前支持的客户 端数量,并在需要时考虑您的客户端 VPN 终端节点是否可以满足额外的需求。

以下因素会影响客户端 VPN 终端节点上可支持的最大并发 VPN 连接数。

客户端 CIDR 范围大小

[创建客户端 VPN 终端节点](#page-69-0)时,必须指定客户端 CIDR 范围,该范围是介于 /12 和 /22 网络掩码之间 的 IPv4 CIDR 块。将从客户端 CIDR 范围中为每个到客户端 VPN 终端节点的 VPN 连接分配一个唯 一的 IP 地址。客户端 CIDR 范围中的一部分地址还用于支持客户端 VPN 终端节点的可用性模型, 无法分配给客户端。创建客户端 VPN 终端节点后,您无法更改客户端 CIDR 范围。

通常,我们建议您指定一个客户端 CIDR 范围,其中包含的 IP 地址数量是您计划在客户端 VPN 终 端节点上支持的 IP 地址数量(以及并发连接数量)的两倍。

#### 关联子网的数量

当您[将子网](#page-83-1)与客户端 VPN 终端节点关联时,您允许用户建立与客户端 VPN 终端节点的 VPN 会 话。您可以将多个子网与一个客户端 VPN 终端节点关联以实现高可用性,并实现附加连接容量。

以下是基于客户端 VPN 终端节点的子网关联数的支持并发 VPN 连接的数量。

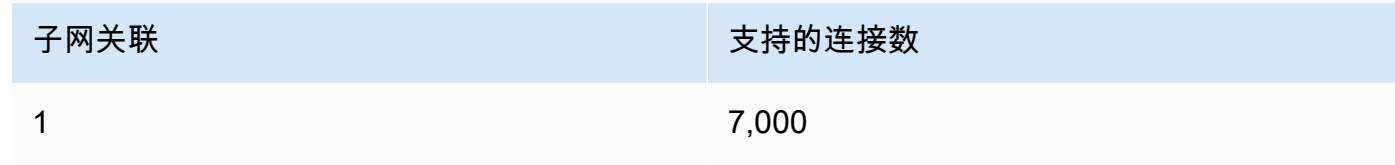

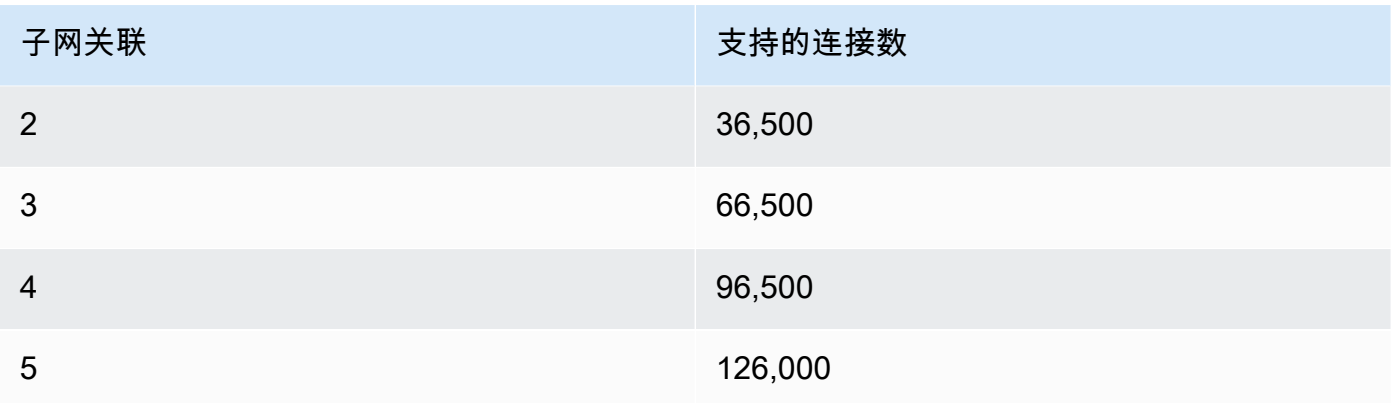

您无法将同一可用区内的多个子网与一个客户端 VPN 终端节点关联。因此,子网关联的数量还取 决于 AWS 区域中可用的可用区数量。

例如,如果您希望支持 8,000 个到客户端 VPN 终端节点的 VPN 连接,请指定最小客户端 CIDR 范围 大小 /18 ( 16.384 个 IP 地址), 并将至少 2 个子网与客户端 VPN 终端节点关联。

如果您不确定客户端 VPN 终端节点的预期 VPN 连接数量,我们建议您指定 /16 或更大的 CIDR 块大 小。

有关使用客户端 CIDR 范围和目标网络的规则和限制的更多信息,请参阅[的规则和最佳实践 AWS](#page-9-0)  [Client VPN。](#page-9-0)

有关客户端 VPN 终端节点配额的更多信息,请参[阅AWS 客户端 VPN 配额](#page-119-0)。

# <span id="page-32-0"></span>AWS Client VPN 的场景和示例

本部分提供为您的客户端创建和配置 Client VPN 访问的示例。

### 内容

- [使用 AWS Client VPN 访问 VPC](#page-32-1)
- [使用 AWS Client VPN 访问对等 VPC](#page-33-0)
- [使用 AWS Client VPN 访问本地网络](#page-34-0)
- [使用 AWS Client VPN 访问互联网](#page-36-0)
- [使用 C AWS lient VPN lient-to-client 访问 C](#page-37-0)
- [使用 AWS Client VPN 限制对网络的访问](#page-39-0)

# <span id="page-32-1"></span>使用 AWS Client VPN 访问 VPC

此场景的配置包括单一目标 VPC。如果您需要向客户端授予仅对于单个 VPC 中的资源的访问权限,我 们建议您采用此配置。

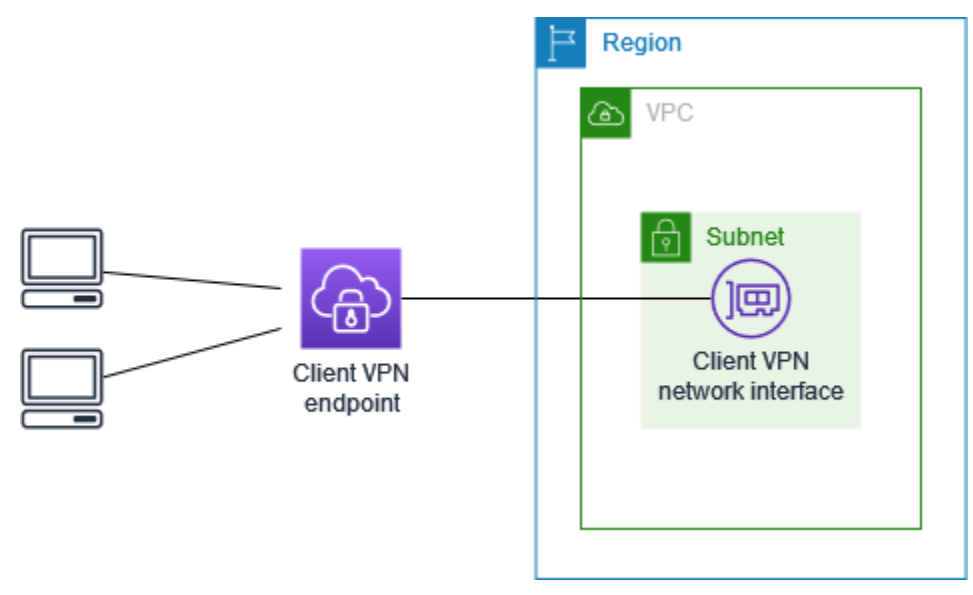

开始之前,请执行以下操作:

- 创建或确定至少具有一个子网的 VPC。确定 VPC 中要与 Client VPN 端点关联的子网并记下其 IPv4 CIDR 范围。
- 为与 VPC CIDR 不重叠的客户端 IP 地址确定合适的 CIDR 范围。
- 查看[的规则和最佳实践 AWS Client VPN中](#page-9-0)的 Client VPN 终端节点的规则和限制。

#### 实施此配置

- 1. 在 VPC 所在的区域中创建 Client VPN 终端节点。要执行此操作,请执行 [创建 Client VPN 终端节](#page-69-0) [点](#page-69-0) 中介绍的步骤。
- 2. 将子网与 Client VPN 终端节点相关联。要执行此操作,请执[行将目标网络与 Client VPN 终端节点](#page-83-2) [相关联](#page-83-2)中介绍的步骤,并选择您之前确定的子网和 VPC。
- 3. 添加授权规则以向客户端授予访问 VPC 的权限。要执行此操作,请执[行将授权规则添加到 Client](#page-50-1) [VPN 终端节点中](#page-50-1)介绍的步骤,而对于目标网络,输入 VPC 的 IPv4 CIDR 范围。
- 4. 向资源的安全组添加规则,以允许来自在步骤 2 中应用到子网关联的安全组的流量。有关更多信 息,请参见 [安全组](#page-22-0)。

## <span id="page-33-0"></span>使用 AWS Client VPN 访问对等 VPC

此场景的配置包括与另一个 VPC (VPC B) 对等连接的目标 VPC (VPC A)。如果您需要向客户端授予 对于目标 VPC 以及其他与其对等的 VPC 中资源的访问权限,我们建议您采用此配置(例如,VPC B)。

#### **a** Note

仅当在拆分隧道模式下配置 Client VPN 终端节点时,才需要执行下面概述的允许访问对等 VPC 的过程。在全隧道模式下,原定设置情况下允许访问对等 VPC。

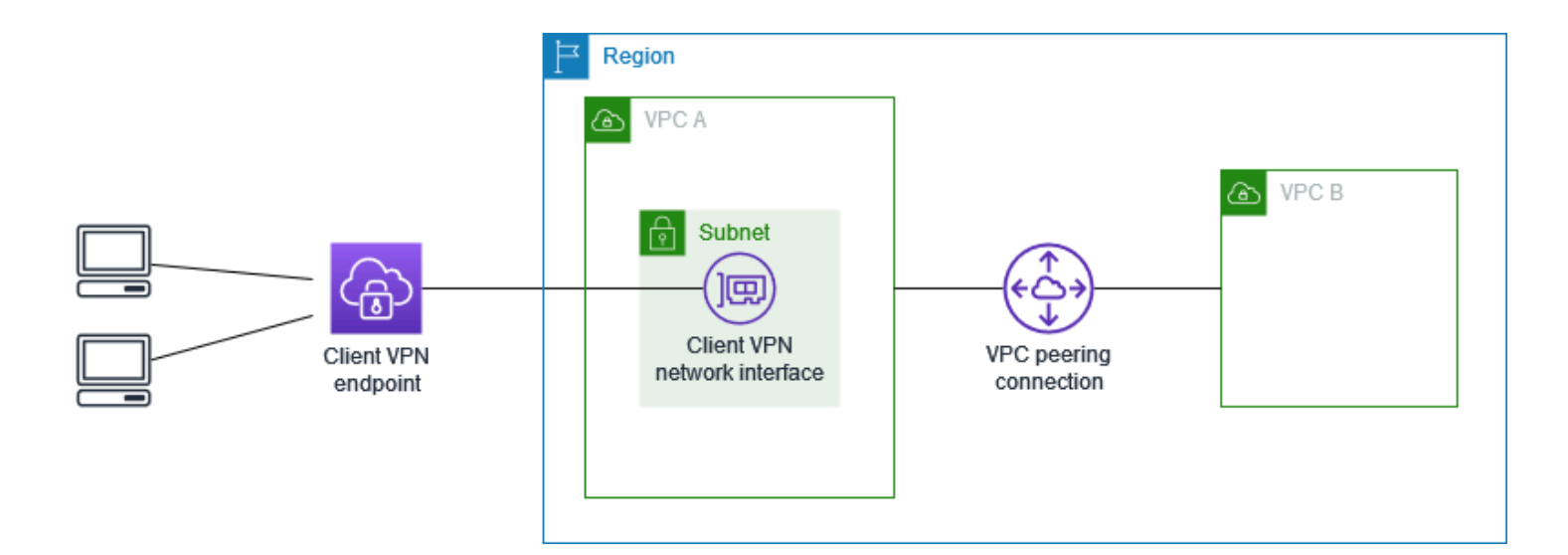

#### 开始之前,请执行以下操作:

- 创建或确定至少具有一个子网的 VPC。确定 VPC 中要与 Client VPN 端点关联的子网并记下其 IPv4 CIDR 范围。
- 为与 VPC CIDR 不重叠的客户端 IP 地址确定合适的 CIDR 范围。
- 查看[的规则和最佳实践 AWS Client VPN中](#page-9-0)的 Client VPN 终端节点的规则和限制。

#### 实施此配置

- 1. 在 VPC 之间建立 VPC 对等连接。按照 Amazon VPC 对等指南 中的[创建并接受 VPC 对等连接的](https://docs.aws.amazon.com/vpc/latest/peering/create-vpc-peering-connection.html) 步骤进行操作。确认 VPC A 中的实例可以使用对等连接与 VPC B 中的实例通信。
- 2. 在目标 VPC 所在的同一个区域中创建 Client VPN 终端节点。在图中,这是 VPC A。执行[创建](#page-69-0)  [Client VPN 终端节点中](#page-69-0)介绍的步骤。
- 3. 将您确定的子网与您创建的 Client VPN 端点关联。要执行此操作,请执[行将目标网络与 Client](#page-83-2) [VPN 终端节点相关联中](#page-83-2)介绍的步骤,同时选择 VPC 和子网。原定设置情况下,我们将 VPC 的原 定设置安全组与 Client VPN 端点相关联。您可以使[用the section called "将安全组应用于目标网](#page-85-0) [络"中](#page-85-0)所述的步骤关联不同的安全组。
- 4. 添加授权规则以向客户端授予访问目标 VPC 的权限。要执行此操作,请执行 [将授权规则添加到](#page-50-1)  [Client VPN 终端节点](#page-50-1) 中介绍的步骤。对于要启用的目标网络,输入 VPC 的 IPv4 CIDR 范围。
- 5. 添加路由以将流量定向到对等 VPC。在图中,这是 VPC B。要执行此操作,请执[行创建终端节点](#page-81-2) [路由](#page-81-2)中介绍的步骤。对于路由目标,输入对等 VPC 的 IPv4 CIDR 范围。对于目标 VPC 子网 ID, 选择与 Client VPN 端点关联的子网。
- 6. 添加授权规则以向客户端授予访问对等 VPC 的权限。要执行此操作,请执行 [将授权规则添加到](#page-50-1)  [Client VPN 终端节点](#page-50-1) 中介绍的步骤。对于目标网络,输入对等 VPC 的 IPv4 CIDR 范围。
- 7. 向 VPC A 和 VPC B 中实例的安全组添加规则,以允许来自在步骤 3 中应用了Client VPN 端点的 安全组的流量。有关更多信息,请参见 [安全组](#page-22-0)。

## <span id="page-34-0"></span>使用 AWS Client VPN 访问本地网络

此场景的配置仅包括访问本地网络。如果您需要向客户端授予仅对于本地网络中资源的访问权限,我们 建议您采用此配置。

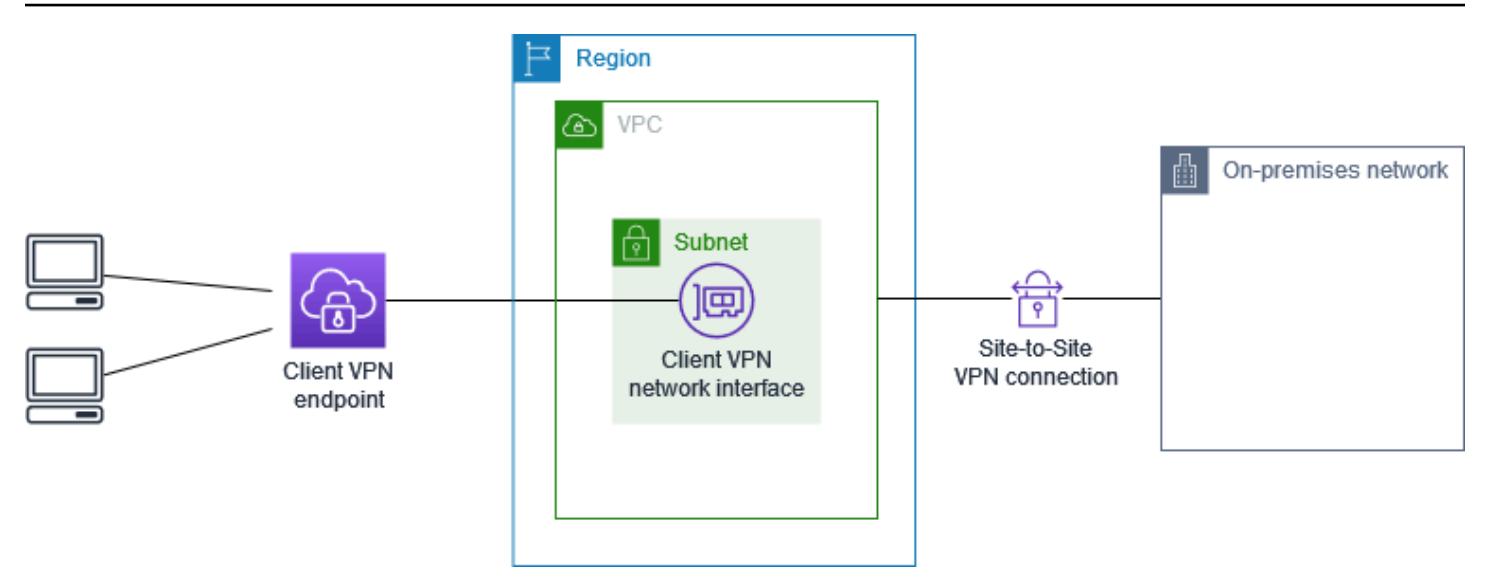

开始之前,请执行以下操作:

- 创建或确定至少具有一个子网的 VPC。确定 VPC 中要与 Client VPN 端点关联的子网并记下其 IPv4 CIDR 范围。
- 为与 VPC CIDR 不重叠的客户端 IP 地址确定合适的 CIDR 范围。
- 查看[的规则和最佳实践 AWS Client VPN中](#page-9-0)的 Client VPN 终端节点的规则和限制。

#### 实施此配置

1. 通过 AWS Site-to-Site VPN 连接在 VPC 与您自己的本地网络之间进行通信。要执行此操作,请执 行 AWS Site-to-Site VPN 用户指南中的[使用入门中](https://docs.aws.amazon.com/vpn/latest/s2svpn/SetUpVPNConnections.html)描述的步骤。

a Note

或者,您可以通过使用 VPC 和本地网络之间的 AWS Direct Connect 连接来实现此方案。 有关更多信息,请参阅 [AWS Direct Connect 用户指南。](https://docs.aws.amazon.com/directconnect/latest/UserGuide/)

- 2. 测试您在上一步中创建的 AWS Site-to-Site VPN 连接。要执行此操作,请执行 AWS Site-to-Site VPN 用户指南中的[测试 Site-to-Site VPN 连接中](https://docs.aws.amazon.com/vpn/latest/s2svpn/HowToTestEndToEnd_Linux.html)介绍的步骤。如果 VPN 连接按预期正常工作,则 继续执行下一步。
- 3. 在 VPC 所在的区域中创建 Client VPN 终端节点。要执行此操作,请执行 [创建 Client VPN 终端节](#page-69-0) [点](#page-69-0) 中介绍的步骤。
- 4. 将先前确定的子网与 Client VPN 终端节点关联。要执行此操作,请执行 将目标网络与 Client VPN [终端节点相关联](#page-83-2) 中介绍的步骤,并选择 VPC 和子网。
- 5. 添加一个路由,该路由允许访问 AWS Site-to-Site VPN 连接。要执行此操作,请执行 [创建终端节](#page-81-0) [点路由](#page-81-0) 中介绍的步骤;对于路由目标,请输入 AWS Site-to-Site VPN 连接的 IPv4 CIDR 范围,对 于 目标 VPC 子网 ID,请选择与 Client VPN 终端节点关联的子网。
- 6. 添加授权规则以向客户端授予访问 AWS Site-to-Site VPN 连接的权限。要执行此操作,请执行 [将](#page-50-0) [授权规则添加到 Client VPN 终端节点](#page-50-0) 中介绍的步骤,而对于目标网络,请输入 AWS Site-to-Site VPN 连接 IPv4 CIDR 范围。

# 使用 AWS Client VPN 访问互联网

此场景的配置包括单一目标 VPC 和对 Internet 的访问。如果您需要向客户端授予对于单个目标 VPC 中资源的访问权限并允许访问 Internet,我们建议您采用此配置。

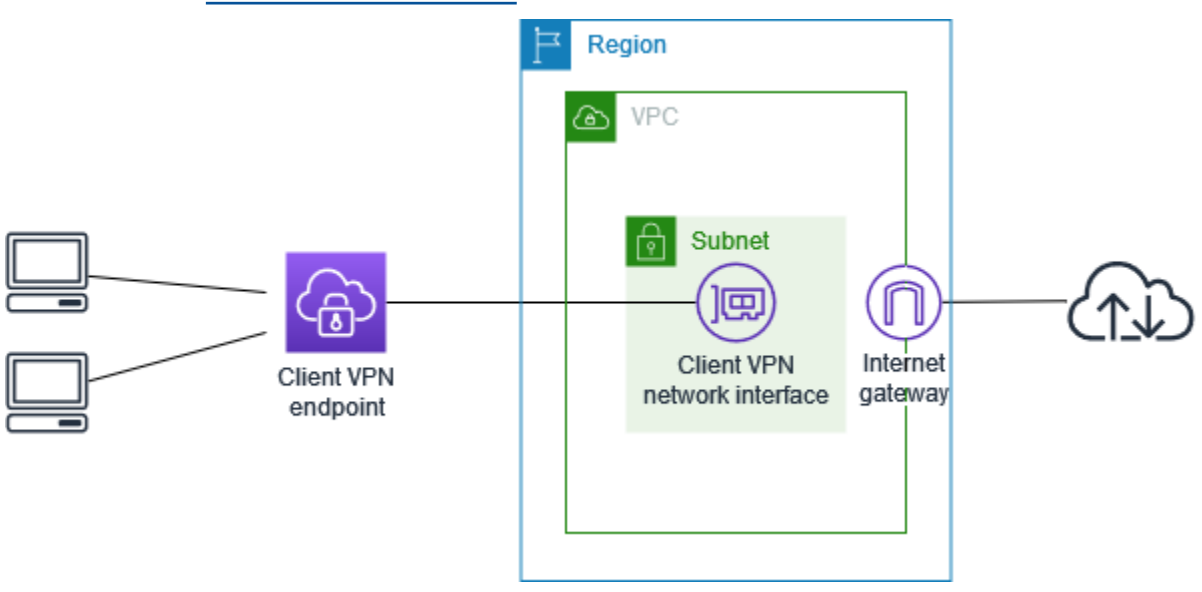

如果您完成了 [AWS Client VPN 入门教](#page-42-0)程,则您已实现了本场景。

开始之前,请执行以下操作:

- 创建或确定至少具有一个子网的 VPC。确定 VPC 中要与 Client VPN 端点关联的子网并记下其 IPv4 CIDR 范围。
- 为与 VPC CIDR 不重叠的客户端 IP 地址确定合适的 CIDR 范围。
- 查看[的规则和最佳实践 AWS Client VPN中](#page-9-0)的 Client VPN 终端节点的规则和限制。

## 实施此配置

1. 确保您将用于 Client VPN 终端节点的安全组允许发送到 Internet 的出站流量。为此,请添加允许 发送到 0.0.0.0/0 的 HTTP 和 HTTPS 流量的出站规则。

- 2. 创建 Internet 网关并将其附加到 VPC。有关更多信息,请参阅 Amazon VPC 用户指南 中[的创建](https://docs.aws.amazon.com/vpc/latest/userguide/VPC_Internet_Gateway.html#Add_IGW_Attach_Gateway) [并附加 Internet 网关](https://docs.aws.amazon.com/vpc/latest/userguide/VPC_Internet_Gateway.html#Add_IGW_Attach_Gateway)。
- 3. 通过将通向 Internet 网关的路由添加到路由表,使子网成为公用子网。在 VPC 控制台中,选择 Subnets(子网),选择要与 Client VPN 终端节点关联的子网,选择 Route Table(路由表),然 后选择路由表 ID。选择操作,选择 Edit routes (编辑路由),然后选择添加路由。对于 Destination (目的地),输入 0.0.0.0/0,然后为 Target (目标) 选择上一步中的 Internet 网关。
- 4. 在 VPC 所在的区域中创建 Client VPN 终端节点。要执行此操作,请执行 [创建 Client VPN 终端节](#page-69-0) [点](#page-69-0) 中介绍的步骤。
- 5. 将先前确定的子网与 Client VPN 终端节点关联。要执行此操作,请执行 [将目标网络与 Client VPN](#page-83-0)  [终端节点相关联](#page-83-0) 中介绍的步骤,并选择 VPC 和子网。
- 6. 添加授权规则以向客户端授予访问 VPC 的权限。要执行此操作,请执[行将授权规则添加到 Client](#page-50-0) [VPN 终端节点中](#page-50-0)介绍的步骤,而对于要启用的目标网络,输入 VPC 的 IPv4 CIDR 范围。
- 7. 添加允许进入 Internet 的流量的路由。要执行此操作,请执[行创建终端节点路由](#page-81-0)中介绍的步骤;对 于 Route destination(路由目标),输入 0.0.0.0/0,对于 Target VPC Subnet ID(目标 VPC 子网 ID),选择与 Client VPN 终端节点关联的子网。
- 8. 添加授权规则以向客户端授予访问 Internet 的权限。要执行此操作,请执[行将授权规则添加到](#page-50-0) [Client VPN 终端节点中](#page-50-0)介绍的步骤,而对于目标网络,输入 0.0.0.0/0。
- 9. 确保 VPC 中资源的安全组具有一条规则,该规则允许从与 Client VPN 终端节点关联的安全组进 行访问。这将允许您的客户端访问 VPC 中的资源。

# 使用 C AWS lient VPN lient-to-client 访问 C

此场景的配置使客户端能够访问单个 VPC,并允许客户端相互路由流量。如果连接到同一 Client VPN 终端节点的客户端也需要相互通信,我们建议使用此配置。当客户端连接到 Client VPN 终端节点时, 客户端可以使用从客户端 CIDR 范围分配给它们的唯一 IP 地址相互通信。

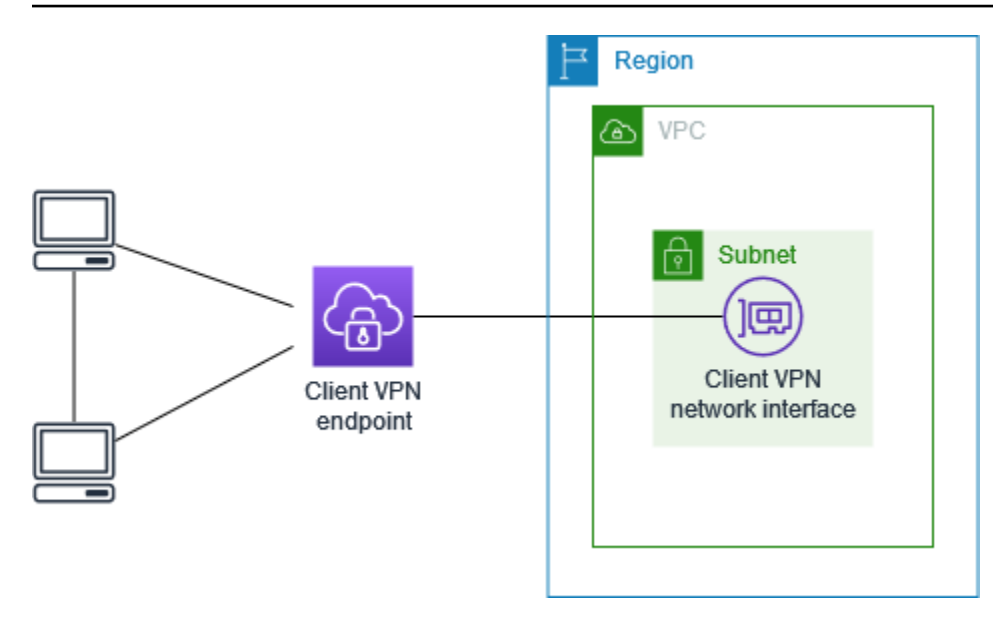

开始之前,请执行以下操作:

- 创建或确定至少具有一个子网的 VPC。确定 VPC 中要与 Client VPN 端点关联的子网并记下其 IPv4 CIDR 范围。
- 为与 VPC CIDR 不重叠的客户端 IP 地址确定合适的 CIDR 范围。
- 查看[的规则和最佳实践 AWS Client VPN中](#page-9-0)的 Client VPN 终端节点的规则和限制。

#### **a** Note

此方案不支持使用 Active Directory 组或基于 SAML 的 IdP 组的基于网络的授权规则。

#### 实施此配置

- 1. 在 VPC 所在的区域中创建 Client VPN 终端节点。要执行此操作,请执行 [创建 Client VPN 终端节](#page-69-0) [点](#page-69-0) 中介绍的步骤。
- 2. 将先前确定的子网与 Client VPN 终端节点关联。要执行此操作,请执行 将目标网络与 Client VPN [终端节点相关联](#page-83-0) 中介绍的步骤,并选择 VPC 和子网。
- 3. 将路由添加到路由表中的本地网络。要执行此操作,请执行 [创建终端节点路由](#page-81-0) 中介绍的步骤。对 于路由目标,输入客户端 CIDR 范围;对于目标 VPC 子网 ID,指定 local。
- 4. 添加授权规则以向客户端授予访问 VPC 的权限。要执行此操作,请执行 [将授权规则添加到 Client](#page-50-0)  [VPN 终端节点](#page-50-0) 中介绍的步骤。对于要启用的目标网络,输入 VPC 的 IPv4 CIDR 范围。

5. 添加授权规则以向客户端授予访问客户端 CIDR 范围的权限。要执行此操作,请执行 [将授权规则](#page-50-0) [添加到 Client VPN 终端节点](#page-50-0) 中介绍的步骤。对于要启用的目标网络,输入客户端 CIDR 范围。

# 使用 AWS Client VPN 限制对网络的访问

您可以配置 Client VPN 终端节点以限制对 VPC 中特定资源的访问。对于基于用户的身份验证,您还 可以根据访问 Client VPN 终端节点的用户组限制对网络各部分的访问。

# 使用安全组限制访问

您可以通过添加或删除引用了安全组(应用到目标网络关联的安全组,即 Client VPN 安全组)的安全 组规则,授予或拒绝对您 VPC 中特定资源的访问权限。此配置[在使用 AWS Client VPN 访问 VPC](#page-32-0) 中 介绍的场景基础之上进行了扩展。除了该情景中配置的授权规则之外,还应用此配置。

要授予对特定资源的访问权限,请确定与运行资源的实例相关联的安全组。然后,创建允许来自 Client VPN 安全组的流量的规则。

在下图中,安全组 A 是 Client VPN 安全组,安全组 B 与 EC2 实例相关联,安全组 C 与 EC2 实例相 关联。如果您向安全组 B 添加允许从安全组 A 进行访问的规则,则客户端可以访问与安全组 B 关联的 实例。如果安全组 C 没有允许从安全组 A 进行访问的规则,则客户端无法访问与安全组 C 关联的实 例。

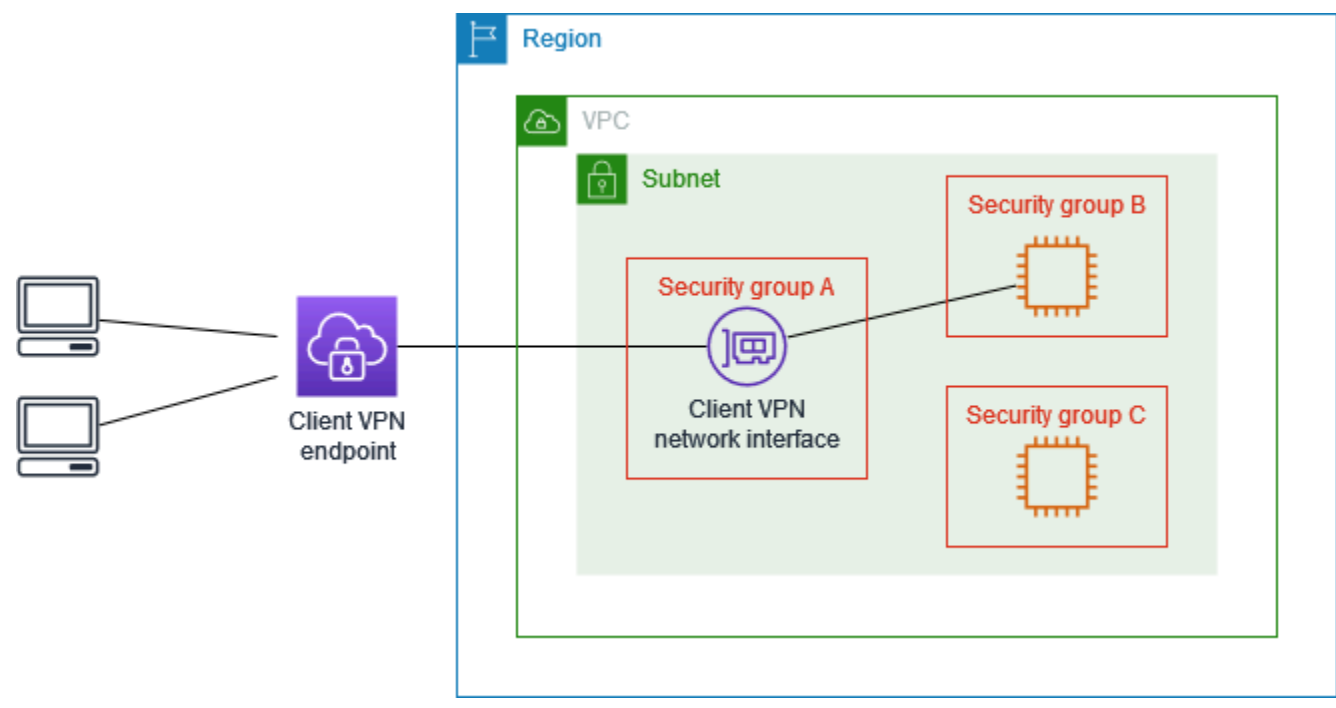

在开始之前,请检查 Client VPN 安全组是否与 VPC 中的其他资源相关联。如果您添加或删除引用 Client VPN 安全组的规则,则可能还会授予或拒绝对其他关联资源的访问权限。为防止出现这种情 况,请使用专门为与 Client VPN 终端节点一起使用而创建的安全组。

#### 创建安全组规则

- 1. 通过以下网址打开 Amazon VPC 控制台:[https://console.aws.amazon.com/vpc/。](https://console.aws.amazon.com/vpc/)
- 2. 在导航窗格中,选择 Security Groups(安全组)。
- 3. 选择与运行您资源的实例相关联的安全组。
- 4. 选择 Actions (操作)、Edit inbound rules (编辑入站规则)。
- 5. 选择 Add Rule (添加规则),然后执行以下操作:
	- 对于 Type (类型),选择 All traffic (所有流量) 或要允许的特定流量类型。
	- 对于源,请选择自定义,然后输入或选择 Client VPN 安全组的 ID。
- 6. 选择 Save rules (保存规则)。

要删除对特定资源的访问权限,请检查与运行资源的实例相关联的安全组。如果存在允许来自 Client VPN 安全组的流量的规则,请将其删除。

#### 检查安全组规则

- 1. 通过以下网址打开 Amazon VPC 控制台:[https://console.aws.amazon.com/vpc/。](https://console.aws.amazon.com/vpc/)
- 2. 在导航窗格中,选择 Security Groups(安全组)。
- 3. 选择 Inbound Rules (入站规则)。
- 4. 查看规则列表。如果有一个规则,其中 Source(源)是 Client VPN 安全组,请选择 Edit Rules(编辑规则),然后为该规则选择 Delete(删除)(x 图标)。选择保存规则。

## 根据用户组限制访问

如果您的 Client VPN 终端节点配置为进行基于用户的身份验证,则可以授予特定用户组访问网络特定 部分的权限。为此,请完成以下步骤:

1. 在 AWS Directory Service 或 IdP 中配置用户和组。有关更多信息,请参阅以下主题:

- [Active Directory 身份验证](#page-12-0)
- [基于 SAML 的联合身份验证的要求和注意事项](#page-19-0)

2. 为 Client VPN 终端节点创建授权规则,以允许指定的组访问网络的全部或某个部分。有关更多信 息,请参阅 [授权规则。](#page-50-1)

如果您的 Client VPN 终端节点配置为进行双向身份验证,则无法配置用户组。创建授权规则时,必须 向所有用户授予访问权限。要允许特定用户组访问网络的特定部分,您可以创建多个 Client VPN 终端 节点。例如,对于访问网络的每个用户组,请执行以下操作:

- 1. 为该用户组创建一组服务器以及客户端证书和密钥。有关更多信息,请参阅 [双向身份验证。](#page-13-0)
- 2. 创建 Client VPN 终端节点。有关更多信息,请参阅 [创建 Client VPN 终端节点](#page-69-0)。
- 3. 创建授权规则,以授予对网络全部或某个部分的访问权限。例如,对于管理员使用的 Client VPN 终 端节点,您可以创建授权规则,以授予对整个网络的访问权限。有关更多信息,请参阅 [将授权规则](#page-50-0) [添加到 Client VPN 终端节点。](#page-50-0)

# <span id="page-42-0"></span>AWS Client VPN 入门

在本教程中,您将创建一个用于执行以下操作的 Client VPN 终端节点:

- 为所有客户端提供对单个 VPC 的访问权限。
- 为所有客户端提供对 Internet 的访问权限。
- 使用[双向身份验证](#page-13-0)。

下图表示完成本教程后 VPC 和 Client VPN 终端节点的配置。

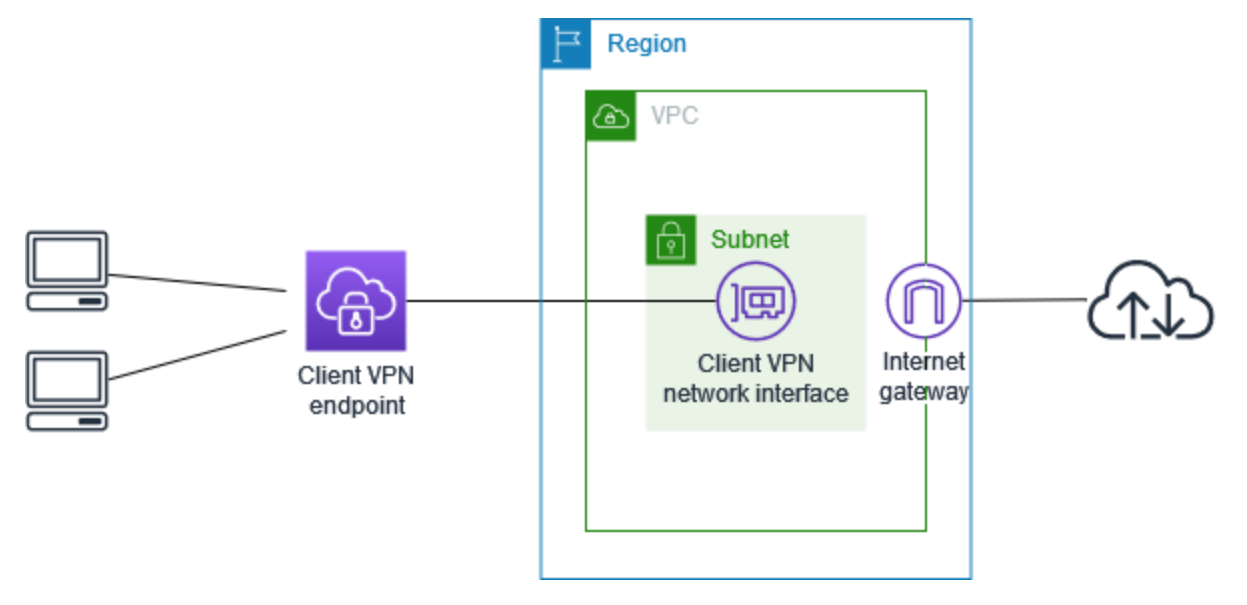

步骤

- [先决条件](#page-43-0)
- [步骤 1:生成服务器和客户端证书以及密钥](#page-43-1)
- [步骤 2:创建 Client VPN 终端节点](#page-43-2)
- [步骤 3:关联目标网络](#page-44-0)
- [步骤 4:添加 VPC 的授权规则](#page-45-0)
- [步骤 5:提供对 Internet 的访问](#page-46-0)
- [步骤 6:验证安全组要求](#page-46-1)
- [步骤 7:下载 Client VPN 终端节点配置文件](#page-47-0)
- [步骤 8:连接到 Client VPN 终端节点](#page-48-0)

# <span id="page-43-0"></span>先决条件

在开始本入门教程之前,请确保您具有以下各项:

- 使用 Client VPN 终端节点所需的权限。
- 将证书导入到 AWS Certificate Manager 中所需的权限。
- 至少有一个子网和一个 Internet 网关的 VPC。与您的子网关联的路由表必须具有通往 Internet 网关 的路由。

# <span id="page-43-1"></span>步骤 1:生成服务器和客户端证书以及密钥

本教程使用双向身份验证。借助双向身份验证,Client VPN 使用证书在客户端和 Client VPN 终端节点 之间执行身份验证。您将需要具有服务器证书和密钥,以及至少一个客户端证书和密钥。至少,服务器 证书需要导入到 AWS Certificate Manager (ACM) 中,并在创建 Client VPN 终端节点时指定此证书。 将客户端证书导入 ACM 是可选的。

如果您还没有可用于此目的的证书,则可以使用 OpenVPN easy-rsa 实用程序创建它们。有关使用 [OpenVPN easy-rsa 实用程序生](https://github.com/OpenVPN/easy-rsa)成服务器和客户端证书和密钥并将其导入 ACM 的详细步骤,请参阅[双](#page-13-0) [向身份验证](#page-13-0)。

#### **a** Note

服务器证书必须使用您在其中创建 Client VPN 端点的同一个 AWS 区域中的 AWS Certificate Manager(ACM)进行预调配或导入到 ACM 中。

# <span id="page-43-2"></span>步骤 2:创建 Client VPN 终端节点

Client VPN 终端节点是您创建并配置以用于启用和管理 Client VPN 会话的资源。这是所有 Client VPN 会话的终止点。

创建 Client VPN 终端节点

- 1. 通过<https://console.aws.amazon.com/vpc/>打开 Amazon VPC 控制台。
- 2. 在导航窗格中,选择 Client VPN Endpoints ( Client VPN 终端节点), 然后选择 Create Client VPN endpoint(创建 Client VPN 终端节点)。
- 3. (可选)提供 Client VPN 终端节点的名称标签和描述。

4. 对于 Client IPv4 CIDR(客户端 IPv4 CIDR),以 CIDR 表示法指定要从中分配客户端 IP 地址的 IP 地址范围。

#### **a** Note

此地址范围不能与目标网络地址范围、VPC 地址范围或将与 Client VPN 终端节点关联的 任何路由重叠。客户端地址范围必须至少为 /22 且不大于 /12 CIDR 块大小。创建 Client VPN 终端节点后,您无法更改客户端地址范围。

- 5. 对于 Server certificate ARN(服务器证书 ARN),选择您在[步骤 1](#page-43-1) 中生成的服务器证书的 ARN。
- 6. 在 Authentication options(身份验证选项)下,选择 Use mutual authentication(使用双向身份 验证),然后对于 Client certificate ARN(客户端证书 ARN),选择要用作客户端证书的证书的 ARN。

如果服务器证书和客户端证书是由相同证书颁发机构 (CA) 颁发的,则您可以选择指定将服务器证 书 ARN 同时 用于服务器和客户端证书。在这种情况下,可以使用与服务器证书对应的任何客户端 证书进行身份验证。

7. 保留其余原定设置,然后选择 Create Client VPN endpoint(创建 Client VPN 终端节点)。

在您创建 Client VPN 终端节点后,其状态为 pending-associate。仅当您关联至少一个目标网络 后,客户端才能建立 VPN 连接。

<span id="page-44-0"></span>有关您可以为 Client VPN 端点指定的选项的更多信息,请参[阅创建 Client VPN 终端节点。](#page-69-0)

# 步骤 3:关联目标网络

要使客户端能够建立 VPN 会话,请将一个目标网络与 Client VPN 终端节点关联。目标网络是 VPC 中 的一个子网。

将目标网络与 Client VPN 终端节点关联

- 1. 通过<https://console.aws.amazon.com/vpc/>打开 Amazon VPC 控制台。
- 2. 在导航窗格中,选择 Client VPN Endpoints(Client VPN 终端节点)。
- 3. 选择您在上一过程中创建的 Client VPN 终端节点,然后依次选择 Target network associations(目标网络关联)和 Associate target network(关联目标网络)。
- 4. 对于 VPC,选择您要在其中放置子网的 VPC。
- 5. 对于 Choose a subnet to associate(选择要关联的子网),选择要与 Client VPN 终端节点关联的 子网。
- 6. 选择 Associate target network(关联目标网络)。
- 7. 如果授权规则允许,则一个子网关联就足以供客户端访问 VPC 的整个网络。您可以关联其他子 网,以便在可用区受损时提供高可用性。

当您将第一个子网与 Client VPN 终端节点关联时,会发生以下情况:

- Client VPN 终端节点的状态更改为 available。客户端现在可以建立 VPN 连接,但无法访问 VPC 中的任何资源,直到您添加授权规则。
- VPC 的本地路由会自动添加到 Client VPN 终端节点路由表中。
- VPC 的原定设置安全组将自动应用于 Client VPN 终端节点。

# <span id="page-45-0"></span>步骤 4:添加 VPC 的授权规则

要使客户端能够访问 VPC,Client VPN 终端节点的路由表中需要有到 VPC 的路由,并且需要有授权 规则。在上一步中,已经自动添加路由。在本教程中,我们要向所有用户授予对 VPC 的访问权限。

## 添加 VPC 的授权规则

- 1. 通过<https://console.aws.amazon.com/vpc/>打开 Amazon VPC 控制台。
- 2. 在导航窗格中,选择 Client VPN Endpoints(Client VPN 终端节点)。
- 3. 选择要将授权规则添加到的 Client VPN 终端节点。选择 Authorization rules(授权规则),然后选 择 Add authorization rule(添加授权规则)。
- 4. 对于 Destination network to enable access(要启用访问权限的目标网络),输入您要允许访问的 网络的 CIDR。例如,要允许访问整个 VPC,请指定 VPC 的 IPv4 CIDR 块。
- 5. 对于授予访问权限,选择允许所有用户访问。
- 6. (可选)对于 Description(描述),输入授权规则的简要描述。
- 7. 选择 Add authorization rule (添加授权规则)。

# <span id="page-46-0"></span>步骤 5:提供对 Internet 的访问

您可以提供对连接到 VPC 的其他网络的访问,如 AWS 服务、对等 VPC 和本地部署网络以及 Internet。对于每个额外的网络,您必须在 Client VPN 终端节点的路由表中添加到网络的路由,并配置 授权规则以向客户端授予访问权限。

在本教程中,我们希望授予所有用户对 Internet 以及 VPC 的访问权限。您已经配置了对 VPC 的访问 权限,因此这一步骤适用于对 Internet 的访问权限。

提供对 Internet 的访问权限

- 1. 通过<https://console.aws.amazon.com/vpc/>打开 Amazon VPC 控制台。
- 2. 在导航窗格中,选择 Client VPN Endpoints(Client VPN 终端节点)。
- 3. 选择您为本教程创建的 Client VPN 终端节点。选择 Route Table(路由表),然后选择 Create Route(创建路由)。
- 4. 对于 Route destination (路由目标),请输入 0.0.0.0/0。对于 Subnet ID for target network association(用于目标网络关联的子网 ID),指定用来路由流量的子网的 ID。
- 5. 选择 Create Route (创建路由)。
- 6. 选择 Authorization rules(授权规则),然后选择 Add authorization rule(添加授权规则)。
- 7. 对于 Destination network to enable access(要启用访问权限的目标网络),输入 0.0.0.0/0, 并选择 Allow access to all users(允许所有用户访问)。
- 8. 选择 Add authorization rule (添加授权规则)。

# <span id="page-46-1"></span>步骤 6:验证安全组要求

在本教程中,在步骤 2 中创建 Client VPN 终端节点期间没有指定安全组。这意味着,当关联目标网络 时,VPC 的原定设置安全组会自动应用于 Client VPN 终端节点。因此,VPC 的原定设置安全组现在 应与 Client VPN 终端节点关联。

验证以下安全组要求

- 与您正在用来路由流量的子网相关联的安全组(在本例中为原定设置的 VPC 安全组)允许向 Internet 发送出站流量。为此,添加一个允许所有流量到达目标 0.0.0.0/0 的出站规则。
- VPC 中资源的安全组具有一条规则,此规则允许从应用于 Client VPN 终端节点的安全组进行访问 (此例中为原定设置的 VPC 安全组)。这将允许您的客户端访问 VPC 中的资源。

<span id="page-47-0"></span>有关更多信息,请参见 [安全组](#page-22-0)。

# 步骤 7:下载 Client VPN 终端节点配置文件

下一步是下载并准备 Client VPN 终端节点配置文件。配置文件包含建立 VPN 连接所需的 Client VPN 终端节点详细信息和证书信息。您可以将此文件提供给需要连接到 Client VPN 终端节点的终端用户。 终端用户使用此文件配置其 VPN 客户端应用程序。

下载并准备 Client VPN 终端节点配置文件

- 1. 通过<https://console.aws.amazon.com/vpc/>打开 Amazon VPC 控制台。
- 2. 在导航窗格中,选择 Client VPN Endpoints(Client VPN 终端节点)。
- 3. 选择您为本教程创建的 Client VPN 终端节点,然后选择 Download client configuration (下载客户 端配置)。
- 4. 找到[步骤 1](#page-43-1) 中生成的客户端证书和密钥。可以在克隆的 OpenVPN easy-rsa 存储库中的以下位置 找到客户端证书和密钥:
	- 客户端证书 easy-rsa/easyrsa3/pki/issued/client1.domain.tld.crt
	- 客户端密钥 easy-rsa/easyrsa3/pki/private/client1.domain.tld.key
- 5. 使用首选文本编辑器打开 Client VPN 终端节点配置文件。将 <cert></cert> 和 <key></key> 标签添加到文件中。将客户端证书的内容以及私有密钥的内容放在相应的标签之间,例如:

```
<cert>
Contents of client certificate (.crt) file
</cert>
<key>
Contents of private key (.key) file
</key>
```
- 6. 保存并关闭 Client VPN 终端节点配置文件。
- 7. 将 Client VPN 终端节点配置文件分发给终端用户。

有关 Client VPN 终端节点配置文件的更多信息,请参[阅导出和配置客户端配置文件](#page-78-0)。

# <span id="page-48-0"></span>步骤 8:连接到 Client VPN 终端节点

您可以使用 AWS 提供的客户端或其他基于 OpenVPN 的客户端应用程序以及您刚创建的配置文件连接 到 Client VPN 终端节点。有关更多信息,请参阅 [AWS Client VPN 用户指南](https://docs.aws.amazon.com/vpn/latest/clientvpn-user/)。

# 使用 AWS Client VPN

以下主题说明如何使用 Client VPN。

目录

- [访问自助服务门户](#page-49-0)
- [授权规则](#page-50-1)
- [客户端证书吊销列表](#page-61-0)
- [客户端连接](#page-65-0)
- [客户端登录横幅](#page-66-0)
- [Client VPN 终端节点](#page-68-0)
- [使用连接日志](#page-75-0)
- [导出和配置客户端配置文件](#page-78-0)
- [路由](#page-81-1)
- [目标网络](#page-83-1)
- [最长 VPN 会话持续时间](#page-86-0)

# <span id="page-49-0"></span>访问自助服务门户

如果您为 Client VPN 终端节点启用了自助服务门户,则可以为客户端提供自助服务门户 URL。客户端 可以在 Web 浏览器中访问门户,并使用基于用户的凭证登录。在门户中,客户可以下载 Client VPN 终端节点配置文件,也可以下载 AWS 提供的客户端的最新版本。

以下规则适用:

- 自助服务门户不适用于使用双向身份验证进行身份验证的客户端。
- 自助服务门户中提供的配置文件与您使用 Amazon VPC 控制台或 AWS CLI 导出的配置文件相同。 如果在将配置文件分发给客户端之前需要对其进行自定义,则必须自行将自定义文件分发给客户端。
- 您必须为 Client VPN 终端节点启用自助服务门户选项,否则客户端无法访问门户。如果未启用此选 项,您可以修改 Client VPN 终端节点以启用它。

启用自助服务门户选项后,向客户端提供以下 URL 之一:

• https://self-service.clientvpn.amazonaws.com/

如果客户端使用此 URL 访问门户,则必须输入 Client VPN 终端节点的 ID,然后才能登录。

• https://self-service.clientvpn.amazonaws.com/endpoints/*<endpoint-id>*

将前面的 URL 中的 *<endpo<code>int-id></code> 替换为 Client VPN 终端节点的 ID,例如 cvpn*endpoint-0123456abcd123456。

您还可以在 [describe-client-vpn-endpoints](https://awscli.amazonaws.com/v2/documentation/api/latest/reference/ec2/describe-client-vpn-endpoints.html) AWS CLI命令的输出中查看自助服务门户的 URL。或 者,该 URL 可在 Amazon VPC 控制台的 Client VPN Endpoints(Client VPN 终端节点)页面上的 Details(详细信息)选项卡中找到。

<span id="page-50-1"></span>有关配置自助服务门户以用于联合身份验证的更多信息,请参阅[支持自助服务门户](#page-21-0)。

# 授权规则

授权规则充当授予网络访问权限的防火墙规则。通过添加授权规则,您可以向特定客户端授予对指定网 络的访问权限。对于要授予访问权限的每个网络,您都应该设置一个授权规则。您可以使用控制台和 AWS CLI 向 Client VPN 终端节点添加授权规则。

### **a** Note

在评估授权规则时,Client VPN 会使用最长前缀匹配。有关更多详细信息,请参阅 Amazon VPC 用户指南中的故障排查主题 [Active Directory 组的授权规则未按预期工作](#page-123-0) 和[路由优先级。](https://docs.aws.amazon.com/vpc/latest/userguide/VPC_Route_Tables.html#route-tables-priority)

### 目录

- [将授权规则添加到 Client VPN 终端节点](#page-50-0)
- [从 Client VPN 终端节点中删除授权规则](#page-51-0)
- [查看授权规则](#page-52-0)
- [授权规则的示例场景](#page-52-1)

<span id="page-50-0"></span>将授权规则添加到 Client VPN 终端节点

使用 AWS Management Console为 Client VPN 终端节点添加授权规则

1. 通过以下网址打开 Amazon VPC 控制台:[https://console.aws.amazon.com/vpc/。](https://console.aws.amazon.com/vpc/)

- 2. 在导航窗格中,选择 Client VPN Endpoints(Client VPN 终端节点)。
- 3. 选择要向其中添加授权规则的 Client VPN 终端节点,然后依次选择 Authorization rules (授权规 则)和 Add authorization rule(添加授权规则)。
- 4. 对于 Destination network to enable access(要启用访问的目标网络),输入您希望用户访问的 IP 地址, 以 CIDR 表示法表示 (例如, VPC 的 CIDR 块)。
- 5. 指定允许哪些客户端访问指定的网络。对于 For grant access to (将访问权限授予),执行以下操作 之一:
	- 要向所有客户端授予访问权限,请选择 Allow access to all users (允许所有用户访问)。
	- 要将访问限制到特定客户端,请选择 Allow access to users in a specific access group (允许特 定访问组中的用户进行访问),然后对于 Access group ID (访问组 ID),输入要授予访问权限的 组的 ID。例如,Active Directory 组的安全标识符 (SID),或在基于 SAML 的身份提供商 (IdP) 中定义的组的 ID/名称。
		- (Active Directory) 要获取 SID,您可以使用 Microsoft Powershell [Get-ADGroup](https://docs.microsoft.com/en-us/powershell/module/activedirectory/get-adgroup) cmdlet,例 如:

Get-ADGroup -Filter 'Name -eq "<*Name of the AD Group*>"'

或者,打开"Active Directory 用户和计算机"工具,查看组的属性,转到"属性编辑器"选项卡, 获取 objectSID 的值。如有必要,请先选择查看、高级功能以启用"属性编辑器"选项卡。

- (基于 SAML 的联合身份验证)组 ID/名称应与 SAML 断言中返回的组属性信息匹配。
- 6. 对于 Description (描述),输入授权规则的简要描述。
- 7. 选择 Add authorization rule (添加授权规则)。

将授权规则添加到 Client VPN 终端节点 (AWS CLI)

使用 [authorize-client-vpn-ingress](https://awscli.amazonaws.com/v2/documentation/api/latest/reference/ec2/authorize-client-vpn-ingress.html) 命令。

<span id="page-51-0"></span>从 Client VPN 终端节点中删除授权规则

通过删除授权规则,您可以删除对指定的网络的访问权限。

您可以使用控制台和 AWS CLI 从 Client VPN 终端节点中删除授权规则。

从 Client VPN 终端节点中删除授权规则(控制台)

1. 通过以下网址打开 Amazon VPC 控制台:[https://console.aws.amazon.com/vpc/。](https://console.aws.amazon.com/vpc/)

- 2. 在导航窗格中,选择 Client VPN Endpoints(Client VPN 终端节点)。
- 3. 选择授权规则添加到的 Client VPN 终端节点,然后选择 Authorization rules(授权规则)。
- 4. 选择要删除的授权规则,然后依次选择 Remove authorization rule(删除授权规则)和 Remove authorization rule(删除授权规则)。

从 Client VPN 终端节点中删除授权规则 (AWS CLI)

<span id="page-52-0"></span>使用 [revoke-client-vpn-ingress](https://awscli.amazonaws.com/v2/documentation/api/latest/reference/ec2/revoke-client-vpn-ingress.html) 命令。

# 查看授权规则

您可以使用控制台和 AWS CLI 查看特定 Client VPN 终端节点的授权规则。

查看授权规则(控制台)

- 1. 通过以下网址打开 Amazon VPC 控制台:[https://console.aws.amazon.com/vpc/。](https://console.aws.amazon.com/vpc/)
- 2. 在导航窗格中,选择 Client VPN Endpoints(Client VPN 终端节点)。
- 3. 选择要查看其授权规则的 Client VPN 终端节点,然后选择 Authorization rules(授权规则)。

查看授权规则 (AWS CLI)

<span id="page-52-1"></span>使用 [describe-client-vpn-authorization-rules](https://awscli.amazonaws.com/v2/documentation/api/latest/reference/ec2/describe-client-vpn-authorization-rules.html) 命令。

## 授权规则的示例场景

本节描述授权规则在 AWS Client VPN 中的工作原理。它包括可供了解授权规则的关键点、示例架构以 及对映射到示例架构的示例场景的讨论。

### 目录

- [可供了解授权规则的关键点](#page-53-0)
- [授权规则场景的示例架构](#page-53-1)
- [场景 1:访问单个目标](#page-54-0)
- [场景 2:使用任何目标\(0.0.0.0/0\)CIDR](#page-55-0)
- [场景 3:更长的 IP 前缀匹配](#page-56-0)
- [场景 4:重叠 CIDR\(同一个组\)](#page-57-0)
- [场景 5:其他 0.0.0.0/0 规则](#page-58-0)
- [场景 6:添加 192.168.0.0/24 的规则](#page-59-0)
- [场景 7:所有用户组的访问权限](#page-60-0)

<span id="page-53-0"></span>可供了解授权规则的关键点

以下几点解释了授权规则的一些行为:

- 要允许访问目标网络,必须显式添加授权规则。原定设置行为是拒绝访问。
- 您无法添加授权规则以限制 对目标网络的访问。
- 0.0.0.0/0 CIDR 作为特殊情况进行处理。无论创建授权规则的顺序如何,它都是最后处理的。
- 0.0.0.0/0 CIDR 可被视为"任何目标"或"其他授权规则未定义的任何目标"。
- 最长前缀匹配是优先的规则。

<span id="page-53-1"></span>授权规则场景的示例架构

下图显示了用于本节中的示例场景的示例架构。

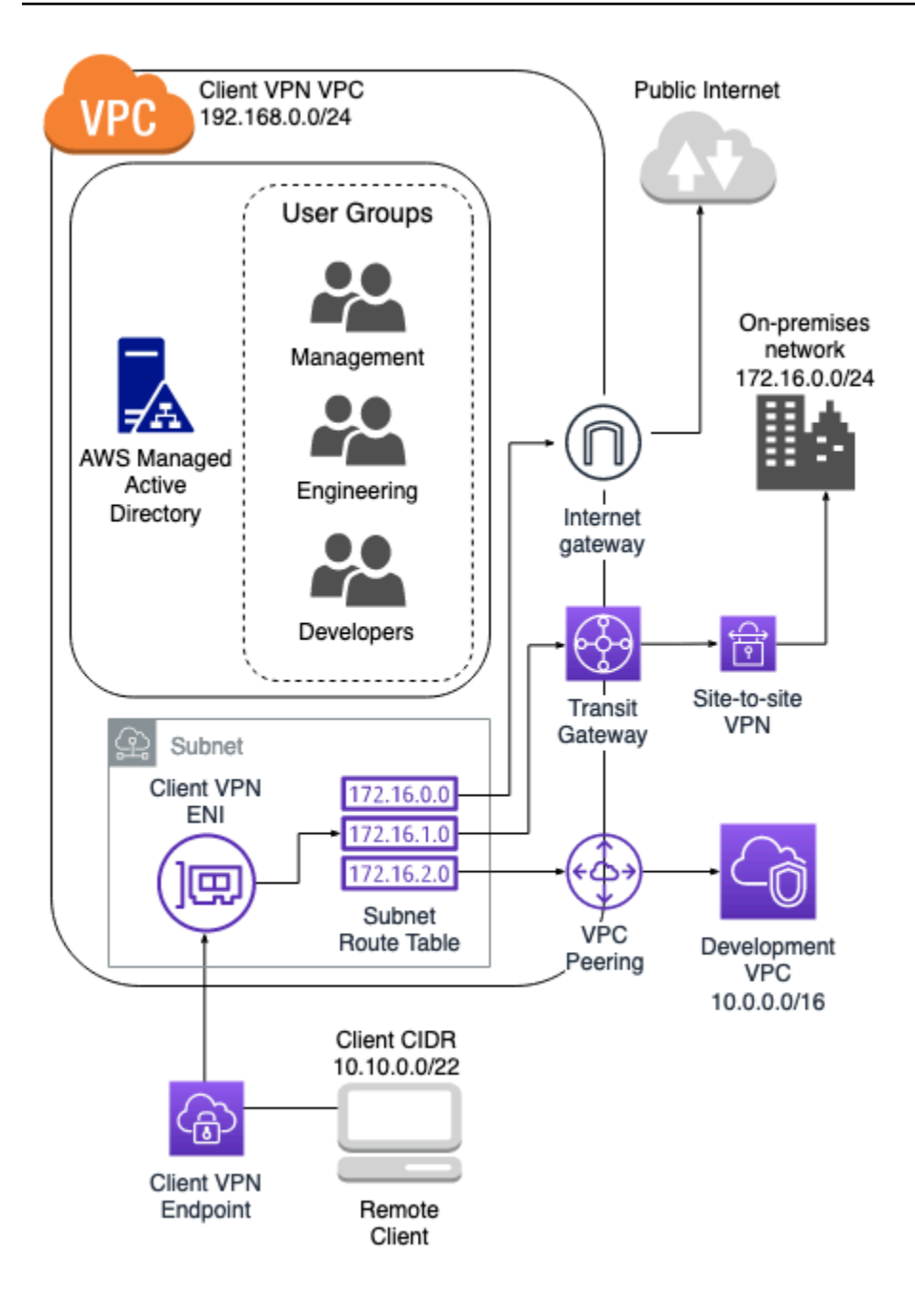

# <span id="page-54-0"></span>场景 1:访问单个目标

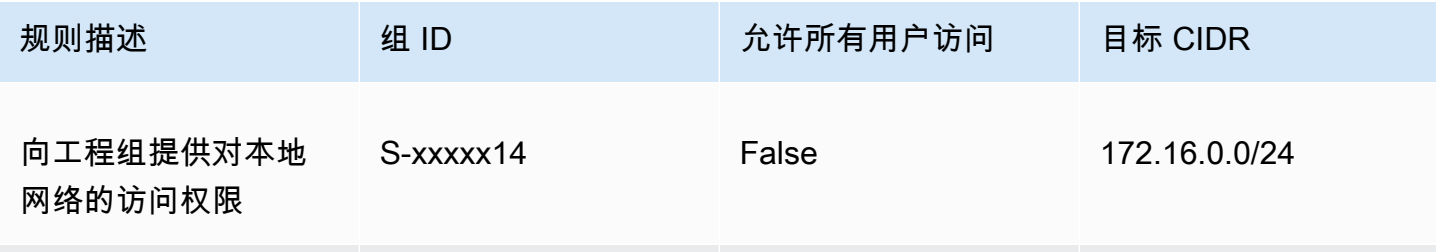

AWS Client VPN ついて ちょうしょう こうしょう しょうしょう しょうしゅう しょうしゅう うちのう うちのみ うちのみ 管理 员指南 かいしょう

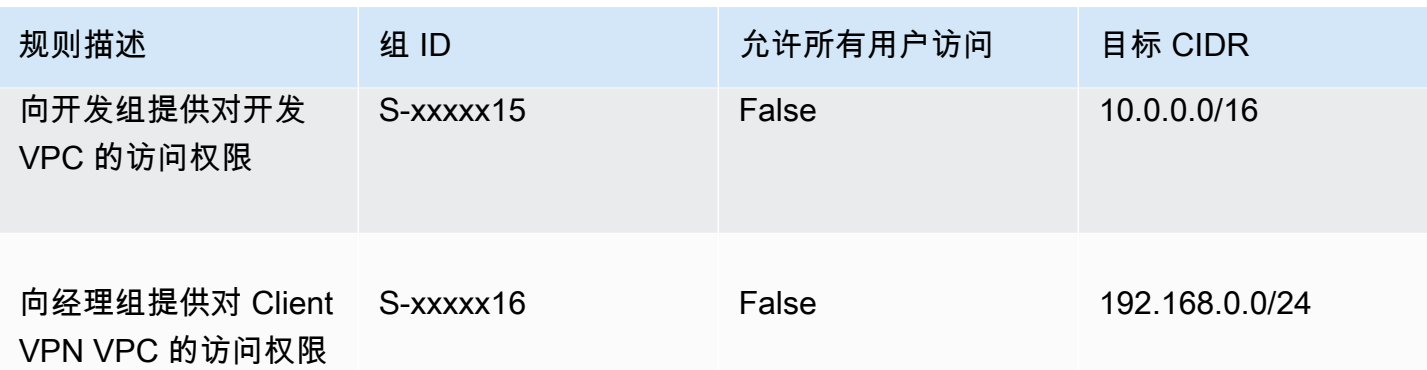

产生的行为

- 工程组只能访问 172.16.0.0/24。
- 开发组只能访问 10.0.0.0/16。
- 经理组只能访问 192.168.0.0/24。
- 所有其他流量都由 Client VPN 端点丢弃。

**a** Note

在这种情况下,任何用户组都无法访问公共互联网。

# <span id="page-55-0"></span>场景 2:使用任何目标(0.0.0.0/0)CIDR

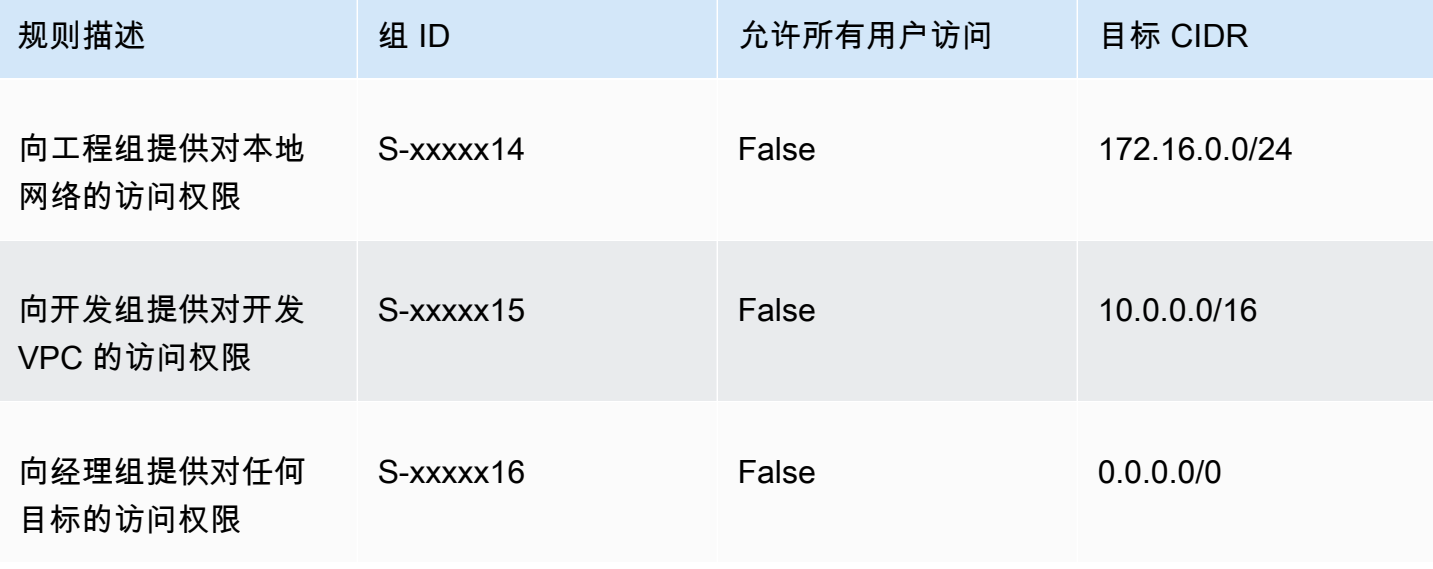

- 工程组只能访问 172.16.0.0/24。
- 开发组只能访问 10.0.0.0/16。
- 经理组可以访问公共互联网和 192.168.0.0/24,但无法访问 172.16.0.0/24 或 10.0.0/16。

### **a** Note

在这种情况下,因为没有规则引用 192.168.0.0/24,所以访问该网络的权限也由 0.0.0.0/0 规则提供。 包含 0.0.0.0/0 的规则始终最后求值,而无论创建规则的顺序如何。因此,请记住,在

0.0.0.0/0 之前求值的规则在确定 0.0.0.0/0 授予对哪些网络的访问权限方面起着重要作 用。

## <span id="page-56-0"></span>场景 3:更长的 IP 前缀匹配

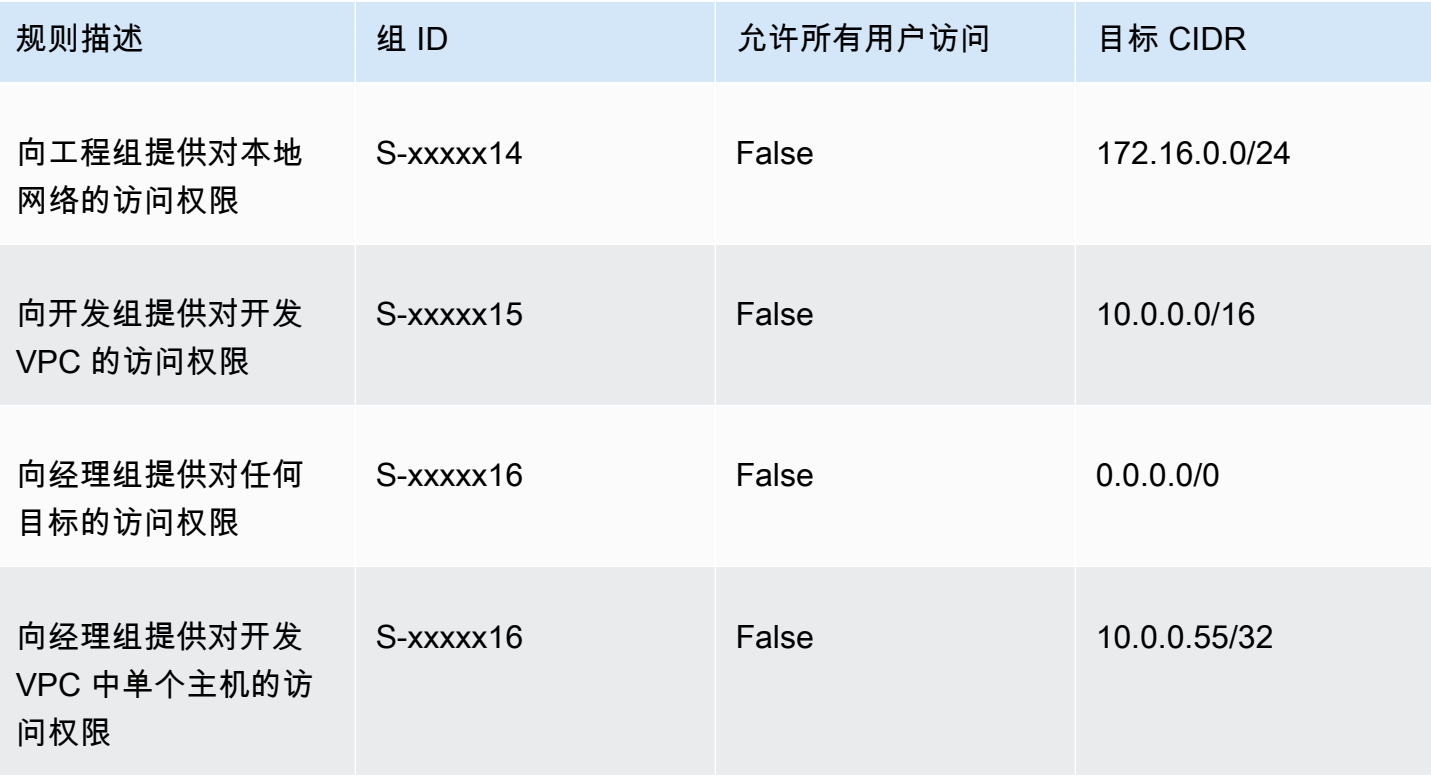

- 工程组只能访问 172.16.0.0/24。
- 开发组可以访问 10.0.0.0/16,但单个主机 10.0.2.119/32 除外。
- 经理组可以访问公共互联网、192.168.0.0/24 以及开发 VPC 中的单个主机 (10.0.2.119/32),但无权访问 172.16.0.0/24 或开发 VPC 中的任何剩余主机。

**a** Note

在这里,您可以看到具有较长 IP 前缀的规则如何优先于具有较短 IP 前缀的规则。如果 您想让开发组有权访问 10.0.2.119/32,则需要添加一条附加规则向开发团队授予对 10.0.2.119/32 的访问权限。

# <span id="page-57-0"></span>场景 4:重叠 CIDR(同一个组)

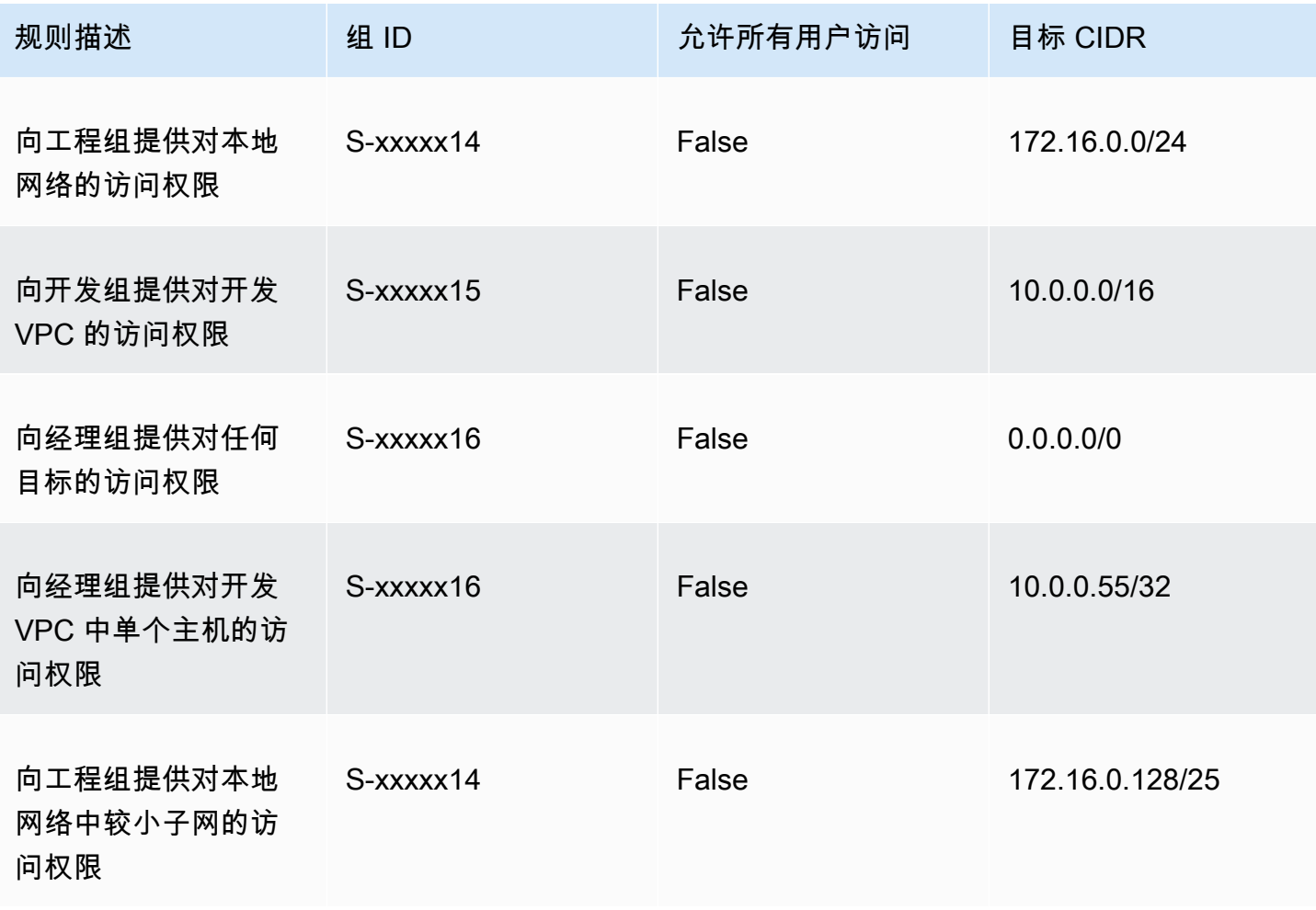

- 开发组可以访问 10.0.0.0/16,但单个主机 10.0.2.119/32 除外。
- 经理组可以访问公共互联网、192.168.0.0/24 以及 10.0.2.119/32 网络中的单个主机 (10.0.0.0/16),但无权访问 172.16.0.0/24 或 10.0.0.0/16 网络中的任何剩余主机。
- 工程组有权访问 172.16.0.0/24,包括更具体的子网 172.16.0.128/25。

<span id="page-58-0"></span>场景 5:其他 0.0.0.0/0 规则

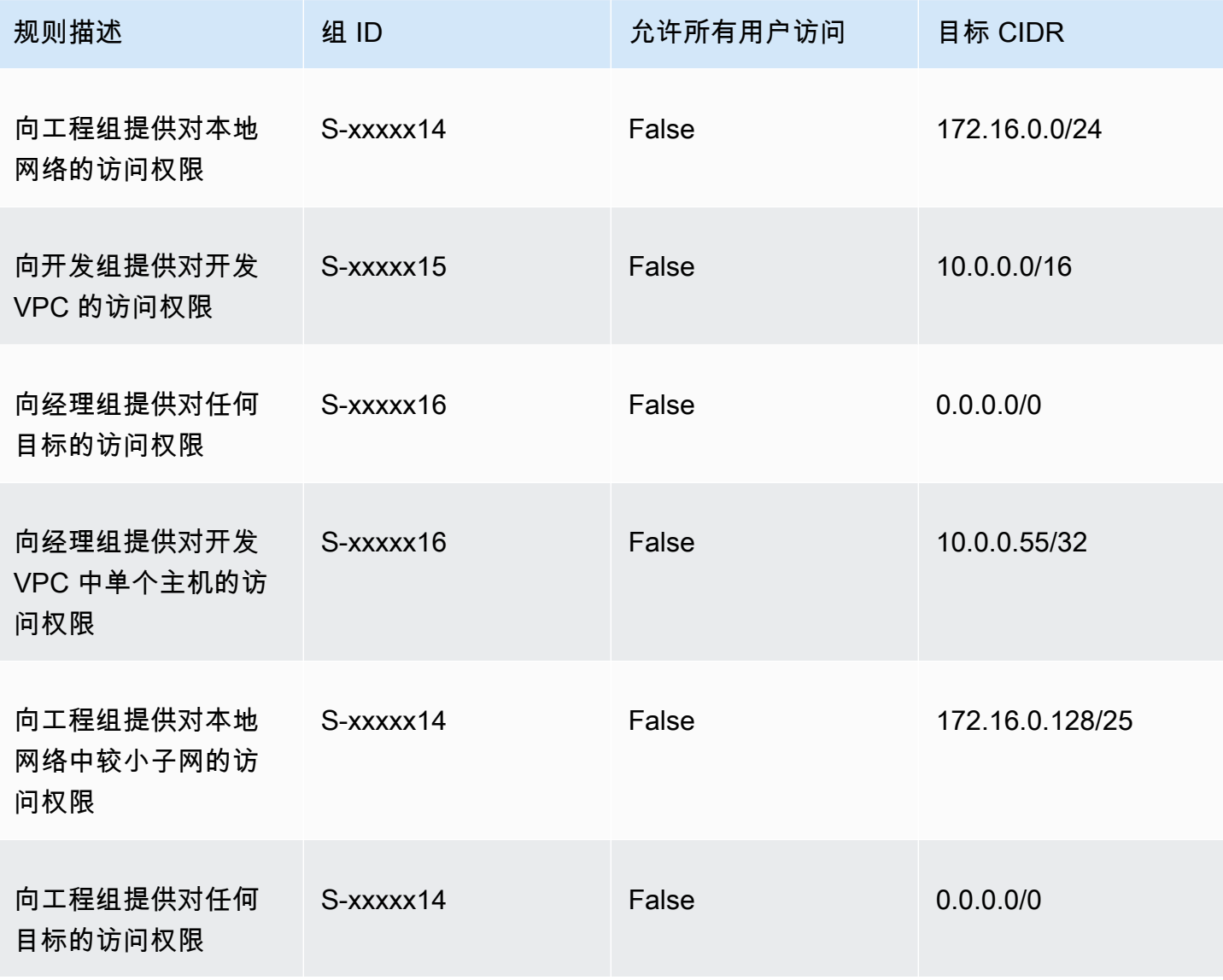

- 开发组可以访问 10.0.0.0/16,但单个主机 10.0.2.119/32 除外。
- 经理组可以访问公共互联网、192.168.0.0/24 以及 10.0.2.119/32 网络中的单个主机 (10.0.0.0/16),但无权访问 172.16.0.0/24 或 10.0.0.0/16 网络中的任何剩余主机。
- 工程组可以访问公共互联网、192.168.0.0/24 以及 172.16.0.0/24,包括更具体的子网 172.16.0.128/25。

#### **a** Note

请注意,工程组和经理组现在都可以访问 192.168.0.0/24。这是因为这两个组都有权访问 0.0.0.0/0(任何目标)且 没有其他规则在引用 192.168.0.0/24。

# <span id="page-59-0"></span>场景 6:添加 192.168.0.0/24 的规则

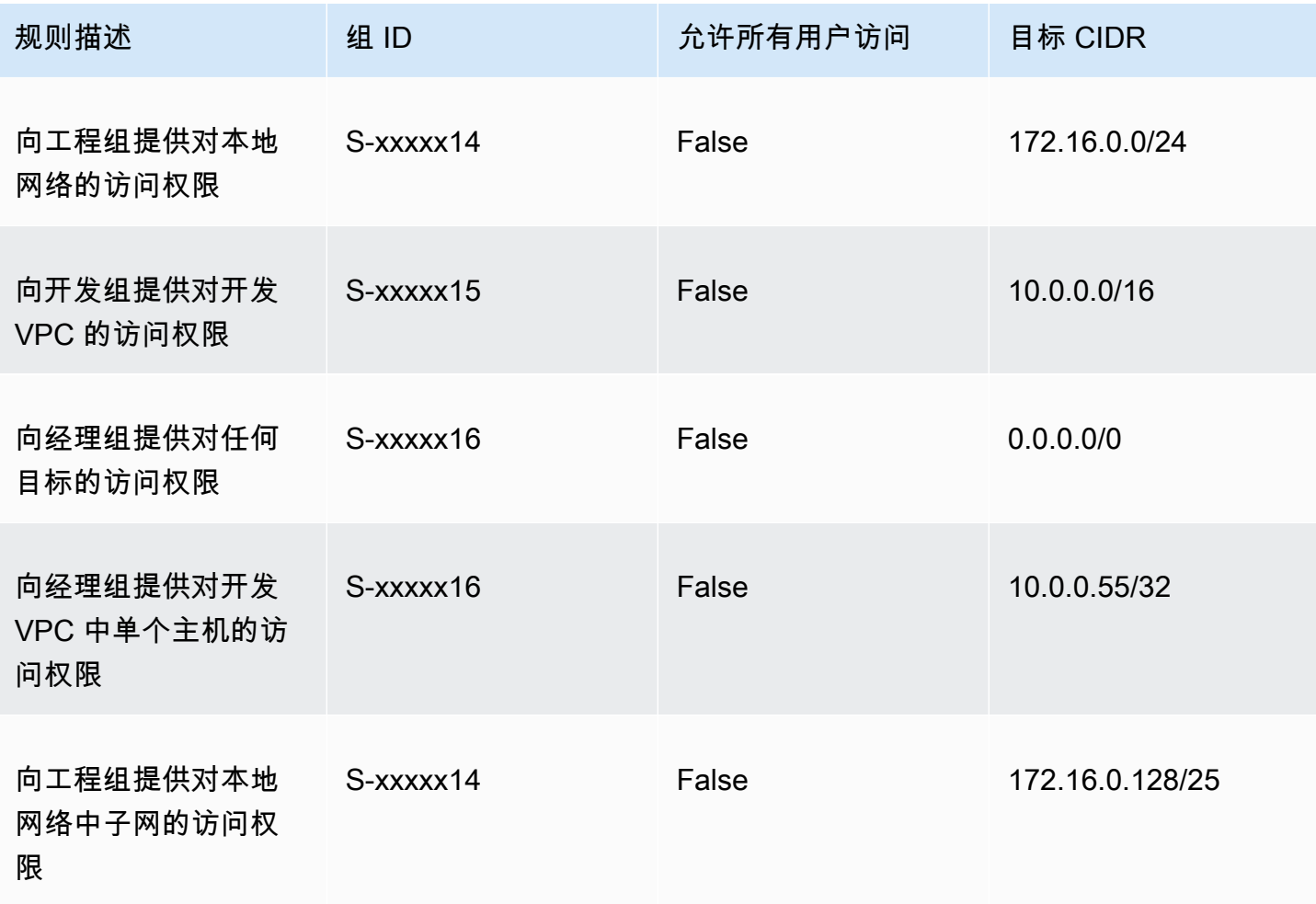

AWS Client VPN 管理员指南

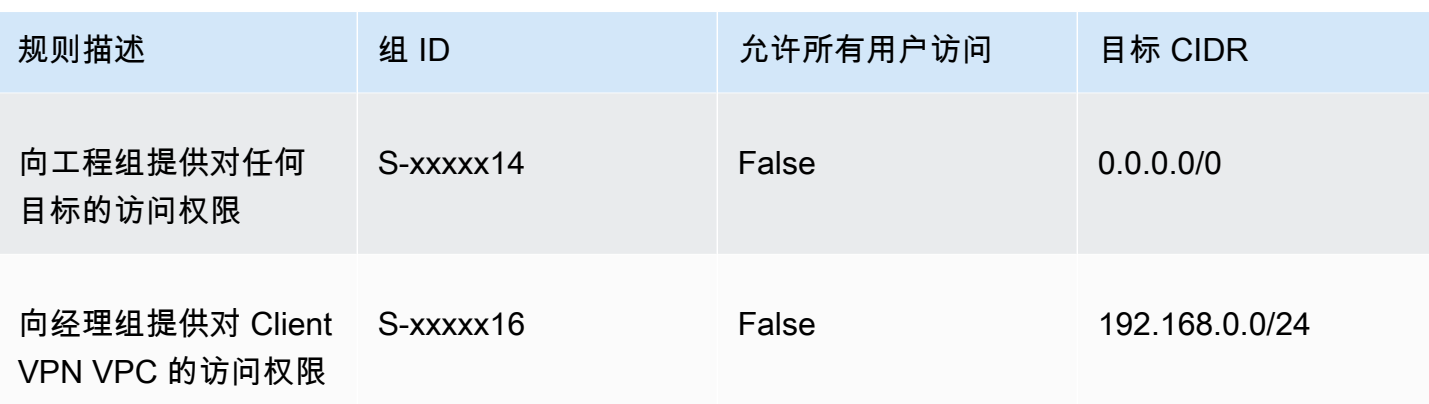

产生的行为

- 开发组可以访问 10.0.0.0/16,但单个主机 10.0.2.119/32 除外。
- 经理组可以访问公共互联网、192.168.0.0/24 以及 10.0.2.119/32 网络中的单个主机 (10.0.0.0/16),但无权访问 172.16.0.0/24 或 10.0.0.0/16 网络中的任何剩余主机。
- 工程组可以访问公共互联网、172.16.0.0/24 以及 172.16.0.128/25。

**a** Note

请注意,添加供经理组访问 192.168.0.0/24 的规则会导致开发组不再具有访问该目标网络 的权限。

## <span id="page-60-0"></span>场景 7:所有用户组的访问权限

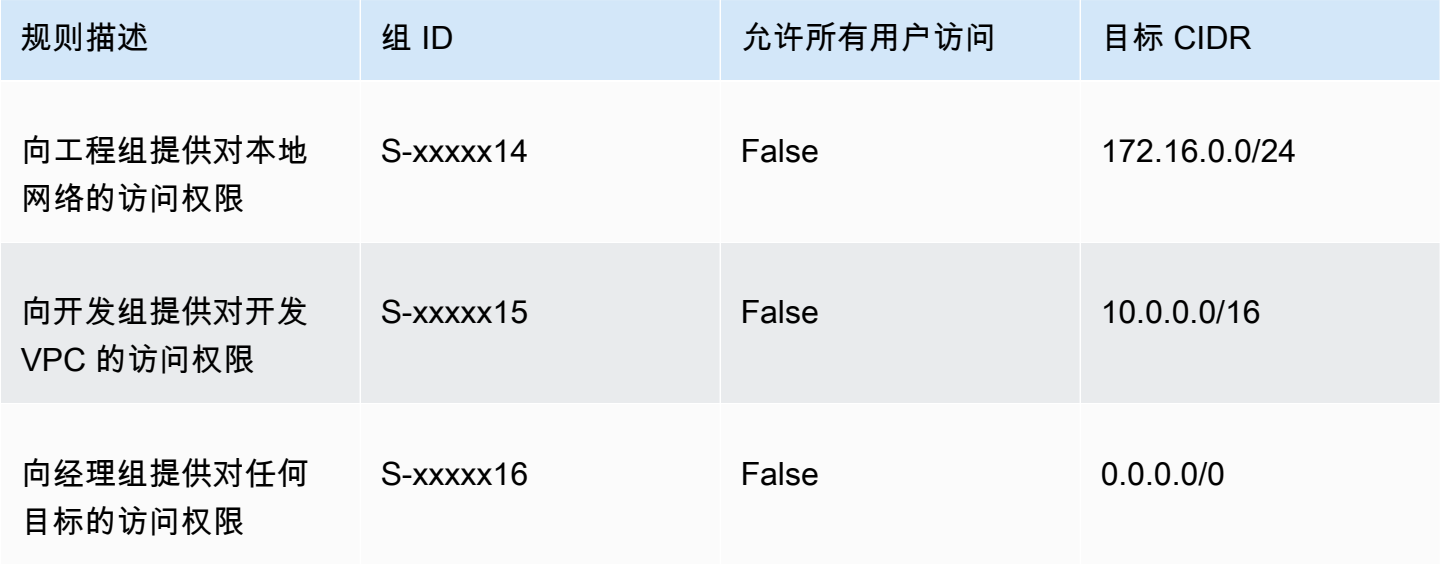

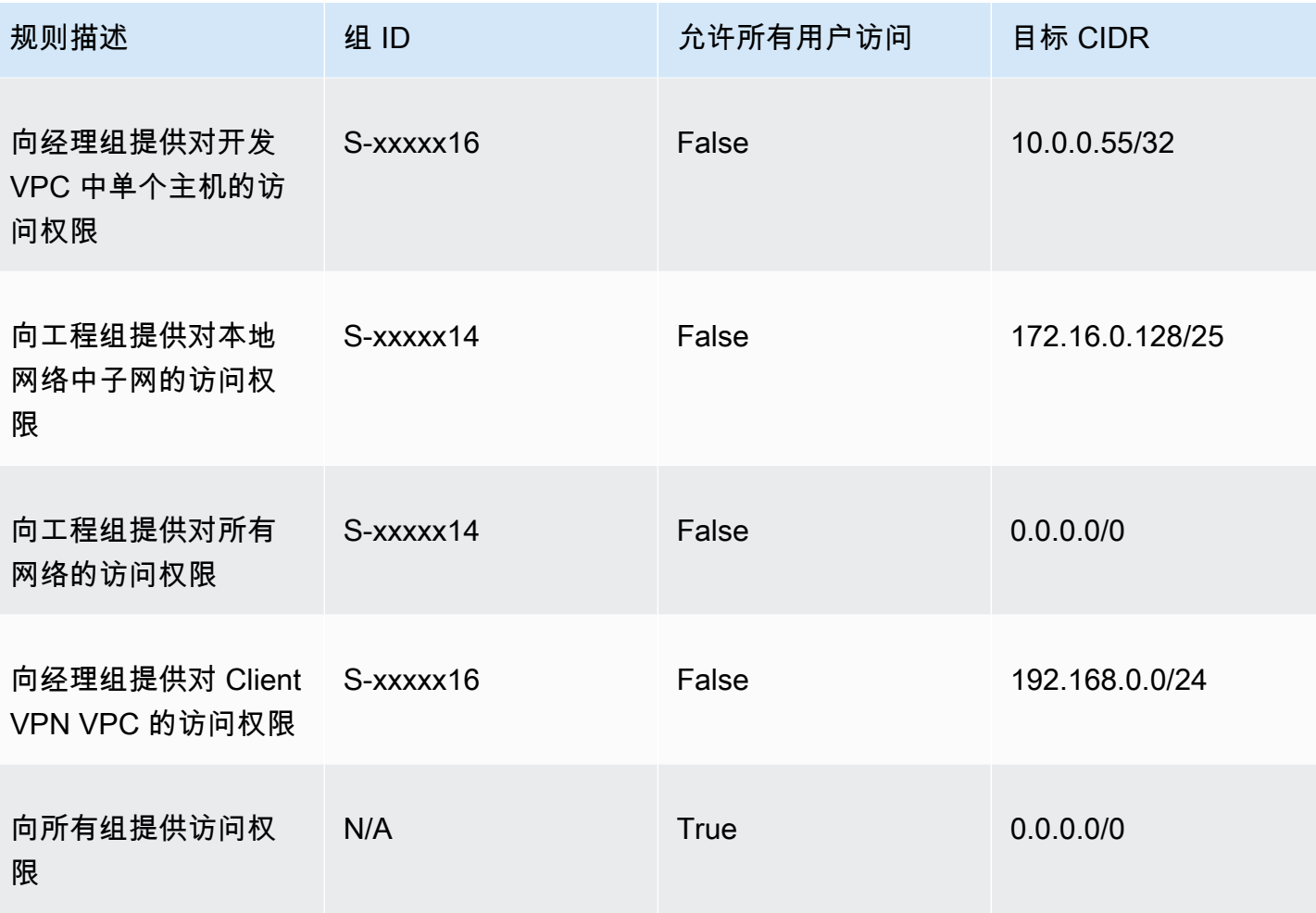

AWS Client VPN 管理员指南

产生的行为

- 开发组可以访问 10.0.0.0/16,但单个主机 10.0.2.119/32 除外。
- 经理组可以访问公共互联网、192.168.0.0/24 以及 10.0.2.119/32 网络中的单个主机 (10.0.0.0/16),但无权访问 172.16.0.0/24 或 10.0.0.0/16 网络中的任何剩余主机。
- 工程组可以访问公共互联网、172.16.0.0/24 以及 172.16.0.128/25。
- 任何其他用户组(例如"管理员组")可以访问公共互联网,但不能访问在其他规则中定义的任何其他 目标网络。

# <span id="page-61-0"></span>客户端证书吊销列表

您可以针对特定客户端证书,使用客户端证书吊销列表撤销对 Client VPN 终端节点的访问权限。

### **a** Note

有关生成服务器和客户端证书和密钥的更多信息,请参阅[双向身份验证](#page-13-0)

有关可以添加到客户端证书吊销列表中的条目数的更多信息,请参阅 [客户端 VPN 配额。](#page-119-0)

目录

- [生成客户端证书吊销列表](#page-62-0)
- [导入客户端证书吊销列表](#page-64-0)
- [导出客户端证书吊销列表](#page-64-1)

<span id="page-62-0"></span>生成客户端证书吊销列表

Linux/macOS

在以下过程中,您使用 OpenVPN easy-rsa 命令行实用程序生成客户端证书吊销列表。

使用 OpenVPN easy-rsa 生成客户端证书吊销列表

- 1. 登录到托管 easyrsa 安装(用于生成证书)的服务器。
- 2. 导航到本地存储库中的 easy-rsa/easyrsa3 文件夹。

\$ cd easy-rsa/easyrsa3

3. 撤销客户端证书并生成客户端吊销列表。

```
$ ./easyrsa revoke client1.domain.tld
$ ./easyrsa gen-crl
```
当系统提示时,键入 yes。

### Windows

以下过程使用 OpenVPN 软件生成客户端吊销列表。它假定您遵循了[使用 OpenVPN 软件](#page-13-0)生成客户 端和服务器证书和密钥的步骤。

使用 EasyRSA 版本 3.x.x 生成客户端证书吊销列表

1. 打开命令提示符并导航至 EasyRSA-3.x.x 目录,该目录的具体位置取决于它在系统上的安装位 置。

C:\> cd c:\*Users*\*windows*\EasyRSA-3.*x.x*

2. 运行"EasyRSA-Start.bat"文件以启动 EasyRSA 外壳。

C:\> .\EasyRSA-Start.bat

3. 在 EasyRSA 外壳中,吊销该客户端证书。

# ./easyrsa revoke *client\_certificate\_name*

- 4. 在系统提示时,键入"yes"。
- 5. 生成客户端吊销列表。

# ./easyrsa gen-crl

6. 系统将在以下位置创建客户端吊销列表:

c:\*Users*\*windows*\EasyRSA-3.*x.x*\pki\crl.pem

使用 EasyRSA 的早期版本生成客户端证书吊销列表

1. 打开命令提示符,然后导航到 OpenVPN 目录。

C:\> cd \Program Files\OpenVPN\easy-rsa

2. 运行 vars.bat 文件。

```
C:\> vars
```
3. 撤销客户端证书并生成客户端吊销列表。

```
C:\> revoke-full client_certificate_name
```

```
C:\> more crl.pem
```
## <span id="page-64-0"></span>导入客户端证书吊销列表

您必须具有要导入的客户端证书吊销列表文件。有关生成客户端证书吊销列表的更多信息,请参阅[生成](#page-62-0) [客户端证书吊销列表](#page-62-0)。

您可以使用控制台和 AWS CLI 导入客户端证书吊销列表。

导入客户端证书吊销列表(控制台)

- 1. 通过以下网址打开 Amazon VPC 控制台:[https://console.aws.amazon.com/vpc/。](https://console.aws.amazon.com/vpc/)
- 2. 在导航窗格中,选择 Client VPN Endpoints(Client VPN 终端节点)。
- 3. 选择要为其导入客户端证书吊销列表的 Client VPN 终端节点。
- 4. 选择 Actions (操作),然后选择 Import Client Certificate CRL (导入客户端证书 CRL)。
- 5. 对于 Certificate Revocation List (证书吊销列表),输入客户端证书吊销列表文件的内容,然后选择 Import client certificate CRL(导入客户端证书 CRL)。

导入客户端证书吊销列表 (AWS CLI)

使用 [import-client-vpn-client-certificate-revocation-list](https://awscli.amazonaws.com/v2/documentation/api/latest/reference/ec2/import-client-vpn-client-certificate-revocation-list.html) 命令。

```
$ aws ec2 import-client-vpn-client-certificate-revocation-list --certificate-
revocation-list file://path_to_CRL_file --client-vpn-endpoint-id endpoint_id --
region region
```
<span id="page-64-1"></span>导出客户端证书吊销列表

您可以使用控制台和 AWS CLI 导出客户端证书吊销列表。

导出客户端证书吊销列表(控制台)

- 1. 通过以下网址打开 Amazon VPC 控制台:[https://console.aws.amazon.com/vpc/。](https://console.aws.amazon.com/vpc/)
- 2. 在导航窗格中,选择 Client VPN Endpoints(Client VPN 终端节点)。
- 3. 选择要导出其客户端证书吊销列表的 Client VPN 终端节点。
- 4. 选择 Actions(操作),选择 Export Client Certificate CRL(导出客户端证书 CRL),然后选择 Export Client Certificate CRL(导出客户端证书 CRL)。

导出客户端证书吊销列表 (AWS CLI)

<span id="page-65-0"></span>使用 [export-client-vpn-client-certificate-revocation-list](https://awscli.amazonaws.com/v2/documentation/api/latest/reference/ec2/export-client-vpn-client-certificate-revocation-list.html) 命令。

# 客户端连接

连接是客户端已建立的 VPN 会话。当客户端成功连接到客户端 VPN 终端节点时,建立了连接。

#### 目录

- [查看客户端连接](#page-65-1)
- [终止客户端连接](#page-65-2)

## <span id="page-65-1"></span>查看客户端连接

您可以使用控制台和 AWS CLI 查看客户端连接。连接信息包括从客户端 CIDR 范围分配的 IP 地址。

## 查看客户端连接(控制台)

- 1. 通过以下网址打开 Amazon VPC 控制台:[https://console.aws.amazon.com/vpc/。](https://console.aws.amazon.com/vpc/)
- 2. 在导航窗格中,选择 Client VPN Endpoints(Client VPN 终端节点)。
- 3. 选择要查看其客户端连接的客户端 VPN 终端节点。
- 4. 选择连接选项卡。Connections (连接) 选项卡列出所有处于活动状态和已终止的客户端连接。

#### 查看客户端连接 (AWS CLI)

<span id="page-65-2"></span>使用 [describe-client-vpn-connections](https://awscli.amazonaws.com/v2/documentation/api/latest/reference/ec2/describe-client-vpn-connections.html) 命令。

## 终止客户端连接

当您终止客户端连接时,VPN 会话将结束。

您可以使用控制台和 AWS CLI 终止客户端连接。

终止客户端连接(控制台)

- 1. 通过以下网址打开 Amazon VPC 控制台:[https://console.aws.amazon.com/vpc/。](https://console.aws.amazon.com/vpc/)
- 2. 在导航窗格中,选择 Client VPN Endpoints(Client VPN 终端节点)。
- 3. 选择客户端连接到的客户端 VPN 终端节点,然后选择连接。

4. 选择要终止的连接,选择 Terminate Connection (终止连接),然后选择 Terminate Connection (终 止连接)。

终止客户端连接 (AWS CLI)

<span id="page-66-0"></span>使用 [terminate-client-vpn-connections](https://awscli.amazonaws.com/v2/documentation/api/latest/reference/ec2/terminate-client-vpn-connections.html) 命令。

# 客户端登录横幅

AWS Client VPN 提供了相应的选项,可在 VPN 会话建立时在AWS提供的 Client VPN 桌面应用程序 上显示文本横幅。您可以定义文本横幅的内容以满足监管和合规性需求。最多可以使用 1400 个 UTF-8 编码的字符。

### **G** Note

客户端登录横幅启用后,它将仅在新创建的 VPN 会话上显示。现有的 VPN 会话不会中断,但 现有的会话重新建立时也会显示横幅。

有关客户端桌面应用程序的详细信息,请参阅《AWS Client VPN 用户指南》中的[亚马逊云科技提供的](https://docs.aws.amazon.com/vpn/latest/clientvpn-user/release-notes.html) [客户端发布说明](https://docs.aws.amazon.com/vpn/latest/clientvpn-user/release-notes.html)。

#### 目录

- [在 Client VPN 终端节点创建期间配置客户端登录横幅](#page-66-1)
- [为现有的 Client VPN 终端节点配置客户端登录横幅](#page-66-2)
- [为现有的 Client VPN 终端节点停用客户端登录横幅](#page-67-0)
- [在 Client VPN 终端节点上修改现有的横幅文本](#page-67-1)
- [查看当前配置的登录横幅](#page-68-1)

## <span id="page-66-1"></span>在 Client VPN 终端节点创建期间配置客户端登录横幅

有关在 Client VPN 终端节点创建期间启用客户端登录横幅的详细步骤,请参[阅创建 Client VPN 终端节](#page-69-0) [点](#page-69-0)。

## <span id="page-66-2"></span>为现有的 Client VPN 终端节点配置客户端登录横幅

请按照以下步骤为现有的 Client VPN 终端节点配置客户端登录横幅。

在 Client VPN 终端节点上启用客户端登录横幅(控制台)

- 1. 通过以下网址打开 Amazon VPC 控制台:[https://console.aws.amazon.com/vpc/。](https://console.aws.amazon.com/vpc/)
- 2. 在导航窗格中,选择 Client VPN Endpoints(Client VPN 终端节点)。
- 3. 选择要修改的 Client VPN 终端节点,选择 Actions(操作),然后选择 Modify Client VPN Endpoint(修改 Client VPN 终端节点)。
- 4. 在页面上向下滚动至 Other parameters(其他参数)部分。
- 5. 开启 Enable client login banner(启用客户端登录横幅)。
- 6. 对于 Client login banner text(客户端登录横幅文本),输入 VPN 会话建立时将在 AWS 提供的客 户端上显示的横幅文本。只能使用 UTF-8 编码字符,并且最多允许使用 1400 个字符。
- 7. 选择 Modify Client VPN endpoint(修改 Client VPN 终端节点)。

在 Client VPN 终端节点上启用客户端登录横幅(AWS CLI)

使用 [modify-client-vpn-endpoint](https://awscli.amazonaws.com/v2/documentation/api/latest/reference/ec2/modify-client-vpn-endpoint.html) 命令。

<span id="page-67-0"></span>为现有的 Client VPN 终端节点停用客户端登录横幅

请按照以下步骤为现有的 Client VPN 终端节点停用客户端登录横幅。

在 Client VPN 终端节点上停用客户端登录横幅(控制台)

- 1. 通过以下网址打开 Amazon VPC 控制台:[https://console.aws.amazon.com/vpc/。](https://console.aws.amazon.com/vpc/)
- 2. 在导航窗格中,选择 Client VPN Endpoints(Client VPN 终端节点)。
- 3. 选择要修改的 Client VPN 终端节点,选择 Actions(操作),然后选择 Modify Client VPN endpoint(修改 Client VPN 终端节点)。
- 4. 在页面上向下滚动至 Other parameters(其他参数)部分。
- 5. 关闭 Enable client login banner?(启用客户端登录横幅?)。
- 6. 选择 Modify Client VPN endpoint(修改 Client VPN 终端节点)。

在 Client VPN 终端节点上停用客户端登录横幅 (AWS CLI)

使用 [modify-client-vpn-endpoint](https://awscli.amazonaws.com/v2/documentation/api/latest/reference/ec2/modify-client-vpn-endpoint.html) 命令。

## <span id="page-67-1"></span>在 Client VPN 终端节点上修改现有的横幅文本

按照以下步骤修改客户端登录横幅的现有文本。

在 Client VPN 终端节点上修改现有的横幅文本(控制台)

- 1. 通过以下网址打开 Amazon VPC 控制台:[https://console.aws.amazon.com/vpc/。](https://console.aws.amazon.com/vpc/)
- 2. 在导航窗格中,选择 Client VPN Endpoints(Client VPN 终端节点)。
- 3. 选择要修改的 Client VPN 终端节点,选择 Actions(操作),然后选择 Modify Client VPN endpoint(修改 Client VPN 终端节点)。
- 4. 对于 Enable client login banner?(启用客户端登录横幅?),验证它是否已开启。
- 5. 对于 Client login banner text (客户端登录横幅文本),将现有的文本替换为您希望 VPN 会话建 立时将在 AWS 提供的客户端上显示的新横幅文本。只能使用 UTF-8 编码字符,并且最多可以使 用 1400 个字符。
- 6. 选择 Modify Client VPN endpoint(修改 Client VPN 终端节点)。

在 Client VPN 终端节点上修改客户端登录横幅(AWS CLI)

使用 [modify-client-vpn-endpoint](https://awscli.amazonaws.com/v2/documentation/api/latest/reference/ec2/modify-client-vpn-endpoint.html) 命令。

# <span id="page-68-1"></span>查看当前配置的登录横幅

按照以下步骤查看当前配置的登录横幅。

查看 Client VPN 终端节点的当前登录横幅(控制台)

- 1. 通过以下网址打开 Amazon VPC 控制台:[https://console.aws.amazon.com/vpc/。](https://console.aws.amazon.com/vpc/)
- 2. 在导航窗格中,选择 Client VPN Endpoints(Client VPN 终端节点)。
- 3. 选择要查看的 Client VPN 终端节点。
- 4. 验证已经选择了 Details(详细信息)选项卡。
- 5. 在 Client login banner text(客户端登录横幅文本)旁查看当前配置的登录横幅文本。

查看 Client VPN 终端节点当前配置的登录横幅(AWS CLI)

<span id="page-68-0"></span>使用 [describe-client-vpn-endpoints](https://awscli.amazonaws.com/v2/documentation/api/latest/reference/ec2/describe-client-vpn-endpoints.html) 命令。

# Client VPN 终端节点

所有 Client VPN 会话都在 Client VPN 终端节点终止。您配置 Client VPN 终端节点来管理和控制所有 Client VPN 会话。

### 内容

- [创建 Client VPN 终端节点](#page-69-0)
- [修改 Client VPN 终端节点](#page-72-0)
- [查看 Client VPN 终端节点](#page-74-0)
- [删除 Client VPN 终端节点](#page-75-1)

# <span id="page-69-0"></span>创建 Client VPN 终端节点

创建一个 Client VPN 终端节点,以使客户端能够建立 VPN 会话。

必须在预置预期目标网络的相同 AWS 账户中创建 Client VPN。

### 先决条件

在您开始之前,请确保您已执行以下操作:

- 查看 [的规则和最佳实践 AWS Client VPN中](#page-9-0)的规则和限制。
- 生成服务器证书,并(如果需要)获取客户端证书。有关更多信息,请参见 [客户端身份验证](#page-12-1)。

创建 Client VPN 终端节点(控制台)

- 1. 通过<https://console.aws.amazon.com/vpc/>打开 Amazon VPC 控制台。
- 2. 在导航窗格中,选择 Client VPN Endpoints(Client VPN 终端节点),然后选择 Create Client VPN Endpoint(创建 Client VPN 终端节点)。
- 3. (可选)提供 Client VPN 终端节点的名称标签和描述。
- 4. 对于 Client IPv4 CIDR(客户端 IPv4 CIDR),以 CIDR 表示法指定要从中分配客户端 IP 地址的 IP 地址范围。例如:10.0.0.0/22。

**a** Note

此地址范围不能与目标网络地址范围、VPC 地址范围或将与 Client VPN 终端节点关联的 任何路由重叠。客户端地址范围必须至少为 /22 且不大于 /12 CIDR 块大小。创建 Client VPN 终端节点后,您无法更改客户端地址范围。

5. 对于 Server certificate ARN(服务器证书 ARN),请指定服务器要使用的 TLS 证书的 ARN。客 户端使用服务器证书对它们正在连接的 Client VPN 终端节点进行身份验证。

**a** Note

服务器证书必须存在于您在其中创建 Client VPN 终端节点的区域中的 AWS Certificate Manager (ACM) 中。可以使用 ACM 预置证书,也可以导入到 ACM 中。

- 6. 指定当客户端建立 VPN 连接时要用来对客户端进行身份验证的身份验证方法。您必须选择身份验 证方法。
	- 要使用基于用户的身份验证,请选择 Use user-based authentication(使用基于用户的身份验 证),然后选择以下选项之一:
		- Active Directory authentication(Active Directory 身份验证):为 Active Directory 身份验证 选择此选项。对于 Directory ID (目录 ID),指定要使用的 Active Directory 的 ID。
		- Federated authentication(联合身份验证):为基于 SAML 的联合身份验证选择此选项。

对于 SAML provider ARN(SAML 提供商 ARN),指定 IAM SAML 身份提供商的 ARN。

(可选)对于 Self-service SAML provider ARN (自助服务 SAML 提供商 ARN), 指定您 为[支持自助服务门户](#page-21-0)而创建的 IAM SAML 身份提供商的 ARN(如果适用)。

• 要使用双向证书身份验证,请选择 Use mutual authentication(使用双向身份验证),然后对于 Client certificate ARN(客户端证书 ARN),指定在 AWS Certificate Manager (ACM) 中预置的 客户端证书的 ARN。

**a** Note

如果服务器证书和客户端证书是由相同证书颁发机构 (CA) 颁发,则您可以将服务器证 书 ARN 用于服务器和客户端。如果客户端证书是由其他 CA 颁发,则应指定客户端证 书 ARN。

- 7. (可选)对于连接日志,请指定是否使用 Amazon Log CloudWatch s 记录有关客户端连接的 数据。开启 Enable log details on client connections(在客户端连接上启用日志详细信息)。 在CloudWatch 日志日志组名称中,输入要使用的日志组的名称。在CloudWatch 日志日志流名 称中,输入要使用的日志流的名称,或者将此选项留空以让我们为您创建日志流。
- 8. (可选)对于 Client Connect Handler(客户端连接处理程序),开启 Enable client connect handler(启用客户端连接处理程序),以运行允许或拒绝与 Client VPN 终端节点的新连接的自定 义代码。对于 Client Connect Handler ARN(客户端连接处理程序 ARN),指定包含允许或拒绝 连接的逻辑的 Lambda 函数的 Amazon 资源名称 (ARN)。

9. (可选)指定用于 DNS 解析的 DNS 服务器。要使用自定义 DNS 服务器,对于 DNS Server 1 IP address(DNS 服务器 1 IP 地址)和 DNS Server 2 IP address(DNS 服务器 2 IP 地 址),指定要使用的 DNS 服务器的 IP 地址。要使用 VPC DNS 服务器,对于 DNS Server 1 IP address (DNS 服务器 1 IP 地址)或 DNS Server 2 IP address (DNS 服务器 2 IP 地址),指定 IP 地址,并添加 VPC DNS 服务器 IP 地址。

### **a** Note

验证客户端是否能访问 DNS 服务器。

10. (可选)原定设置情况下,Client VPN 终端节点使用 UDP 传输协议。若要改用 TCP 传输协议,对 于 Transport Protocol(传输协议),选择 TCP。

#### **a** Note

UDP 通常能比 TCP 提供更好的性能。创建 Client VPN 终端节点后,无法更改传输协议。

- 11. (可选)要使终端节点成为拆分隧道 Client VPN 终端节点,请开启 Enable split-tunnel(启用拆分 隧道)。预设情况下,Client VPN 终端节点会禁用拆分隧道功能。
- 12. (可选)对于 VPC ID,请选择要与 Client VPN 终端节点关联的 VPC。对于 Security Group IDs(安全组 ID),请选择要应用于 Client VPN 终端节点的 VPC 的一个或多个安全组。
- 13. (可选)对于 VPN port(VPN 端口),选择 VPN 端口号。默认值为 443。
- 14. (可选)要为客户端生成 [self-service portal URL\(](#page-49-0)自助服务门户 URL),请开启 Enable selfservice portal ( 启用自助服务门户 ) 。
- 15. (可选)对于 Session timeout hours(会话超时时间),请从可用的选项中选择所需的最长 VPN 会话持续时间(以小时为单位),也可保留 24 小时的原定设置。
- 16. (可选)指定是否启用客户端登录横幅文本。开启 Enable client login banner(启用客户端登录横 幅)。对于 Client login banner text(客户端登录横幅文本),输入 VPN 会话建立时将在 AWS 提 供的客户端上显示的横幅文本。仅支持 UTF-8 编码字符。最多可使用 1400 个字符。
- 17. 选择 Create Client VPN Endpoint(创建 Client VPN 终端节点)。

创建 Client VPN 终端节点后,请执行以下操作以完成配置并使客户端能够连接:

- Client VPN 终端节点的初始状态为 pending-associate。仅当您关联第一个[目标网络后](#page-83-0),客户端 才能连接到 Client VPN 终端节点。
- 创建[授权规则](#page-50-1),以指定哪些客户端具有网络访问权限。
- 下载并准备要分发给客户端的 Client VPN 终端节[点配置文件](#page-78-0)。
- 指示您的客户端使用 AWS 提供的客户端或其他基于 OpenVPN 的客户端应用程序连接到 Client VPN 终端节点。有关更多信息,请参阅 [AWS Client VPN 用户指南。](https://docs.aws.amazon.com/vpn/latest/clientvpn-user/)

创建 Client VPN 终端节点 (AWS CLI)

使用 [create-client-vpn-endpoint](https://awscli.amazonaws.com/v2/documentation/api/latest/reference/ec2/create-client-vpn-endpoint.html) 命令。

# <span id="page-72-0"></span>修改 Client VPN 终端节点

创建完 Client VPN 后,您可以修改以下任意设置:

- 描述
- 服务器证书
- 客户端连接日志记录选项
- 客户端连接处理程序选项
- DNS 服务器
- 拆分隧道选项
- 路由(在使用拆分隧道选项时)
- 证书撤销列表 (CRL)
- 授权规则
- VPC 和安全组关联
- VPN 端口号
- 自助服务门户选项
- 最长 VPN 会话持续时间
- 启用或禁用客户端登录横幅文本
- 客户端登录横幅文本

**a** Note

对客户端 VPN 端点的修改 (包括证书吊销列表 (CRL, Certificate Revocation List) 更改) 将在 客户端 VPN 服务接受请求后最多 4 小时生效。

在创建客户端 VPN 端点后,您无法修改客户端 IPv4 CIDR 范围、身份验证选项、客户端证书 或传输协议。

当您修改 Client VPN 终端节点上的以下任何参数时,连接将重置:

- 服务器证书
- DNS 服务器
- 拆分隧道选项(打开或关闭支持)
- 路由(当您使用拆分隧道选项时)
- 证书撤销列表 (CRL)
- 授权规则
- VPN 端口号

您可以使用控制台或 AWS CLI 修改 Client VPN 终端节点。

修改 Client VPN 终端节点(控制台)

- 1. 通过<https://console.aws.amazon.com/vpc/>打开 Amazon VPC 控制台。
- 2. 在导航窗格中,选择 Client VPN Endpoints(Client VPN 终端节点)。
- 3. 选择要修改的 Client VPN 终端节点,选择 Actions(操作),然后选择 Modify Client VPN endpoint(修改 Client VPN 终端节点)。
- 4. 对于 Description(描述),输入 Client VPN 终端节点的简短描述。
- 5. 对于 Server certificate ARN(服务器证书 ARN),请指定服务器要使用的 TLS 证书的 ARN。客 户端使用服务器证书对它们正在连接的 Client VPN 终端节点进行身份验证。

**a** Note

服务器证书必须存在于您在其中创建 Client VPN 终端节点的区域中的 AWS Certificate Manager (ACM) 中。可以使用 ACM 预置证书,也可以导入到 ACM 中。

- 6. 指定是否使用 Amazon CloudWatch 日志记录有关客户端连接的数据。对于 Enable log details on client connections(在客户端连接上启用日志详细信息),执行以下操作之一:
	- 要激活客户端连接日志记录,请开启 Enable log details on client connections(在客户端连 接上启用日志详细信息)。在CloudWatch日志日志组名称中,选择要使用的日志组的名称。 在CloudWatch 日志日志流名称中,选择要使用的日志流名称,或者将此选项留空以让我们为您 创建日志流。
	- 要停用客户端连接日志记录,请关闭 Enable log details on client connections(在客户端连接上 启用日志详细信息)。
- 7. 对于 Client connect handler(客户端连接处理程序),要激活 [client connect handler\(](#page-23-0)客户端 连接处理程序),请开启 Enable client connect handler ( 启用客户端连接处理程序 ) 。对于 Client Connect Handler ARN(客户端连接处理程序 ARN),指定包含允许或拒绝连接的逻辑的 Lambda 函数的 Amazon 资源名称 (ARN)。
- 8. 打开或关闭 Enable DNS servers(启用 DNS 服务器)。要使用自定义 DNS 服务器,对于 DNS Server 1 IP address (DNS 服务器 1 IP 地址)和 DNS Server 2 IP address (DNS 服务器 2 IP 地 址),指定要使用的 DNS 服务器的 IP 地址。要使用 VPC DNS 服务器,对于 DNS Server 1 IP address(DNS 服务器 1 IP 地址)或 DNS Server 2 IP address(DNS 服务器 2 IP 地址),指定 IP 地址,并添加 VPC DNS 服务器 IP 地址。

### **a** Note

验证客户端是否能访问 DNS 服务器。

- 9. 打开或关闭 Enable split-tunnel(启用拆分隧道)。原定设置情况下,拆分隧道在 VPN 终端节点 上处于关闭状态。
- 10. 对于 VPC ID,请选择要与 Client VPN 终端节点关联的 VPC。对于 Security Group IDs(安全组 ID),请选择要应用于 Client VPN 终端节点的 VPC 的一个或多个安全组。
- 11. 对于 VPN port(VPN 端口),选择 VPN 端口号。默认值为 443。
- 12. 要为客户端生成 [self-service portal URL\(](#page-49-0)自助服务门户 URL),请开启 Enable self-service portal(启用自助服务门户)。
- 13. 对于 Session timeout hours(会话超时时间),请从可用的选项中选择所需的最长 VPN 会话持续 时间(以小时为单位),也可保留 24 小时的原定设置。
- 14. 开启或关闭 Enable client login banner(启用客户端登录横幅)。如果要使用客户端登录横幅,请 输入 VPN 会话建立时将在 AWS 提供的客户端上显示的横幅文本。仅支持 UTF-8 编码字符。最多 可使用 1400 个字符。
- 15. 选择 Modify Client VPN endpoint(修改 Client VPN 终端节点)。

修改 Client VPN 终端节点 (AWS CLI)

使用 [modify-client-vpn-endpoint](https://awscli.amazonaws.com/v2/documentation/api/latest/reference/ec2/modify-client-vpn-endpoint.html) 命令。

查看 Client VPN 终端节点

您可以使用控制台或 AWS CLI 查看有关 Client VPN 终端节点的信息。

- 1. 通过<https://console.aws.amazon.com/vpc/>打开 Amazon VPC 控制台。
- 2. 在导航窗格中,选择 Client VPN Endpoints(Client VPN 终端节点)。
- 3. 选择要查看的 Client VPN 终端节点。
- 4. 使用 Details(详细信息)、Target network associations(目标网络关联)、Security groups(安 全组)、Authorization rules(授权规则)、Route table(路由表)、Connections(连接)和 Tags(标签)选项卡以查看有关现有 Client VPN 终端节点的信息。

还可以使用筛选条件来帮助优化搜索。

查看 Client VPN 终端节点 (AWS CLI)

使用 [describe-client-vpn-endpoints](https://awscli.amazonaws.com/v2/documentation/api/latest/reference/ec2/describe-client-vpn-endpoints.html) 命令。

删除 Client VPN 终端节点

您将需要取消关联所有目标网络,然后才能删除 Client VPN 终端节点。当您删除 Client VPN 终端节点 时,其状态将更改为 deleting,客户端不再能够连接到它。

您可以使用控制台或 AWS CLI 删除 Client VPN 终端节点。

删除 Client VPN 终端节点(控制台)

- 1. 通过<https://console.aws.amazon.com/vpc/>打开 Amazon VPC 控制台。
- 2. 在导航窗格中,选择 Client VPN Endpoints(Client VPN 终端节点)。
- 3. 选择要删除的 Client VPN 终端节点。依次选择 Actions(操作)和 Delete Client VPN endpoint(删除 Client VPN 终端节点)。
- 4. 在确认窗口中输入 delete(删除),然后选择 Delete(删除)。

删除 Client VPN 终端节点 (AWS CLI)

使用 [delete-client-vpn-endpoint](https://awscli.amazonaws.com/v2/documentation/api/latest/reference/ec2/delete-client-vpn-endpoint.html) 命令。

# 使用连接日志

您可以为新的或现有的 Client VPN 终端节点启用连接日志记录,并开始捕获连接日志。

开始之前,您的账户中必须有一个 CloudWatch Logs 日志组。有关更多信息,请参阅《Amazon CloudWatch Logs 用户指南》中的[使用日志组和日志流。](https://docs.aws.amazon.com/AmazonCloudWatch/latest/logs/Working-with-log-groups-and-streams.html)使用 CloudWatch Logs 需支付费用。有关更 多信息,请参阅 [Amazon CloudWatch 定价](https://aws.amazon.com/cloudwatch/pricing/)。

启用连接日志记录时,可以在日志组中指定日志流的名称。如果未指定日志流,Client VPN 服务会为 您创建一个日志流。

为新的 Client VPN 终端节点启用连接日志记录

您可以在使用控制台或命令行创建新的 Client VPN 终端节点时启用连接日志记录。

使用控制台为新的 Client VPN 终端节点启用连接日志记录

- 1. 通过以下网址打开 Amazon VPC 控制台:[https://console.aws.amazon.com/vpc/。](https://console.aws.amazon.com/vpc/)
- 2. 在导航窗格中,选择 Client VPN Endpoints(Client VPN 终端节点),然后选择 Create Client VPN endpoint(创建 Client VPN 终端节点)。
- 3. 填写这些选项,直至到达 Connection Logging (连接日志记录) 部分。有关选项的更多信息,请参 阅[创建 Client VPN 终端节点](#page-69-0)。
- 4. 在 Connection logging(连接日志记录)中,开启 Enable log details on client connections(在客 户端连接上启用日志详细信息)。
- 5. 对于 CloudWatch Logs 日志组名称,选择 CloudWatch Logs 日志组的名称。
- 6. (可选)对于 CloudWatch Logs 日志流名称,选择 CloudWatch Logs 日志流的名称。
- 7. 选择 Create Client VPN Endpoint(创建 Client VPN 终端节点)。

使用 AWS CLI 为新的 Client VPN 终端节点启用连接日志记录

使用 [create-client-vpn-endpoint](https://awscli.amazonaws.com/v2/documentation/api/latest/reference/ec2/create-client-vpn-endpoint.html) 命令并指定 --connection-log-options 参数。您可以按 JSON 格式指定连接日志信息,如以下示例所示。

```
{ 
     "Enabled": true, 
     "CloudwatchLogGroup": "ClientVpnConnectionLogs", 
     "CloudwatchLogStream": "NewYorkOfficeVPN"
}
```
# 为现有的 Client VPN 终端节点启用连接日志记录

您可以使用控制台或命令行为现有的 Client VPN 终端节点启用连接日志记录。

使用控制台为现有的 Client VPN 终端节点启用连接日志记录

- 1. 通过以下网址打开 Amazon VPC 控制台:[https://console.aws.amazon.com/vpc/。](https://console.aws.amazon.com/vpc/)
- 2. 在导航窗格中,选择 Client VPN Endpoints(Client VPN 终端节点)。
- 3. 选择 Client VPN 终端节点,选择 Actions(操作),然后选择 Modify Client VPN endpoint(修改 Client VPN 终端节点)。
- 4. 在 Connection logging(连接日志记录)下,开启 Enable log details on client connections(在客 户端连接上启用日志详细信息)。
- 5. 对于 CloudWatch Logs 日志组名称,选择 CloudWatch Logs 日志组的名称。
- 6. (可选)对于 CloudWatch Logs 日志流名称,选择 CloudWatch Logs 日志流的名称。
- 7. 选择 Modify Client VPN endpoint(修改 Client VPN 终端节点)。

使用 AWS CLI 为现有的 Client VPN 终端节点启用连接日志记录

使用 [modify-client-vpn-endpoint](https://awscli.amazonaws.com/v2/documentation/api/latest/reference/ec2/modify-client-vpn-endpoint.html) 命令,并指定 --connection-log-options 参数。您可以按 JSON 格式指定连接日志信息,如以下示例所示。

```
{ 
     "Enabled": true, 
     "CloudwatchLogGroup": "ClientVpnConnectionLogs", 
     "CloudwatchLogStream": "NewYorkOfficeVPN"
}
```
# 查看连接日志

您可以使用 CloudWatch Logs 控制台查看连接日志。

### 使用控制台查看连接日志

- 1. 通过以下网址打开 CloudWatch 控制台:[https://console.aws.amazon.com/cloudwatch/。](https://console.aws.amazon.com/cloudwatch/)
- 2. 在导航窗格中,选择 Log groups (日志组),然后选择包含连接日志的日志组。
- 3. 为您的 Client VPN 终端节点选择日志流。

### **a** Note

时间戳列显示连接日志发布到 CloudWatch Logs 的时间,而不是连接的时间。

有关搜索日志数据的更多信息,请参阅《Amazon CloudWatch Logs 用户指南》中[的使用筛选条件模](https://docs.aws.amazon.com/AmazonCloudWatch/latest/logs/SearchDataFilterPattern.html) [式搜索日志数据](https://docs.aws.amazon.com/AmazonCloudWatch/latest/logs/SearchDataFilterPattern.html)。

# 关闭连接日志记录

您可以使用控制台或命令行为 Client VPN 终端节点关闭连接日志记录。关闭连接日志记录时,不会删 除 CloudWatch Logs 中的现有连接日志。

### 使用控制台关闭连接日志记录

- 1. 通过以下网址打开 Amazon VPC 控制台:[https://console.aws.amazon.com/vpc/。](https://console.aws.amazon.com/vpc/)
- 2. 在导航窗格中,选择 Client VPN Endpoints(Client VPN 终端节点)。
- 3. 选择 Client VPN 终端节点,选择 Actions(操作),然后选择 Modify Client VPN endpoint(修改 Client VPN 终端节点)。
- 4. 在 Connection logging(连接日志记录)下,关闭 Enable log details on client connections(在客 户端连接上启用日志详细信息)。
- 5. 选择 Modify Client VPN endpoint(修改 Client VPN 终端节点)。

### 使用 AWS CLI 关闭连接日志记录

使用 [modify-client-vpn-endpoint](https://awscli.amazonaws.com/v2/documentation/api/latest/reference/ec2/modify-client-vpn-endpoint.html) 命令,并指定 --connection-log-options 参数。确保 Enabled 设置为 false。

# <span id="page-78-0"></span>导出和配置客户端配置文件

客户端 VPN 终端节点配置文件是客户端(用户)用来与客户端 VPN 终端节点建立 VPN 连接的文件。 您必须下载(导出)此文件并将其分发给所有需要访问 VPN 的客户端。或者,如果您已为客户端 VPN 终端节点启用了自助服务门户,客户端可以登录门户并自行下载配置文件。有关更多信息,请参见 [访](#page-49-0) [问自助服务门户](#page-49-0)。

如果您的客户端 VPN 终端节点使用双向身份验证,则您必[须将客户端证书和客户端私有密钥添加到您](#page-79-0) [下载的 .ovpn 配置文件中。](#page-79-0)在您添加信息后,客户端可以将 .ovpn 文件导入到 OpenVPN 客户端软件 中。

#### **A** Important

如果未将客户端证书和客户端私有密钥信息添加到该文件中,则使用双向身份验证进行身份验 证的客户端将无法连接到客户端 VPN 终端节点。

默认情况下,OpenVPN 客户端配置中的 "remote-random-hostname" 选项启用通配符 DNS。由于已启 用通配符 DNS,因此客户端不会缓存终端节点的 IP 地址,并且您将无法对终端节点的 DNS 名称执行 ping 操作。

如果客户端 VPN 终端节点使用 Active Directory 身份验证,并且您在分发客户端配置文件后在目录上 启用了 Multi-Factor Authentication (MFA),则必须下载新文件并将其重新分发给客户端。客户端无法 使用以前的配置文件连接到客户端 VPN 终端节点。

导出客户端配置文件

您可以使用控制台或 AWS CLI 导出客户端配置。

导出客户端配置(控制台)

1. 通过<https://console.aws.amazon.com/vpc/>打开 Amazon VPC 控制台。

- 2. 在导航窗格中,选择 Client VPN Endpoints(Client VPN 终端节点)。
- 3. 选择要为其下载客户端配置的客户端 VPN 终端节点,然后选择下载客户端配置。

导出客户端配置 (AWS CLI)

使用 [export-client-vpn-client-config](https://awscli.amazonaws.com/v2/documentation/api/latest/reference/ec2/export-client-vpn-client-configuration.html) uration 命令并指定输出文件名。

\$ aws ec2 export-client-vpn-client-configuration --client-vpn-endpoint-id *endpoint\_id* --output text>*config\_filename*.ovpn

<span id="page-79-0"></span>添加客户端证书和密钥信息(双向身份验证)

如果您的客户端 VPN 终端节点使用双向身份验证,则您必须将客户端证书和客户端私有密钥添加到您 下载的 .ovpn 配置文件中。

使用双向身份验证时,您无法修改客户端证书。

添加客户端证书和密钥信息(双向身份验证)

您可以使用以下任一选项。

(选项 1)将客户端证书和密钥与客户端 VPN 终端节点配置文件一起分发给客户端。在此情况下,请 在该配置文件中指定证书和密钥的路径。使用您的首选文本编辑器打开该配置文件,并在文件末尾添加 以下内容。将 */path/* 替换为客户端证书和密钥的位置(该位置相对于连接到终端节点的客户端)。

```
cert /path/client1.domain.tld.crt
key /path/client1.domain.tld.key
```
(选项 2)将 <cert></cert> 标记之间的客户端证书内容以及 <key></key> 标记之间的私有密钥 内容添加到配置文件中。如果选择此选项,则只将配置文件分发给客户端。

如果您为将连接到客户端 VPN 终端节点的每个用户生成了单独的客户端证书和密钥,请针对每个用户 重复执行此步骤。

以下是包含客户端证书和密钥的客户端 VPN 配置文件格式的示例。

```
client
dev tun
proto udp
remote cvpn-endpoint-0011abcabcabcabc1.prod.clientvpn.eu-west-2.amazonaws.com 443
remote-random-hostname
resolv-retry infinite
nobind
remote-cert-tls server
cipher AES-256-GCM
verb 3
<ca>Contents of CA
</ca<cert>
Contents of client certificate (.crt) file
</cert>
<key>
Contents of private key (.key) file
</key>
```
#### reneg-sec 0

# 路由

每个 Client VPN 终端节点都具有一个路由表,用于描述可用的目标网络路由。路由表中的每个路由决 定了将网络流量指引到何处。您必须为每个 Client VPN 终端节点路由配置授权规则,以指定哪些客户 端可以访问目标网络。

当您将 VPC 中的子网与 Client VPN 终端节点关联时,VPC 的路由会自动添加到 Client VPN 终端 节点的路由表中。要允许访问额外的网络(如对等 VPC、本地网络(使客户端能够相互通信)或 Internet),必须手动将路由添加到 Client VPN 终端节点的路由表中。

#### **a** Note

如果您需要将多个子网关联到 Client VPN 终端节点,则应确保为每个子网创建路由,如此处所 述:[对对等 VPC、Amazon S3 或 Internet 的访问是间歇性的。](#page-127-0)每个关联的子网应该具有一组 相同的路由。

目录

- [Client VPN 终端节点上的拆分隧道的注意事项](#page-81-0)
- [创建终端节点路由](#page-81-1)
- [查看终端节点路由](#page-82-0)
- [删除终端节点路由](#page-83-0)

### <span id="page-81-0"></span>Client VPN 终端节点上的拆分隧道的注意事项

当您在 Client VPN 终端节点上使用拆分隧道时,Client VPN 路由表中的所有路由都将在建立 VPN 时 添加到客户端路由表中。如果在 VPN 建立后添加路由,则您必须重置连接以将新路由发送到客户端。

我们建议您在修改 Client VPN 终端节点路由表之前,考虑客户端设备可以处理的路由数。

# <span id="page-81-1"></span>创建终端节点路由

当您创建路由时,您应指定如何指引目标网络的流量。

要允许客户端访问 Internet,请添加目标 0.0.0.0/0 路由。

您可以使用控制台和 AWS CLI 向 Client VPN 终端节点添加路由。

创建 Client VPN 终端节点路由(控制台)

- 1. 通过以下网址打开 Amazon VPC 控制台:[https://console.aws.amazon.com/vpc/。](https://console.aws.amazon.com/vpc/)
- 2. 在导航窗格中,选择 Client VPN Endpoints(Client VPN 终端节点)。
- 3. 选择要添加路由的 Client VPN 终端节点,选择 Route table(路由表),然后选择 Create route(创建路由)。
- 4. 对于 Route destination (路由目标),为目标网络指定 IPv4 CIDR。例如:
	- 要添加 Client VPN 终端节点的 VPC 的路由,请输入 VPC 的 IPv4 CIDR 范围。
	- 要添加 Internet 访问的路由,请输入 0.0.0.0/0。
	- 要添加对等 VPC 的路由,请输入对等 VPC 的 IPv4 CIDR 范围。
	- 要为本地网络添加路由,请输入 AWS Site-to-Site VPN 连接的 IPv4 CIDR 范围。
- 5. 对于 Subnet ID for target network association ( 用于目标网络关联的子网 ID ) ,选择与 Client VPN 终端节点关联的子网。

或者,如果要为本地 Client VPN 终端节点网络添加路由,请选择 local。

- 6. (可选)对于 Description(描述),输入路由的简短描述。
- 7. 选择 Create route (创建路由)。

创建 Client VPN 终端节点路由 (AWS CLI)

使用 [create-client-vpn-route](https://awscli.amazonaws.com/v2/documentation/api/latest/reference/ec2/create-client-vpn-route.html) 命令。

# <span id="page-82-0"></span>查看终端节点路由

您可以使用控制台或 AWS CLI 查看特定 Client VPN 终端节点的路由。

查看 Client VPN 终端节点路由(控制台)

- 1. 在导航窗格中,选择 Client VPN Endpoints(Client VPN 终端节点)。
- 2. 选择要查看其路由的 Client VPN 终端节点,然后选择 Route table(路由表)。

查看 Client VPN 终端节点路由 (AWS CLI)

使用 [describe-client-vpn-routes](https://awscli.amazonaws.com/v2/documentation/api/latest/reference/ec2/describe-client-vpn-routes.html) 命令。

# <span id="page-83-0"></span>删除终端节点路由

您只能删除您手动添加的路由。您无法删除在将子网与 Client VPN 终端节点关联时自动添加的路由。 要删除自动添加的路由,您必须解除最初创建的子网与 Client VPN 终端节点的关联。

您可以使用控制台或 AWS CLI 从 Client VPN 终端节点删除路由。

删除 Client VPN 终端节点路由(控制台)

- 1. 通过以下网址打开 Amazon VPC 控制台:[https://console.aws.amazon.com/vpc/。](https://console.aws.amazon.com/vpc/)
- 2. 在导航窗格中,选择 Client VPN Endpoints(Client VPN 终端节点)。
- 3. 选择要删除其路由的 Client VPN 终端节点,然后选择 Route table(路由表)。
- 4. 选择要删除的路由,然后依次选择 Delete route(删除路由)和 Delete route(删除路由)。

删除 Client VPN 终端节点路由 (AWS CLII)

使用 [delete-client-vpn-route](https://awscli.amazonaws.com/v2/documentation/api/latest/reference/ec2/delete-client-vpn-route.html) 命令。

# 目标网络

目标网络是 VPC 中的一个子网。Client VPN 终端节点必须至少有一个目标网络,客户端才能连接到此 网络并建立 VPN 连接。

有关可以配置的访问类型(例如,允许客户端访问 Internet)的更多信息,请参阅[AWS Client VPN 的](#page-32-0) [场景和示例](#page-32-0)。

#### 目录

- [将目标网络与 Client VPN 终端节点相关联](#page-83-1)
- [将安全组应用于目标网络](#page-85-0)
- [取消目标网络与 Client VPN 终端节点的关联](#page-85-1)
- [查看目标网络](#page-86-0)

### <span id="page-83-1"></span>将目标网络与 Client VPN 终端节点相关联

您可以将一个或多个目标网络(子网)与 Client VPN 终端节点关联。

以下规则适用:

- 子网必须具有至少一个 /27 位掩码的 CIDR 块,例如 10.0.0.0/27。子网还必须始终具有至少 20 个可 用 IP 地址。
- 子网的 CIDR 块不能与 Client VPN 终端节点的客户端 CIDR 范围重叠。
- 如果您将多个子网与 Client VPN 终端节点关联,则每个子网必须位于不同的可用区中。我们建议您 至少关联两个子网,以提供可用区冗余。
- 如果您在创建 Client VPN 终端节点时指定了 VPC,则子网必须位于相同 VPC 中。如果您尚未将 VPC 与 Client VPN 终端节点关联, 则可以在任何 VPC 中选择任何子网。

所有其他子网关联都必须来自相同 VPC。要关联不同 VPC 的子网,您必须先修改 Client VPN 终端 节点并更改与其关联的 VPC。有关更多信息,请参阅[修改 Client VPN 终端节点](#page-72-0)。

当您将子网与 Client VPN 终端节点关联时,我们会自动将在其中预置关联子网的 VPC 的本地路由添 加到 Client VPN 终端节点的路由表中。

**a** Note

关联目标网络后,当您向附加的 VPC 添加或删除其他 CIDR 时,您必须执行以下操作之一, 以便更新 Client VPN 终端节点路由表的本地路由:

- 从目标网络中取消关联您的 Client VPN 终端节点,然后将 Client VPN 终端节点关联到目标 网络。
- 手动将路由添加到 Client VPN 终端节点路由表或从表中删除路由。

将第一个子网与 Client VPN 终端节点关联后,Client VPN 终端节点的状态将从 pendingassociate 更改为 available,并且客户端能够建立 VPN 连接。

将目标网络与 Client VPN 终端节点相关联(控制台)

- 1. 通过以下网址打开 Amazon VPC 控制台:[https://console.aws.amazon.com/vpc/。](https://console.aws.amazon.com/vpc/)
- 2. 在导航窗格中,选择 Client VPN Endpoints(Client VPN 终端节点)。
- 3. 选择要与目标网络关联的 Client VPN 终端节点,然后依次选择 Target network associations(目 标网络关联)和 Associate target network(关联目标网络)。
- 4. 对于 VPC,选择您要在其中放置子网的 VPC。如果您在创建 Client VPN 终端节点时指定了 VPC,或者如果您有以前的子网关联,则这必须是相同的 VPC。
- 5. 对于 Choose a subnet to associate(选择要关联的子网),选择要与 Client VPN 终端节点关联的 子网。
- 6. 选择 Associate target network(关联目标网络)。

将目标网络与 Client VPN 终端节点相关联 (AWS CLI)

使用 [associate-client-vpn-target-network](https://awscli.amazonaws.com/v2/documentation/api/latest/reference/ec2/associate-client-vpn-target-network.html) 命令。

# <span id="page-85-0"></span>将安全组应用于目标网络

创建 Client VPN 终端节点时,您可以指定要应用于目标网络的安全组。当您将第一个目标网络与 Client VPN 终端节点关联时,我们会自动应用关联子网所在 VPC 的默认安全组。有关更多信息,请参 阅[安全组](#page-22-0)。

您可以更改 Client VPN 终端节点的安全组。您需要的安全组规则取决于要配置的 VPN 访问类型。有 关更多信息,请参阅[AWS Client VPN 的场景和示例。](#page-32-0)

将安全组应用于目标网络 ( 控制台 )

- 1. 通过以下网址打开 Amazon VPC 控制台:[https://console.aws.amazon.com/vpc/。](https://console.aws.amazon.com/vpc/)
- 2. 在导航窗格中,选择 Client VPN Endpoints(Client VPN 终端节点)。
- 3. 选择要应用安全组的 Client VPN 终端节点。
- 4. 选择 Security Groups(安全组),然后选择 Apply Security Groups(应用安全组)。
- 5. 从 Security group IDs(安全组 ID)中选择相应的安全组。
- 6. 选择 Apply Security Groups(应用安全组)。

将安全组应用于目标网络 (AWS CLI)

使用 [apply-security-groups-to-client-vpn-target-network](https://awscli.amazonaws.com/v2/documentation/api/latest/reference/ec2/apply-security-groups-to-client-vpn-target-network.html) 命令。

## <span id="page-85-1"></span>取消目标网络与 Client VPN 终端节点的关联

当您取消关联目标网络时,手动添加到 Client VPN 端点的路由表的所有路由,以及在建立目标网络关 联时自动创建的路由(VPC 的本地路由)都将被删除。如果您取消所有目标网络与 Client VPN 终端节 点的关联,则客户端不再能够建立 VPN 连接。

取消目标网络与 Client VPN 终端节点的关联(控制台)

1. 通过以下网址打开 Amazon VPC 控制台:[https://console.aws.amazon.com/vpc/。](https://console.aws.amazon.com/vpc/)

- 2. 在导航窗格中,选择 Client VPN Endpoints(Client VPN 终端节点)。
- 3. 选择与目标网络关联的 Client VPN 终端节点,然后选择 Target network associations(目标网络 关联)。
- 4. 选择要取消关联的目标网络,选择 Disassociate(取消关联),然后选择 Disassociate target network(取消目标网络关联)。

取消目标网络与 Client VPN 终端节点之间的关联 (AWS CLI)

使用 [disassociate-client-vpn-target-network](https://awscli.amazonaws.com/v2/documentation/api/latest/reference/ec2/disassociate-client-vpn-target-network.html) 命令。

# <span id="page-86-0"></span>查看目标网络

您可以使用控制台或 AWS CLI 查看与 Client VPN 终端节点关联的目标。

### 查看目标网络(控制台)

- 1. 通过以下网址打开 Amazon VPC 控制台:[https://console.aws.amazon.com/vpc/。](https://console.aws.amazon.com/vpc/)
- 2. 在导航窗格中,选择 Client VPN Endpoints(Client VPN 终端节点)。
- 3. 选择相应的 Client VPN 终端节点,然后选择 Target network associations(目标网络关联)。

### 使用 AWS CLI 查看目标网络

使用 [describe-client-vpn-target-networks](https://awscli.amazonaws.com/v2/documentation/api/latest/reference/ec2/describe-client-vpn-target-networks.html) 命令。

# 最长 VPN 会话持续时间

AWS Client VPN 为最长 VPN 会话持续时间提供了多个选项。您可以配置一个更短的最长 VPN 会话持 续时间,以满足安全性和合规性要求。预设情况下,最长 VPN 会话持续时间为 24 小时。

**a** Note

降低最长 VPN 会话持续时间值后,早于新超时值的活动 VPN 会话将会断开连接。

有关客户端桌面应用程序的详细信息,请参阅[《AWS Client VPN 用户指南》中](https://docs.aws.amazon.com/vpn/latest/clientvpn-user/release-notes.html)的亚马逊云科技提供的 客户端发布说明。

#### 目录

- [在 Client VPN 终端节点创建期间配置最长 VPN 会话持续时间](#page-87-0)
- [查看当前的最长 VPN 会话持续时间](#page-87-1)
- [修改最长 VPN 会话持续时间](#page-87-2)

# <span id="page-87-0"></span>在 Client VPN 终端节点创建期间配置最长 VPN 会话持续时间

有关在 Client VPN 终端节点创建期间配置最长 VPN 会话持续时间的详细步骤,请参阅[创建 Client](#page-69-0)  [VPN 终端节点。](#page-69-0)

# <span id="page-87-1"></span>查看当前的最长 VPN 会话持续时间

按照以下步骤查看当前的最长 VPN 会话持续时间。

查看 Client VPN 终端节点当前的最长 VPN 会话持续时间(控制台)

- 1. 通过以下网址打开 Amazon VPC 控制台:[https://console.aws.amazon.com/vpc/。](https://console.aws.amazon.com/vpc/)
- 2. 在导航窗格中,选择 Client VPN Endpoints(Client VPN 终端节点)。
- 3. 选择要查看的 Client VPN 终端节点。
- 4. 验证已经选择了 Details(详细信息)选项卡。
- 5. 在 Session timeout hours(会话超时时间)旁查看当前的最长 VPN 会话持续时间。

查看 Client VPN 终端节点当前的最长 VPN 会话持续时间(AWS CLI)

<span id="page-87-2"></span>使用 [describe-client-vpn-endpoints](https://awscli.amazonaws.com/v2/documentation/api/latest/reference/ec2/describe-client-vpn-endpoints.html) 命令。

### 修改最长 VPN 会话持续时间

按照以下步骤修改现有的最长 VPN 会话持续时间。

修改 Client VPN 终端节点现有的最长 VPN 会话持续时间(控制台)

- 1. 通过以下网址打开 Amazon VPC 控制台:[https://console.aws.amazon.com/vpc/。](https://console.aws.amazon.com/vpc/)
- 2. 在导航窗格中,选择 Client VPN endpoints(Client VPN 终端节点)。
- 3. 选择要修改的 Client VPN 终端节点,选择 Actions(操作),然后选择 Modify Client VPN Endpoint(修改 Client VPN 终端节点)。
- 4. 对于 Session timeout hours(会话超时时间),选择所需的最长 VPN 会话持续时间(以小时为单 位)。

5. 选择 Modify Client VPN endpoint(修改 Client VPN 终端节点)。

修改 Client VPN 终端节点现有的最长 VPN 会话持续时间(AWS CLI)

使用 [modify-client-vpn-endpoint](https://awscli.amazonaws.com/v2/documentation/api/latest/reference/ec2/modify-client-vpn-endpoint.html) 命令。

# AWS Client VPN 中的安全性

AWS 的云安全性的优先级最高。为了满足对安全性最敏感的组织的需求,我们打造了具有超高安全性 的数据中心和网络架构。作为 AWS 客户,您也将从这些数据中心和网络架构受益。

安全性是 AWS 和您的共同责任。[责任共担模型将](https://aws.amazon.com/compliance/shared-responsibility-model/)其描述为云的安全性和云中的安全性:

- 云的安全性 AWS 负责保护在 AWS 云中运行 AWS 服务的基础设施。AWS 还向您提供可安全使用 的服务。作为[AWS 合规性计划的](https://aws.amazon.com/compliance/programs/)一部分,第三方审计人员将定期测试和验证安全性的有效性。要了 解适用于 AWS Client VPN 的合规性计划,请参阅[合规性计划范围内的 AWS 服务。](https://aws.amazon.com/compliance/services-in-scope/)
- 云中的安全性 您的责任由您使用的 AWS 服务决定。您还需要对其它因素负责,包括您的数据的敏 感性、您公司的要求以及适用的法律法规。

AWS Client VPN 是 Amazon VPC 服务的一部分。有关 Amazon VPC 中的安全性的更多信息,请参阅 《Amazon VPC 用户指南》中[的安全性](https://docs.aws.amazon.com/vpc/latest/userguide/VPC_Security.html)。

此文档将帮助您了解如何在使用 Client VPN 时应用责任共担模式。以下主题说明如何配置 Client VPN 以实现您的安全性和合规性目标。您还将了解如何使用其他 AWS 服务来帮助您监控和保护您的 Client VPN 资源。

#### 目录

- [AWS Client VPN 中的数据保护](#page-89-0)
- [AWS Client VPN 的身份和访问管理](#page-91-0)
- [AWS Client VPN 中的故障恢复能力](#page-110-0)
- [AWS Client VPN 中的基础设施安全性](#page-110-1)
- [AWS Client VPN 的安全最佳实践](#page-111-0)
- [AWS Client VPN 的 IPv6 注意事项](#page-111-1)

# <span id="page-89-0"></span>AWS Client VPN 中的数据保护

AWS [责任共担模式适](https://aws.amazon.com/compliance/shared-responsibility-model/)用于 AWS Client VPN 中的数据保护。如该模式中所述,AWS 负责保护运行所 有 AWS Cloud 的全球基础设施。您负责维护对托管在此基础设施上的内容的控制。您还负责您所使用 的 AWS 服务 的安全配置和管理任务。有关数据隐私的更多信息,请参[阅数据隐私常见问题](https://aws.amazon.com/compliance/data-privacy-faq)。有关欧 洲数据保护的信息,请参阅 AWS 安全性博客 上的 [AWS 责任共担模式和 GDPR](https://aws.amazon.com/blogs/security/the-aws-shared-responsibility-model-and-gdpr/) 博客文章。

出于数据保护目的,我们建议您保护 AWS 账户 凭证并使用 AWS IAM Identity Center 或 AWS Identity and Access Management(IAM)设置单个用户。这样,每个用户只获得履行其工作职责所需的权 限。我们还建议您通过以下方式保护您的数据:

- 对每个账户使用多重身份验证(MFA)。
- 使用 SSL/TLS 与 AWS 资源进行通信。我们要求使用 TLS 1.2,建议使用 TLS 1.3。
- 使用 AWS CloudTrail 设置 API 和用户活动日志记录。
- 使用 AWS 加密解决方案以及 AWS 服务 中的所有默认安全控制。
- 使用高级托管安全服务(例如 Amazon Macie),它有助于发现和保护存储在 Amazon S3 中的敏感 数据。
- 如果在通过命令行界面或 API 访问 AWS 时需要经过 FIPS 140-2 验证的加密模块,请使用 FIPS 端 点。有关可用的 FIPS 端点的更多信息,请参[阅《美国联邦信息处理标准 \(FIPS\) 第 140-2 版》。](https://aws.amazon.com/compliance/fips/)

我们强烈建议您切勿将机密信息或敏感信息(如您客户的电子邮件地址)放入标签或自由格式文本字 段(如名称字段)。这包括使用控制台、API、AWS CLI 或 AWS SDK 处理 Client VPN 或其他 AWS 服务 时。您在用于名称的标签或自由格式文本字段中输入的任何数据都可能会用于计费或诊断日志。 如果您向外部服务器提供 URL,我们强烈建议您不要在 URL 中包含凭证信息来验证您对该服务器的请 求。

# 传输中加密

AWS Client VPN 使用传输层安全性 (TLS) 1.2 或更高版本提供来自任何位置的安全连接。

### 互联网络流量隐私

启用互联网络访问

您可以让客户端通过客户端 VPN 终端节点连接到您的 VPC 和其他网络。有关更多信息以及示例, 请参阅 [AWS Client VPN 的场景和示例。](#page-32-0)

#### 限制对网络的访问

您可以配置客户端 VPN 终端节点以限制对 VPC 中特定资源的访问。对于基于用户的身份验证, 您还可以根据访问客户端 VPN 终端节点的用户组限制对网络各部分的访问。有关更多信息,请参 阅[使用 AWS Client VPN 限制对网络的访问。](#page-39-0)

对客户端进行身份验证

身份验证在进入 AWS 云的第一个入口点实施。它用于确定是否允许客户端连接到客户端 VPN 终端 节点。如果身份验证获得成功,客户端连接到客户端 VPN 终端节点并建立 VPN 会话。如果身份验 证失败,连接被拒绝,客户端无法建立 VPN 会话。

客户端 VPN 提供以下类型的客户端身份验证:

- [Active Directory 身份验证](#page-12-0)(基于用户)
- [双向身份验证额](#page-13-0)(基于证书)
- [单点登录\(基于 SAML 的联合身份验证\)](#page-17-0)(基于用户)

# <span id="page-91-0"></span>AWS Client VPN 的身份和访问管理

AWS Identity and Access Management (IAM) 是一项 AWS 服务,可以帮助管理员安全地控制对 AWS 资源的访问。IAM 管理员控制谁可以通过身份验证(登录)并获得授权(具有权限)来使用 Client VPN 资源。IAM 是一项无需额外费用即可使用的 AWS 服务。

### 主题

- [受众](#page-91-1)
- [使用身份进行身份验证](#page-92-0)
- [使用策略管理访问](#page-94-0)
- [AWS Client VPN 如何与 IAM 结合使用](#page-96-0)
- [AWS Client VPN 的基于身份的策略示例](#page-102-0)
- [对 AWS Client VPN 身份和访问进行故障排除](#page-104-0)
- [对客户端 VPN 使用服务相关角色](#page-106-0)

# <span id="page-91-1"></span>受众

使用 AWS Identity and Access Management(IAM)的方式因您可以在 Client VPN 中执行的操作而 异。

服务用户 – 如果使用 Client VPN 服务来完成任务,则您的管理员会为您提供所需的凭证和权限。当您 使用更多 Client VPN 功能来完成工作时,您可能需要额外权限。了解如何管理访问权限有助于您向管

理员请求适合的权限。如果您无法访问 Client VPN 中的功能,请参阅 [对 AWS Client VPN 身份和访问](#page-104-0) [进行故障排除](#page-104-0)。

服务管理员 – 如果您在公司负责管理 Client VPN 资源,则您可能具有 Client VPN 的完全访问权限。 您有责任确定您的服务用户应访问哪些 Client VPN 功能和资源。然后,您必须向 IAM 管理员提交请求 以更改服务用户的权限。请查看该页面上的信息以了解 IAM 的基本概念。要了解有关您的公司如何将 IAM 与 Client VPN 结合使用的更多信息,请参阅 [AWS Client VPN 如何与 IAM 结合使用。](#page-96-0)

IAM 管理员 – 如果您是 IAM 管理员,您可能希望了解有关如何编写策略以管理对 Client VPN 的访问 权限的详细信息。要查看您可在 IAM 中使用的 Client VPN 基于身份的策略示例,请参阅 [AWS Client](#page-102-0)  [VPN 的基于身份的策略示例。](#page-102-0)

### <span id="page-92-0"></span>使用身份进行身份验证

身份验证是使用身份凭证登录 AWS 的方法。您必须作为 AWS 账户根用户、IAM 用户或通过担任 IAM 角色进行身份验证(登录到 AWS)。

您可以使用通过身份源提供的凭证以联合身份登录到 AWS。AWS IAM Identity Center(IAM Identity Center) 用户、您公司的单点登录身份验证以及您的 Google 或 Facebook 凭证都是联合身份的示例。 当您以联合身份登录时,管理员以前使用 IAM 角色设置了身份联合验证。当您使用联合身份验证访问 AWS 时,您就是在间接担任角色。

根据用户类型,您可以登录 AWS Management Console 或 AWS 访问门户。有关登录到 AWS 的更多 信息,请参阅《AWS 登录 用户指南》中的[如何登录到 AWS 账户。](https://docs.aws.amazon.com/signin/latest/userguide/how-to-sign-in.html)

如果您以编程方式访问 AWS,则 AWS 将提供软件开发工具包 (SDK) 和命令行界面 (CLI),以便使用 您的凭证以加密方式签署您的请求。如果您不使用 AWS 工具,则必须自行对请求签名。有关使用推荐 的方法自行签署请求的更多信息,请参阅《IAM 用户指南》中的[签署 AWS API 请求](https://docs.aws.amazon.com/IAM/latest/UserGuide/reference_aws-signing.html)。

无论使用何种身份验证方法,您可能需要提供其他安全信息。例如,AWS 建议您使用多重身份验证 (MFA) 来提高账户的安全性。要了解更多信息,请参阅《AWS IAM Identity Center 用户指南》中的 [多](https://docs.aws.amazon.com/singlesignon/latest/userguide/enable-mfa.html) [重身份验证](https://docs.aws.amazon.com/singlesignon/latest/userguide/enable-mfa.html) 和《IAM 用户指南》中的 [在 AWS 中使用多重身份验证 \(MFA\)。](https://docs.aws.amazon.com/IAM/latest/UserGuide/id_credentials_mfa.html)

AWS 账户 根用户

创建 AWS 账户 时,最初使用的是一个对账户中所有 AWS 服务 和资源拥有完全访问权限的登录身 份。此身份称为 AWS 账户根用户,使用您创建账户时所用的电子邮件地址和密码登录,即可获得该身 份。强烈建议您不要使用根用户执行日常任务。保护好根用户凭证,并使用这些凭证来执行仅根用户可 以执行的任务。有关要求您以根用户身份登录的任务的完整列表,请参阅《IAM 用户指南》中的[需要](https://docs.aws.amazon.com/IAM/latest/UserGuide/root-user-tasks.html) [根用户凭证的任务](https://docs.aws.amazon.com/IAM/latest/UserGuide/root-user-tasks.html)。

### 联合身份

作为最佳实操,要求人类用户(包括需要管理员访问权限的用户)结合使用联合身份验证和身份提供程 序,以使用临时凭证来访问 AWS 服务。

联合身份是来自企业用户目录、网络身份提供程序、AWS Directory Service、Identity Center 目录的用 户,或任何使用通过身份源提供的凭证来访问 AWS 服务 的用户。当联合身份访问 AWS 账户时,他们 担任角色,而角色提供临时凭证。

要集中管理访问权限,我们建议您使用 AWS IAM Identity Center。您可以在 IAM Identity Center 中创 建用户和群组,也可以连接并同步到自己的身份源中的一组用户和组以跨所有 AWS 账户 和应用程序 使用。有关 IAM Identity Center 的信息,请参阅《AWS IAM Identity Center 用户指南》中的什么是 [IAM Identity Center?](https://docs.aws.amazon.com/singlesignon/latest/userguide/what-is.html)

### IAM 用户和群组

[IAM 用户是](https://docs.aws.amazon.com/IAM/latest/UserGuide/id_users.html) AWS 账户内对某个人员或应用程序具有特定权限的一个身份。在可能的情况下,建议使 用临时凭证,而不是创建具有长期凭证(如密码和访问密钥)的 IAM 用户。但是,如果您有一些特定 的使用场景需要长期凭证以及 IAM 用户,建议您轮换访问密钥。有关更多信息,请参阅《IAM 用户指 南》中的[对于需要长期凭证的使用场景定期轮换访问密钥](https://docs.aws.amazon.com/IAM/latest/UserGuide/best-practices.html#rotate-credentials)。

[IAM 组是](https://docs.aws.amazon.com/IAM/latest/UserGuide/id_groups.html)一个指定一组 IAM 用户的身份。您不能使用群组的身份登录。您可以使用组来一次性为多个 用户指定权限。如果有大量用户,使用群组可以更轻松地管理用户权限。例如,您可能具有一个名为 IAMAdmins 的组,并为该组授予权限以管理 IAM 资源。

用户与角色不同。用户唯一地与某个人员或应用程序关联,而角色旨在让需要它的任何人担任。用户具 有永久的长期凭证,而角色提供临时凭证。要了解更多信息,请参阅《IAM 用户指南》中的[何时创建](https://docs.aws.amazon.com/IAM/latest/UserGuide/id.html#id_which-to-choose)  [IAM 用户\(而不是角色\)。](https://docs.aws.amazon.com/IAM/latest/UserGuide/id.html#id_which-to-choose)

### IAM 角色

[IAM 角色是](https://docs.aws.amazon.com/IAM/latest/UserGuide/id_roles.html) AWS 账户 中具有特定权限的身份。它类似于 IAM 用户,但与特定人员不关联。您可以 通过[切换角色](https://docs.aws.amazon.com/IAM/latest/UserGuide/id_roles_use_switch-role-console.html),在 AWS Management Console 中暂时担任 IAM 角色。您可以调用 AWS CLI 或 AWS API 操作或使用自定义网址以代入角色。有关使用角色的方法的更多信息,请参阅《IAM 用户指南》中 的[使用 IAM 角色。](https://docs.aws.amazon.com/IAM/latest/UserGuide/id_roles_use.html)

具有临时凭证的 IAM 角色在以下情况下很有用:

• 联合用户访问 – 要向联合身份分配权限,请创建角色并为角色定义权限。当联合身份进行身份验证 时,该身份将与角色相关联并被授予由此角色定义的权限。有关联合身份验证的角色的信息,请参阅

《IAM 用户指南》中的[为第三方身份提供商创建角色。](https://docs.aws.amazon.com/IAM/latest/UserGuide/id_roles_create_for-idp.html)如果您使用 IAM Identity Center,则需要配置 权限集。为控制身份在进行身份验证后可以访问的内容,IAM Identity Center 将权限集与 IAM 中的 角色相关联。有关权限集的信息,请参阅《AWS IAM Identity Center 用户指南》中的[权限集。](https://docs.aws.amazon.com/singlesignon/latest/userguide/permissionsetsconcept.html)

- 临时 IAM 用户权限 IAM 用户或角色可代入 IAM 角色,以暂时获得针对特定任务的不同权限。
- 跨账户存取 您可以使用 IAM 角色以允许不同账户中的某个人(可信主体)访问您的账户中的资 源。角色是授予跨账户存取权限的主要方式。但是,对于某些 AWS 服务,您可以将策略直接附加到 资源(而不是使用角色作为座席)。要了解用于跨账户存取的角色和基于资源的策略之间的差别,请 参阅《IAM 用户指南》中的 [IAM 角色与基于资源的策略有何不同。](https://docs.aws.amazon.com/IAM/latest/UserGuide/id_roles_compare-resource-policies.html)
- 跨服务访问 某些 AWS 服务使用其他 AWS 服务中的特征。例如,当您在某个服务中进行调用时, 该服务通常会在 Amazon EC2 中运行应用程序或在 Amazon S3 中存储对象。服务可能会使用发出 调用的主体的权限、使用服务角色或使用服务相关角色来执行此操作。
	- 转发访问会话:当您使用 IAM 用户或角色在 AWS 中执行操作时,您将被视为主体。使用某些服 务时,您可能会执行一个操作,然后此操作在其他服务中启动另一个操作。FAS 使用主体调用 AWS 服务 的权限,结合请求的 AWS 服务,向下游服务发出请求。只有在服务收到需要与其他 AWS 服务 或资源交互才能完成的请求时,才会发出 FAS 请求。在这种情况下,您必须具有执行 这两个操作的权限。有关发出 FAS 请求时的政策详情,请参阅[转发访问会话。](https://docs.aws.amazon.com/IAM/latest/UserGuide/access_forward_access_sessions.html)
	- 服务角色 服务角色是服务代表您在您的账户中执行操作而担任的 [IAM 角色。](https://docs.aws.amazon.com/IAM/latest/UserGuide/id_roles.html)IAM 管理员可以在 IAM 中创建、修改和删除服务角色。有关更多信息,请参阅《IAM 用户指南》中[的创建向 AWS 服](https://docs.aws.amazon.com/IAM/latest/UserGuide/id_roles_create_for-service.html) [务 委派权限的角色](https://docs.aws.amazon.com/IAM/latest/UserGuide/id_roles_create_for-service.html)。
	- 服务相关角色 服务相关角色是与 AWS 服务关联的一种服务角色。服务可以担任代表您执行操作 的角色。服务相关角色显示在您的 AWS 账户中,并由该服务拥有。IAM 管理员可以查看但不能编 辑服务相关角色的权限。
- 在 Amazon EC2 上运行的应用程序 您可以使用 IAM 角色管理在 EC2 实例上运行并发出 AWS CLI 或 AWS API 请求的应用程序的临时凭证。这优先于在 EC2 实例中存储访问密钥。要将 AWS 角色 分配给 EC2 实例并使其对该实例的所有应用程序可用,您可以创建一个附加到实例的实例配置文 件。实例配置文件包含角色,并使 EC2 实例上运行的程序能够获得临时凭证。有关更多信息,请参 阅《IAM 用户指南》中的[使用 IAM 角色为 Amazon EC2 实例上运行的应用程序授予权限。](https://docs.aws.amazon.com/IAM/latest/UserGuide/id_roles_use_switch-role-ec2.html)

要了解是使用 IAM 角色还是 IAM 用户,请参阅《IAM 用户指南》中的[何时创建 IAM 角色\(而不是用](https://docs.aws.amazon.com/IAM/latest/UserGuide/id.html#id_which-to-choose_role) [户\)](https://docs.aws.amazon.com/IAM/latest/UserGuide/id.html#id_which-to-choose_role)。

# <span id="page-94-0"></span>使用策略管理访问

您将创建策略并将其附加到 AWS 身份或资源,以控制 AWS 中的访问。策略是 AWS 中的对象;在与 身份或资源相关联时,策略定义它们的权限。在主体(用户、根用户或角色会话)发出请求时,AWS

将评估这些策略。策略中的权限确定是允许还是拒绝请求。大多数策略在 AWS 中存储为 JSON 文 档。有关 JSON 策略文档的结构和内容的更多信息,请参阅《IAM 用户指南》中的 [JSON 策略概述。](https://docs.aws.amazon.com/IAM/latest/UserGuide/access_policies.html#access_policies-json)

管理员可以使用 AWS JSON 策略来指定谁有权访问什么内容。也就是说,哪个主体可以对什么资源执 行操作,以及在什么条件下执行。

默认情况下,用户和角色没有权限。要授予用户对所需资源执行操作的权限,IAM 管理员可以创建 IAM 策略。然后,管理员可以向角色添加 IAM 策略,并且用户可以担任角色。

IAM 策略定义操作的权限,无关乎您使用哪种方法执行操作。例如,假设有一个允许 iam:GetRole 操作的策略。具有该策略的用户可以从 AWS Management Console、AWS CLI 或 AWS API 获取角色 信息。

### 基于身份的策略

基于身份的策略是可附加到身份(如 IAM 用户、用户群组或角色)的 JSON 权限策略文档。这些策略 控制用户和角色可在何种条件下对哪些资源执行哪些操作。要了解如何创建基于身份的策略,请参阅 《IAM 用户指南》中的[创建 IAM policy](https://docs.aws.amazon.com/IAM/latest/UserGuide/access_policies_create.html)。

基于身份的策略可以进一步归类为内联策略或托管策略。内联策略直接嵌入单个用户、群组或角色 中。托管策略是可以附加到AWS 账户中的多个用户、组和角色的独立策略。托管式策略包括 AWS 托 管式策略和客户管理型策略。要了解如何在托管策略和内联策略之间进行选择,请参阅《IAM 用户指 南》中的[在托管策略与内联策略之间进行选择](https://docs.aws.amazon.com/IAM/latest/UserGuide/access_policies_managed-vs-inline.html#choosing-managed-or-inline)。

### 基于资源的策略

基于资源的策略是附加到资源的 JSON 策略文档。基于资源的策略的示例包括 IAM 角色信任策略和 Amazon S3 存储桶策略。在支持基于资源的策略的服务中,服务管理员可以使用它们来控制对特定资 源的访问。对于在其中附加策略的资源,策略定义指定主体可以对该资源执行哪些操作以及在什么条件 下执行。您必须在基于资源的策略中[指定主体](https://docs.aws.amazon.com/IAM/latest/UserGuide/reference_policies_elements_principal.html)。主体可以包括账户、用户、角色、联合用户或 AWS 服 务。

基于资源的策略是位于该服务中的内联策略。您不能在基于资源的策略中使用来自 IAM 的 AWS 托管 策略。

访问控制列表 (ACL)

访问控制列表 (ACL) 控制哪些主体(账户成员、用户或角色)有权访问资源。ACL 与基于资源的策略 类似,尽管它们不使用 JSON 策略文档格式。

Amazon S3、AWS WAF 和 Amazon VPC 是支持 ACL 的服务示例。要了解有关 ACL 的更多信息,请 参阅 Amazon Simple Storage Service 开发人员指南 中的[访问控制列表 \(ACL\) 概览。](https://docs.aws.amazon.com/AmazonS3/latest/dev/acl-overview.html)

### 其他策略类型

AWS 支持额外的、不太常用的策略类型。这些策略类型可以设置更常用的策略类型授予的最大权限。

- 权限边界 权限边界是一个高级特征,用于设置基于身份的策略可以为 IAM 实体(IAM 用户或角 色)授予的最大权限。您可以为实体设置权限边界。这些结果权限是实体基于身份的策略及其权限边 界的交集。在 Principal 中指定用户或角色的基于资源的策略不受权限边界限制。任一项策略中的 显式拒绝将覆盖允许。有关权限边界的更多信息,请参阅《IAM 用户指南》中的 [IAM 实体的权限边](https://docs.aws.amazon.com/IAM/latest/UserGuide/access_policies_boundaries.html) [界](https://docs.aws.amazon.com/IAM/latest/UserGuide/access_policies_boundaries.html)。
- 服务控制策略 (SCP) SCP 是 JSON 策略,指定了组织或组织单位 (OU) 在 AWS Organizations 中 的最大权限。AWS Organizations 服务可以分组和集中管理您的企业拥有的多个 AWS 账户 账户。 如果在组织内启用了所有特征,则可对任意或全部账户应用服务控制策略 (SCP)。SCP 限制成员账 户中实体(包括每个 AWS 账户根用户)的权限。有关 Organizations 和 SCP 的更多信息,请参阅 《AWS Organizations 用户指南》中的 [SCP 的工作原理](https://docs.aws.amazon.com/organizations/latest/userguide/orgs_manage_policies_about-scps.html)。
- 会话策略 会话策略是当您以编程方式为角色或联合身份用户创建临时会话时作为参数传递的高级策 略。结果会话的权限是用户或角色的基于身份的策略和会话策略的交集。权限也可以来自基于资源的 策略。任一项策略中的显式拒绝将覆盖允许。有关更多信息,请参阅《IAM 用户指南》中的[会话策](https://docs.aws.amazon.com/IAM/latest/UserGuide/access_policies.html#policies_session) [略](https://docs.aws.amazon.com/IAM/latest/UserGuide/access_policies.html#policies_session)。

### 多个策略类型

当多个类型的策略应用于一个请求时,生成的权限更加复杂和难以理解。要了解 AWS 如何确定在涉及 多种策略类型时是否允许请求,请参阅《IAM 用户指南》中的[策略评估逻辑。](https://docs.aws.amazon.com/IAM/latest/UserGuide/reference_policies_evaluation-logic.html)

# <span id="page-96-0"></span>AWS Client VPN 如何与 IAM 结合使用

在使用 IAM 管理对 Client VPN 的访问之前,了解哪些 IAM 功能可与 Client VPN 结合使用。

可以与 AWS Client VPN 结合使用的 IAM 功能

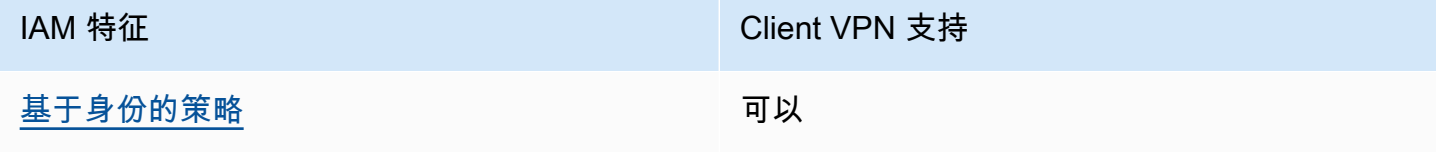

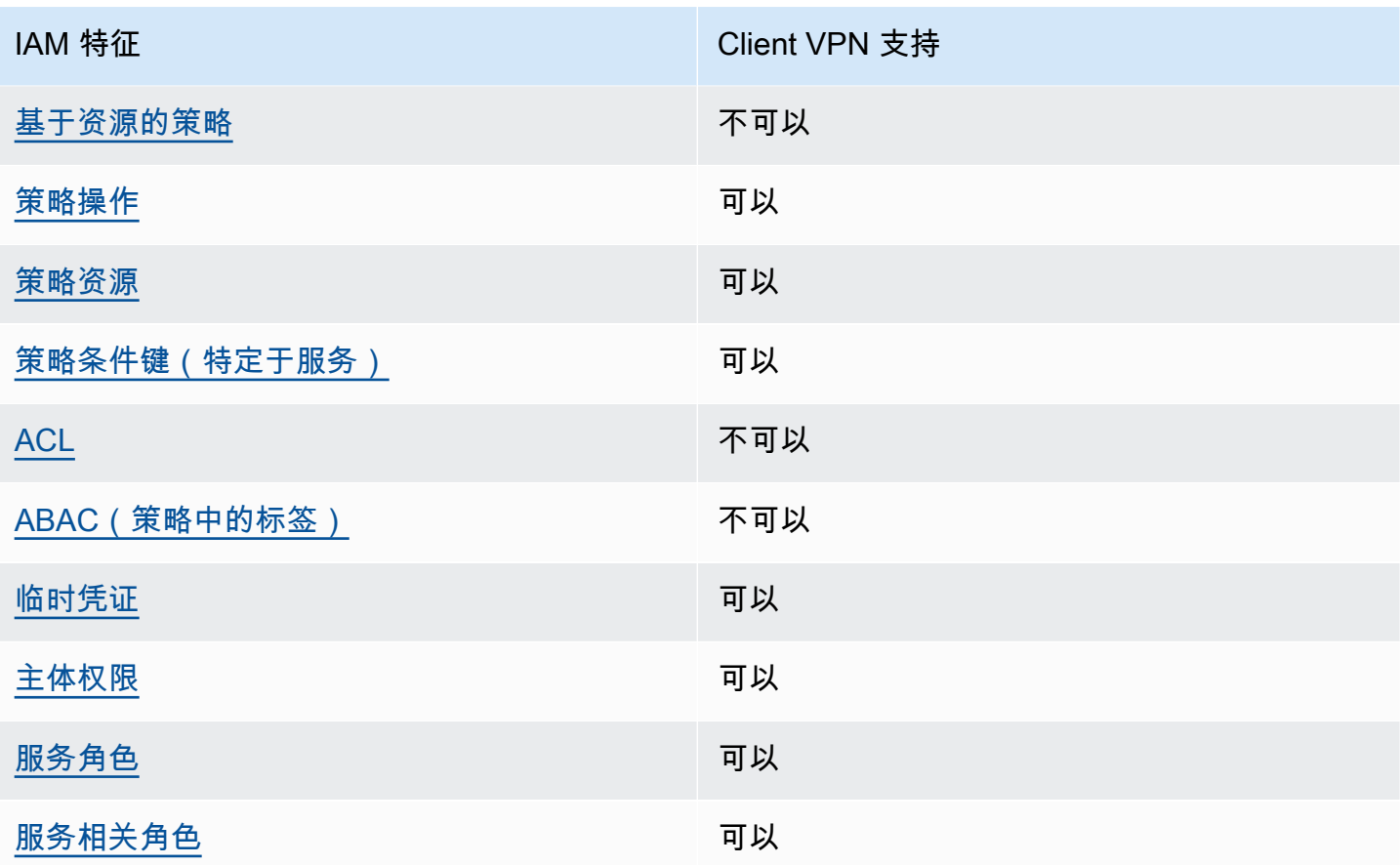

要大致了解 Client VPN 和其他 AWS 服务如何与大多数 IAM 功能结合使用,请参阅《IAM 用户指 南》中的[与 IAM 结合使用的 AWS 服务。](https://docs.aws.amazon.com/IAM/latest/UserGuide/reference_aws-services-that-work-with-iam.html)

<span id="page-97-0"></span>Client VPN 的基于身份的策略

支持基于身份的策略 可以

基于身份的策略是可附加到身份(如 IAM 用户、用户组或角色)的 JSON 权限策略文档。这些策略 控制用户和角色可在何种条件下对哪些资源执行哪些操作。要了解如何创建基于身份的策略,请参阅 《IAM 用户指南》中的[创建 IAM 策略。](https://docs.aws.amazon.com/IAM/latest/UserGuide/access_policies_create.html)

通过使用 IAM 基于身份的策略,您可以指定允许或拒绝的操作和资源以及允许或拒绝操作的条件。您 无法在基于身份的策略中指定主体,因为它适用于其附加的用户或角色。要了解可在 JSON 策略中使 用的所有元素,请参阅《IAM 用户指南》中的 [IAM JSON 策略元素引用。](https://docs.aws.amazon.com/IAM/latest/UserGuide/reference_policies_elements.html)

Client VPN 的基于身份的策略示例

<span id="page-98-0"></span>要查看 Client VPN 基于身份的策略示例,请参阅 [AWS Client VPN 的基于身份的策略示例](#page-102-0)。

Client VPN 内基于资源的策略

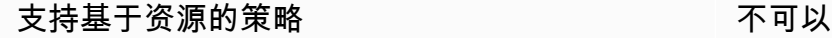

基于资源的策略是附加到资源的 JSON 策略文档。基于资源的策略的示例包括 IAM 角色信任策略和 Amazon S3 存储桶策略。在支持基于资源的策略的服务中,服务管理员可以使用它们来控制对特定资 源的访问。对于在其中附加策略的资源,策略定义指定主体可以对该资源执行哪些操作以及在什么条件 下执行。您必须在基于资源的策略中[指定主体](https://docs.aws.amazon.com/IAM/latest/UserGuide/reference_policies_elements_principal.html)。主体可以包括账户、用户、角色、联合用户或 AWS 服 务。

要启用跨账户存取,您可以将整个账户或其他账户中的 IAM 实体指定为基于资源的策略中的主体。将 跨账户主体添加到基于资源的策略只是建立信任关系工作的一半而已。当主体和资源处于不同的 AWS 账户 中时,则信任账户中的 IAM 管理员还必须授予主体实体(用户或角色)对资源的访问权限。他们 通过将基于身份的策略附加到实体以授予权限。但是,如果基于资源的策略向同一个账户中的主体授予 访问权限,则不需要额外的基于身份的策略。有关更多信息,请参阅《IAM 用户指南》中的 [IAM 角色](https://docs.aws.amazon.com/IAM/latest/UserGuide/id_roles_compare-resource-policies.html) [与基于资源的策略有何不同](https://docs.aws.amazon.com/IAM/latest/UserGuide/id_roles_compare-resource-policies.html)。

<span id="page-98-1"></span>Client VPN 的策略操作

支持策略操作 可以

管理员可以使用 AWS JSON 策略来指定谁有权访问什么内容。也就是说,哪个主体 可以对什么资源 执行操作,以及在什么条件下执行。

JSON 策略的 Action 元素描述可用于在策略中允许或拒绝访问的操作。策略操作通常与相关联的 AWS API 操作同名。有一些例外情况,例如没有匹配 API 操作的仅限权限操作。还有一些操作需要在 策略中执行多个操作。这些附加操作称为相关操作。

在策略中包含操作以授予执行关联操作的权限。

要查看 Client VPN 操作的列表,请参阅《服务授权参考》中的 [AWS Client VPN 定义的操作](https://docs.aws.amazon.com/service-authorization/latest/reference/list_amazonec2.html#amazonec2-actions-as-permissions)。

Client VPN 中的策略操作在操作前使用以下前缀:

ec2

要在单个语句中指定多项操作,请使用逗号将它们隔开。

"Action": [ "ec2:*action1*", "ec2:*action2*" ]

要查看 Client VPN 基于身份的策略示例,请参阅 [AWS Client VPN 的基于身份的策略示例](#page-102-0)。

<span id="page-99-0"></span>Client VPN 的策略资源

支持策略资源 しょうしゃ しょうしゃ すいりょう 可以 しょうかい

管理员可以使用 AWS JSON 策略来指定谁有权访问什么内容。也就是说,哪个主体 可以对什么资源 执行操作,以及在什么条件 下执行。

Resource JSON 策略元素指定要向其应用操作的一个或多个对象。语句必须包含 Resource 或 NotResource 元素。作为最佳实践,请使用其 [Amazon 资源名称 \(ARN\)指](https://docs.aws.amazon.com/general/latest/gr/aws-arns-and-namespaces.html)定资源。对于支持特定资 源类型(称为资源级权限)的操作,您可以执行此操作。

对于不支持资源级权限的操作(如列出操作),请使用通配符 (\*) 指示语句应用于所有资源。

"Resource": "\*"

有关 Client VPN 资源类型及其 ARN 的列表,请参阅《服务授权参考》中的 [AWS Client VPN 定义的](https://docs.aws.amazon.com/service-authorization/latest/reference/list_amazonec2.html#amazonec2-resources-for-iam-policies) [资源](https://docs.aws.amazon.com/service-authorization/latest/reference/list_amazonec2.html#amazonec2-resources-for-iam-policies)。要了解您可以对哪些操作指定每个资源的 ARN,请参阅 [AWS Client VPN 定义的操作。](https://docs.aws.amazon.com/service-authorization/latest/reference/list_amazonec2.html#amazonec2-actions-as-permissions)

要查看 Client VPN 基于身份的策略示例,请参阅 [AWS Client VPN 的基于身份的策略示例](#page-102-0)。

<span id="page-99-1"></span>Client VPN 的策略条件键

支持特定于服务的策略条件键 可以

管理员可以使用 AWS JSON 策略来指定谁有权访问什么内容。也就是说,哪个主体可以对什么资源执 行操作,以及在什么条件下执行。

在 Condition 元素(或 Condition 块)中,您可以指定语句生效的条件。Condition 元素是可选 的。您可以创建使用[条件运算符](https://docs.aws.amazon.com/IAM/latest/UserGuide/reference_policies_elements_condition_operators.html)(例如,等于或小于)的条件表达式,以使策略中的条件与请求中的值 相匹配。

如果在一个语句中指定多个 Condition 元素,或在单个 Condition 元素中指定多个密钥,则 AWS 使用逻辑 AND 运算评估它们。如果您要为单个条件密钥指定多个值,则 AWS 使用逻辑 OR 运算来评估 条件。在授予语句的权限之前必须满足所有的条件。

您也可以在指定条件时使用占位符变量。例如,只有在使用 IAM 用户名标记 IAM 用户时,您才能为其 授予访问资源的权限。有关更多信息,请参阅《IAM 用户指南》中的 [IAM policy 元素:变量和标签。](https://docs.aws.amazon.com/IAM/latest/UserGuide/reference_policies_variables.html)

AWS 支持全局条件键和特定于服务的条件键。要查看所有 AWS 全局条件键,请参阅《IAM 用户指 南》中的 [AWS 全局条件上下文键。](https://docs.aws.amazon.com/IAM/latest/UserGuide/reference_policies_condition-keys.html)

有关 Client VPN 条件键的列表,请参阅《服务授权参考》中的 [AWS 的条件键](https://docs.aws.amazon.com/service-authorization/latest/reference/list_amazonec2.html#amazonec2-policy-keys)。要了解您可以对哪些 操作和资源使用条件键,请参阅 [AWS Client VPN 定义的操作。](https://docs.aws.amazon.com/service-authorization/latest/reference/list_amazonec2.html#amazonec2-actions-as-permissions)

<span id="page-100-0"></span>要查看 Client VPN 基于身份的策略示例,请参阅 [AWS Client VPN 的基于身份的策略示例](#page-102-0)。

Client VPN 中的 ACL

支持 ACL 否

访问控制列表 (ACL) 控制哪些主体(账户成员、用户或角色)有权访问资源。ACL 与基于资源的策略 类似,尽管它们不使用 JSON 策略文档格式。

<span id="page-100-1"></span>ABAC 以及 Client VPN

支持 ABAC(策略中的标签) 不可以

基于属性的访问权限控制 (ABAC) 是一种授权策略,该策略基于属性来定义权限。在 AWS 中,这些 属性称为标签。您可以将标签附加到 IAM 实体(用户或角色)以及 AWS 资源。标记实体和资源是 ABAC 的第一步。然后设计 ABAC 策略,以在主体的标签与他们尝试访问的资源标签匹配时允许操 作。

ABAC 在快速增长的环境中非常有用,并在策略管理变得繁琐的情况下可以提供帮助。

要基于标签控制访问,需要使用 aws:ResourceTag/*key-name*、aws:RequestTag/*key-name* 或 aws:TagKeys 条件密钥在策略的[条件元素中](https://docs.aws.amazon.com/IAM/latest/UserGuide/reference_policies_elements_condition.html)提供标签信息。

如果某个服务对于每种资源类型都支持所有这三个条件密钥,则对于该服务,该值为是。如果某个服务 仅对于部分资源类型支持所有这三个条件密钥,则该值为部分。

有关 ABAC 的更多信息,请参阅《IAM 用户指南》中的[什么是 ABAC?。](https://docs.aws.amazon.com/IAM/latest/UserGuide/introduction_attribute-based-access-control.html)要查看设置 ABAC 步骤的教 程,请参阅《IAM 用户指南》中的[使用基于属性的访问权限控制 \(ABAC\)。](https://docs.aws.amazon.com/IAM/latest/UserGuide/tutorial_attribute-based-access-control.html)

<span id="page-101-0"></span>将临时凭证用于 Client VPN

支持临时凭证 可以

某些 AWS 服务 在使用临时凭证登录时无法正常工作。有关更多信息,包括 AWS 服务 与临时凭证配 合使用,请参阅《IAM 用户指南》中的[使用 IAM 的 AWS 服务。](https://docs.aws.amazon.com/IAM/latest/UserGuide/reference_aws-services-that-work-with-iam.html)

如果您不使用用户名和密码而用其他方法登录到AWS Management Console,则使用临时凭证。例 如,当您使用贵公司的单点登录(SSO)链接访问 AWS 时,该过程将自动创建临时凭证。当您以用户 身份登录控制台,然后切换角色时,还会自动创建临时凭证。有关切换角色的更多信息,请参阅《IAM 用户指南》中的[切换到角色\(控制台\)](https://docs.aws.amazon.com/IAM/latest/UserGuide/id_roles_use_switch-role-console.html)。

您可以使用 AWS CLI 或者 AWS API 创建临时凭证。之后,您可以使用这些临时凭证访问 AWS。AWS 建议您动态生成临时凭证,而不是使用长期访问密钥。有关更多信息,请参阅 [IAM 中的](https://docs.aws.amazon.com/IAM/latest/UserGuide/id_credentials_temp.html) [临时安全凭证](https://docs.aws.amazon.com/IAM/latest/UserGuide/id_credentials_temp.html)。

<span id="page-101-1"></span>Client VPN 的跨服务主体权限

支持转发访问会话(FAS) 可以

当您使用 IAM 用户或角色在AWS中执行操作时,您将被视为主体。使用某些服务时,您可能会执行一 个操作,此操作然后在不同服务中启动另一个操作。FAS 使用主体调用 AWS 服务 的权限,结合请求 的 AWS 服务,向下游服务发出请求。只有在服务收到需要与其他 AWS 服务 或资源交互才能完成的请 求时,才会发出 FAS 请求。在这种情况下,您必须具有执行这两个操作的权限。有关发出 FAS 请求时 的政策详情,请参阅[转发访问会话](https://docs.aws.amazon.com/IAM/latest/UserGuide/access_forward_access_sessions.html)。

### <span id="page-102-1"></span>Client VPN 的服务角色

#### さい持ち 支持服务角色 しょうしょう しんしゃ こうしょう 可以をおくする

服务角色是由一项服务担任、代表您执行操作的 [IAM 角色。](https://docs.aws.amazon.com/IAM/latest/UserGuide/id_roles.html)IAM 管理员可以在 IAM 中创建、修改和删 除服务角色。有关更多信息,请参阅《IAM 用户指南》中的[创建向 AWS 服务委派权限的角色。](https://docs.aws.amazon.com/IAM/latest/UserGuide/id_roles_create_for-service.html)

**A** Warning

更改服务角色的权限可能会破坏 Client VPN 的功能。仅当 Client VPN 提供相关指导时才编辑 服务角色。

<span id="page-102-2"></span>Client VPN 的服务相关角色

支持服务相关角色 あいしん こうしん すいのう 可以

服务相关角色是一种与 AWS 服务 相关的服务角色。服务可以担任代表您执行操作的角色。服务相关 角色显示在您的 AWS 账户中,并由该服务拥有。IAM 管理员可以查看但不能编辑服务相关角色的权 限。

有关创建或管理服务相关角色的详细信息,请参阅[能够与 IAM 搭配使用的 AWS 服务。](https://docs.aws.amazon.com/IAM/latest/UserGuide/reference_aws-services-that-work-with-iam.html)在表中查找服 务相关角色列中包含 Yes 的表。选择 Yes 链接以查看该服务的服务相关角色文档。

# <span id="page-102-0"></span>AWS Client VPN 的基于身份的策略示例

原定设置情况下,用户和角色没有创建或修改 Client VPN 资源的权限。他们也无法使用 AWS Management Console、AWS Command Line Interface (AWS CLI) 或 AWS API 执行任务。要授予用 户对所需资源执行操作的权限,IAM 管理员可以创建 IAM policy。然后,管理员可以向角色添加 IAM policy,并且用户可以代入角色。

要了解如何使用这些示例 JSON 策略文档创建基于 IAM 身份的策略,请参阅《IAM 用户指南》中[的创](https://docs.aws.amazon.com/IAM/latest/UserGuide/access_policies_create-console.html) [建 IAM policy。](https://docs.aws.amazon.com/IAM/latest/UserGuide/access_policies_create-console.html)

有关 Client VPN 定义的操作和资源类型的详细信息,包括每种资源类型的 ARN 格式,请参阅《服务 授权参考》中的 [AWS Client VPN 的操作、资源和条件键。](https://docs.aws.amazon.com/service-authorization/latest/reference/list_amazonec2.html)

主题

- [策略最佳实操](#page-103-0)
- [允许用户查看他们自己的权限](#page-103-1)

### <span id="page-103-0"></span>策略最佳实操

基于身份的策略确定某个人是否可以创建、访问或删除您账户中的 Client VPN 资源。这些操作可能会 使 AWS 账户产生成本。创建或编辑基于身份的策略时,请遵循以下准则和建议:

- AWS 托管式策略及转向最低权限许可入门——要开始向用户和工作负载授予权限,请使用 AWS 托 管式策略来为许多常见使用场景授予权限。您可以在 AWS 账户中找到这些策略。建议通过定义特定 于您的使用场景的 AWS 客户管理型策略来进一步减少权限。有关更多信息,请参阅《IAM 用户指 南》中的 [AWS 托管式策略或](https://docs.aws.amazon.com/IAM/latest/UserGuide/access_policies_managed-vs-inline.html#aws-managed-policies)[工作职能的 AWS 托管式策略。](https://docs.aws.amazon.com/IAM/latest/UserGuide/access_policies_job-functions.html)
- 应用最低权限 在使用 IAM policy 设置权限时,请仅授予执行任务所需的权限。为此,您可以定义 在特定条件下可以对特定资源执行的操作,也称为最低权限许可。有关使用 IAM 应用权限的更多信 息,请参阅《IAM 用户指南》中的 [IAM 中的策略和权限。](https://docs.aws.amazon.com/IAM/latest/UserGuide/access_policies.html)
- 使用 IAM policy 中的条件进一步限制访问权限 您可以向策略添加条件来限制对操作和资源的访 问。例如,您可以编写策略条件来指定必须使用 SSL 发送所有请求。如果通过特定 AWS 服务(例 如 AWS CloudFormation)使用服务操作,您还可以使用条件来授予对服务操作的访问权限。有关更 多信息,请参阅《IAM 用户指南》中的 [IAM JSON 策略元素:条件。](https://docs.aws.amazon.com/IAM/latest/UserGuide/reference_policies_elements_condition.html)
- 使用 IAM Access Analyzer 验证您的 IAM policy,以确保权限的安全性和功能性 IAM Access Analyzer 会验证新策略和现有策略,以确保策略符合 IAM policy 语言 (JSON) 和 IAM 最佳实 践。IAM Access Analyzer 提供 100 多项策略检查和可操作的建议,有助于制定安全且功能性强的策 略。有关更多信息,请参阅《IAM 用户指南》中的 [IAM Access Analyzer 策略验证。](https://docs.aws.amazon.com/IAM/latest/UserGuide/access-analyzer-policy-validation.html)
- 需要多重身份验证 (MFA) 如果您所处的场景要求您的 AWS 账户 中有 IAM 用户或根用户,请启用 MFA 来提高安全性。要在调用 API 操作时需要 MFA,请将 MFA 条件添加到策略中。有关更多信 息,请参阅《IAM 用户指南》中的[配置受 MFA 保护的 API 访问。](https://docs.aws.amazon.com/IAM/latest/UserGuide/id_credentials_mfa_configure-api-require.html)

有关 IAM 中的最佳实践的更多信息,请参阅《IAM 用户指南》中的 [IAM 中的安全最佳实践。](https://docs.aws.amazon.com/IAM/latest/UserGuide/best-practices.html)

<span id="page-103-1"></span>允许用户查看他们自己的权限

该示例说明了您如何创建策略,以允许 IAM 用户查看附加到其用户身份的内联和托管策略。此策略包 括在控制台上完成此操作或者以编程方式使用 AWS CLI 或 AWS API 所需的权限。

{

```
 "Version": "2012-10-17", 
     "Statement": [ 
          { 
               "Sid": "ViewOwnUserInfo", 
               "Effect": "Allow", 
               "Action": [ 
                   "iam:GetUserPolicy", 
                   "iam:ListGroupsForUser", 
                   "iam:ListAttachedUserPolicies", 
                   "iam:ListUserPolicies", 
                   "iam:GetUser" 
              ], 
               "Resource": ["arn:aws:iam::*:user/${aws:username}"] 
          }, 
          { 
               "Sid": "NavigateInConsole", 
               "Effect": "Allow", 
               "Action": [ 
                   "iam:GetGroupPolicy", 
                   "iam:GetPolicyVersion", 
                   "iam:GetPolicy", 
                   "iam:ListAttachedGroupPolicies", 
                   "iam:ListGroupPolicies", 
                   "iam:ListPolicyVersions", 
                   "iam:ListPolicies", 
                   "iam:ListUsers" 
               ], 
               "Resource": "*" 
          } 
     ]
}
```
# <span id="page-104-0"></span>对 AWS Client VPN 身份和访问进行故障排除

使用以下信息可帮助您诊断和修复在使用 Client VPN 和 IAM 时可能遇到的常见问题。

主题

- [我无权在 Client VPN 中执行操作](#page-105-0)
- [我无权执行 iam:PassRole](#page-105-1)
- [我希望允许我的 AWS 账户 以外的人访问我的 Client VPN 资源](#page-105-2)

### <span id="page-105-0"></span>我无权在 Client VPN 中执行操作

如果您收到错误提示,表明您无权执行某个操作,则您必须更新策略以允许执行该操作。

当 mateojackson IAM 用户尝试使用控制台查看有关虚构 *my-example-widget* 资源的详细信息, 但不拥有虚构 ec2:*GetWidget* 权限时,会发生以下示例错误。

User: arn:aws:iam::123456789012:user/mateojackson is not authorized to perform: ec2:*GetWidget* on resource: *my-example-widget*

在此情况下,必须更新 mateojackson 用户的策略,以允许使用 ec2:*GetWidget* 操作访问 *myexample-widget* 资源。

如果您需要帮助,请联系 AWS 管理员。您的管理员是提供登录凭证的人。

<span id="page-105-1"></span>我无权执行 iam:PassRole

如果您收到一个错误,表明您无权执行 i.am:PassRole 操作,则必须更新策略以允许您将角色传递给 Client VPN。

有些 AWS 服务 允许将现有角色传递到该服务,而不是创建新服务角色或服务相关角色。为此,您必 须具有将角色传递到服务的权限。

当名为 marymajor 的 IAM 用户尝试使用控制台在 Client VPN 中执行操作时,会发生以下示例错误。 但是,服务必须具有服务角色所授予的权限才可执行此操作。Mary 不具有将角色传递到服务的权限。

User: arn:aws:iam::123456789012:user/marymajor is not authorized to perform: iam:PassRole

在这种情况下,必须更新 Mary 的策略以允许她执行 iam:PassRole 操作。

如果您需要帮助,请联系 AWS 管理员。您的管理员是提供登录凭证的人。

<span id="page-105-2"></span>我希望允许我的 AWS 账户 以外的人访问我的 Client VPN 资源

您可以创建一个角色,以便其他账户中的用户或您组织外的人员可以使用该角色来访问您的资源。您可 以指定谁值得信赖,可以代入角色。对于支持基于资源的策略或访问控制列表 (ACL) 的服务,您可以 使用这些策略向人员授予对您的资源的访问权。

要了解更多信息,请参阅以下内容:

- 要了解 Client VPN 是否支持这些功能,请参阅 [AWS Client VPN 如何与 IAM 结合使用](#page-96-0)。
- 要了解如何为您拥有的 AWS 账户 中的资源提供访问权限,请参阅《IAM 用户指南》中的[为您拥有](https://docs.aws.amazon.com/IAM/latest/UserGuide/id_roles_common-scenarios_aws-accounts.html) [的另一个 AWS 账户 中的 IAM 用户提供访问权限](https://docs.aws.amazon.com/IAM/latest/UserGuide/id_roles_common-scenarios_aws-accounts.html)。
- 要了解如何为第三方 AWS 账户 提供您的资源的访问权限,请参阅《IAM 用户指南》中的[为第三方](https://docs.aws.amazon.com/IAM/latest/UserGuide/id_roles_common-scenarios_third-party.html) [拥有的 AWS 账户 提供访问权限](https://docs.aws.amazon.com/IAM/latest/UserGuide/id_roles_common-scenarios_third-party.html)。
- 要了解如何通过身份联合验证提供访问权限,请参阅 IAM 用户指南中的[为经过外部身份验证的用户](https://docs.aws.amazon.com/IAM/latest/UserGuide/id_roles_common-scenarios_federated-users.html) [\(身份联合验证\)提供访问权限](https://docs.aws.amazon.com/IAM/latest/UserGuide/id_roles_common-scenarios_federated-users.html)。
- 要了解使用角色和基于资源的策略进行跨账户访问之间的差别,请参阅《IAM 用户指南》中的 [IAM](https://docs.aws.amazon.com/IAM/latest/UserGuide/id_roles_compare-resource-policies.html) [角色与基于资源的策略有何不同](https://docs.aws.amazon.com/IAM/latest/UserGuide/id_roles_compare-resource-policies.html)。

# <span id="page-106-0"></span>对客户端 VPN 使用服务相关角色

AWS Client VPN 使用 AWS Identity and Access Management(IAM[\)服务相关角色](https://docs.aws.amazon.com/IAM/latest/UserGuide/id_roles_terms-and-concepts.html#iam-term-service-linked-role)。服务相关角色 是一种与 Client VPN 直接关联的独特类型的 IAM 角色。服务相关角色由 Client VPN 预定义,并包含 服务代表您调用其他 AWS 服务所需的所有权限。

#### 主题

- [将角色用于 Client VPN](#page-106-1)
- [使用角色进行连接授权](#page-108-0)

### <span id="page-106-1"></span>将角色用于 Client VPN

AWS Client VPN 使用 AWS Identity and Access Management(IAM[\)服务相关角色](https://docs.aws.amazon.com/IAM/latest/UserGuide/id_roles_terms-and-concepts.html#iam-term-service-linked-role)。服务相关角色 是一种与 Client VPN 直接关联的独特类型的 IAM 角色。服务相关角色由 Client VPN 预定义,并包含 服务代表您调用其他 AWS 服务所需的所有权限。

服务相关角色可让您更轻松地设置 Client VPN,因为您不必手动添加必要的权限。Client VPN 定义其 服务相关角色的权限,除非另外定义,否则只有 Client VPN 可以代入该角色。定义的权限包括信任策 略和权限策略,以及不能附加到任何其它 IAM 实体的权限策略。

只有在首先删除相关资源后,才能删除服务相关角色。这将保护您的 Client VPN 资源,因为您不会无 意中删除对资源的访问权限。

有关支持服务相关角色的其他服务的信息,请参阅[与 IAM 配合使用的 AWS 服务,](https://docs.aws.amazon.com/IAM/latest/UserGuide/reference_aws-services-that-work-with-iam.html)并查找 Servicelinked roles(服务相关角色)列中显示为 Yes(是)的服务。请选择 Yes 与查看该服务的服务相关角 色文档的链接。

### 客户端 VPN 的服务相关角色权限

Client VPN 使用名为 AWSServiceRoleForClientVPN 的服务相关角色 – 允许 Client VPN 创建和管理与 您的 VPN 连接相关的资源。

AWSServiceRoleForClientVPN 服务相关角色信任以下服务来代入该角色:

• clientvpn.amazonaws.com

名为 ClientVPNServiceRolePolicy 的角色权限策略可以让 Client VPN 对指定资源完成以下操作:

- 操作:Resource: "\*" 上的 ec2:CreateNetworkInterface
- 操作:ec2:CreateNetworkInterfacePermission 上的 Resource: "\*"
- 操作:ec2:DescribeSecurityGroups 上的 Resource: "\*"
- 操作:ec2:DescribeVpcs 上的 Resource: "\*"
- 操作:ec2:DescribeSubnets 上的 Resource: "\*"
- 操作:ec2:DescribeInternetGateways 上的 Resource: "\*"
- 操作 : ec2:ModifyNetworkInterfaceAttribute 上的 Resource:
- 操作:ec2:DeleteNetworkInterface 上的 Resource: "\*"
- 操作:ec2:DescribeAccountAttributes 上的 Resource: "\*"
- 操作:ds:AuthorizeApplication 上的 Resource: "\*"
- 操作:ds:DescribeDirectories上的 Resource:
- 操作:ds:GetDirectoryLimits 上的 Resource: "\*"
- 操作:ds:UnauthorizeApplication 上的 Resource: "\*"
- 操作:logs:DescribeLogStreams 上的 Resource: "\*"
- 操作:logs:CreateLogStream 上的 Resource: "\*"
- 操作:logs:PutLogEvents 上的 Resource: "\*"
- 操作:logs:DescribeLogGroups 上的 Resource: "\*"
- 操作:acm:GetCertificate 上的 Resource: "\*"
- 操作:acm:DescribeCertificate 上的 Resource: "\*"
- 操作:iam:GetSAMLProvider 上的 Resource: "\*"
- 操作:Resource: "\*" 上的 lambda:GetFunctionConfiguration
必须配置权限,允许 IAM 实体(如用户、组或角色)创建、编辑或删除服务相关角色。有关更多信 息,请参阅 IAM 用户指南中的[服务相关角色权限。](https://docs.aws.amazon.com/IAM/latest/UserGuide/using-service-linked-roles.html#service-linked-role-permissions)

为 Client VPN 创建服务相关角色

无需手动创建服务相关角色。当您使用 AWS Management Console、AWS CLI 或 AWS API 在账户中 创建第一个 Client VPN 端点时,Client VPN 将为您创建服务相关角色。

如果删除此服务相关角色,然后需要再次创建,可以使用相同流程在账户中重新创建此角色。当您在账 户中创建第一个 Client VPN 端点时,Client VPN 将再次为您创建服务相关角色。

#### 编辑客户端 VPN 的服务相关角色

Client VPN 不允许您编辑 AWSServiceRoleForClientVPN 服务相关角色。创建服务相关角色后,将 无法更改角色名称,因为可能有多个实体引用该角色。但是可以使用 IAM 编辑角色说明。有关更多信 息,请参阅 IAM 用户指南中的[编辑服务相关角色。](https://docs.aws.amazon.com/IAM/latest/UserGuide/using-service-linked-roles.html#edit-service-linked-role)

删除客户端 VPN 的服务相关角色

如果您不再需要使用 Client VPN,我们建议您删除 AWSServiceRoleForClientVPN 服务相关角色。

您必须首先删除相关的客户端 VPN 资源。这可确保您不会无意中删除访问这些资源的权限。

使用 IAM 控制台、IAM CLI 或 IAM API 删除服务相关角色。有关更多信息,请参见 IAM 用户指南中 的[删除服务相关角色](https://docs.aws.amazon.com/IAM/latest/UserGuide/using-service-linked-roles.html#delete-service-linked-role)。

Client VPN 服务相关角色的受支持区域

Client VPN 支持在服务可用的所有区域中使用服务相关角色。有关更多信息,请参阅 [AWS 区域和终端](https://docs.aws.amazon.com/general/latest/gr/rande.html) [节点](https://docs.aws.amazon.com/general/latest/gr/rande.html)。

#### 使用角色进行连接授权

AWS Client VPN 使用 AWS Identity and Access Management (IAM) 服务相关角色。服务相关角色 是一种与 Client VPN 直接关联的独特类型的 IAM 角色。服务相关角色由 Client VPN 预定义,并包含 服务代表您调用其他 AWS 服务所需的所有权限。

服务相关角色可让您更轻松地设置 Client VPN,因为您不必手动添加必要的权限。Client VPN 定义其 服务相关角色的权限,除非另外定义,否则只有 Client VPN 可以代入该角色。定义的权限包括信任策 略和权限策略,以及不能附加到任何其它 IAM 实体的权限策略。

只有在首先删除相关资源后,才能删除服务相关角色。这将保护您的 Client VPN 资源,因为您不会无 意中删除对资源的访问权限。

有关支持服务相关角色的其他服务的信息,请参阅[与 IAM 配合使用的 AWS 服务,](https://docs.aws.amazon.com/IAM/latest/UserGuide/reference_aws-services-that-work-with-iam.html)并查找 Servicelinked roles(服务相关角色)列中显示为 Yes(是)的服务。请选择 Yes 与查看该服务的服务相关角 色文档的链接。

客户端 VPN 的服务相关角色权限

Client VPN 使用名为 AWSServiceRoleForClientVPNConnections 的服务相关角色 – Client VPN 连接 的服务相关角色。

AWSServiceRoleForClientVPNConnections 服务相关角色信任以下服务以代入该角色:

• clientvpn-connections.amazonaws.com

名为 ClientVPNServiceConnectionsRolePolicy 的角色权限策略可以让 Client VPN 对指定资源完成以 下操作:

• 操作:arn:aws:lambda:\*:\*:function:AWSClientVPN-\* 上的 lambda:InvokeFunction

必须配置权限,允许 IAM 实体(如用户、组或角色)创建、编辑或删除服务相关角色。有关更多信 息,请参阅 IAM 用户指南中的[服务相关角色权限。](https://docs.aws.amazon.com/IAM/latest/UserGuide/using-service-linked-roles.html#service-linked-role-permissions)

为 Client VPN 创建服务相关角色

无需手动创建服务相关角色。当您使用 AWS Management Console、AWS CLI 或 AWS API 在账户中 创建第一个 Client VPN 端点时,Client VPN 将为您创建服务相关角色。

如果删除此服务相关角色,然后需要再次创建,可以使用相同流程在账户中重新创建此角色。当您在账 户中创建第一个 Client VPN 端点时,Client VPN 将再次为您创建服务相关角色。

编辑客户端 VPN 的服务相关角色

Client VPN 不允许您编辑 AWSServiceRoleForClientVPNConnections 服务相关角色。创建服务相关 角色后,将无法更改角色名称,因为可能有多个实体引用该角色。但是可以使用 IAM 编辑角色说明。 有关更多信息,请参阅 IAM 用户指南中的[编辑服务相关角色。](https://docs.aws.amazon.com/IAM/latest/UserGuide/using-service-linked-roles.html#edit-service-linked-role)

删除客户端 VPN 的服务相关角色

如果您不再需要使用 Client VPN,我们建议您删除 AWSServiceRoleForClientVPNConnections 服务 相关角色。

您必须首先删除相关的客户端 VPN 资源。这可确保您不会无意中删除访问这些资源的权限。

使用 IAM 控制台、IAM CLI 或 IAM API 删除服务相关角色。有关更多信息,请参见 IAM 用户指南中 的[删除服务相关角色](https://docs.aws.amazon.com/IAM/latest/UserGuide/using-service-linked-roles.html#delete-service-linked-role)。

Client VPN 服务相关角色的受支持区域

Client VPN 支持在服务可用的所有区域中使用服务相关角色。有关更多信息,请参阅 [AWS 区域和终端](https://docs.aws.amazon.com/general/latest/gr/rande.html) [节点](https://docs.aws.amazon.com/general/latest/gr/rande.html)。

## AWS Client VPN 中的故障恢复能力

AWS全球基础设施围绕AWS区域和可用区构建。AWS区域提供多个在物理上独立且隔离的可用区,这 些可用区通过延迟低、吞吐量高且冗余性高的网络连接在一起。利用可用区,您可以设计和操作在可用 区之间无中断地自动实现故障转移的应用程序和数据库。与传统的单个或多个数据中心基础设施相比, 可用区具有更高的可用性、容错性和可扩展性。

有关AWS区域和可用区的更多信息,请参[阅AWS全球基础设施。](https://aws.amazon.com/about-aws/global-infrastructure/)

除了 AWS 全球基础设施之外,AWS Client VPN 还提供了相应功能来帮助支持您的数据弹性和备份需 求。

多个目标网络以实现高可用性

您将目标网络与客户端 VPN 终端节点相关联以使客户端能够建立 VPN 会话。目标网络是 VPC 中的子 网。与客户端 VPN 终端节点关联的每个子网必须属于不同的可用区。您可以将多个子网与一个客户端 VPN 终端节点关联以实现高可用性。

### AWS Client VPN 中的基础设施安全性

作为一项托管式服务,AWS Client VPN 受 AWS 全球网络安全保护。有关 AWS 安全服务以及 AWS 如何保护基础架构的信息,请参阅 [AWS 云安全。](https://aws.amazon.com/security/)要按照基础设施安全最佳实践设计您的 AWS 环境, 请参阅《安全性支柱 AWS Well‐Architected Framework》中的 [基础设施保护。](https://docs.aws.amazon.com/wellarchitected/latest/security-pillar/infrastructure-protection.html)

您可以使用AWS发布的 API 调用,以通过网络访问 Client VPN。客户端必须支持以下内容:

- 传输层安全性协议(TLS) 我们要求使用 TLS 1.2,建议使用 TLS 1.3。
- 具有完全向前保密 (PFS) 的密码套件,例如 DHE(Ephemeral Diffie-Hellman)或 ECDHE(Elliptic Curve Ephemeral Diffie-Hellman)。大多数现代系统(如 Java 7 及更高版本)都支持这些模式。

此外,必须使用访问密钥 ID 和与 IAM 委托人关联的秘密访问密钥来对请求进行签名。或者,您可以使 用 [AWS Security Token Service](https://docs.aws.amazon.com/STS/latest/APIReference/Welcome.html) (AWS STS) 生成临时安全凭证来对请求进行签名。

### AWS Client VPN 的安全最佳实践

AWS Client VPN 提供了在您开发和实施自己的安全策略时需要考虑的大量安全功能。以下最佳实践是 一般指导原则,并不代表完整安全解决方案。这些最佳实践可能不适合您的环境或不满足您的环境要 求,请将其视为有用的考虑因素而不是惯例。

授权规则

使用授权规则限制哪些用户可以访问您的网络。有关更多信息,请参阅[授权规则](#page-50-0)。

安全组

使用安全组来控制用户可以在您的 VPC 中访问哪些资源。有关更多信息,请参[阅安全组](#page-22-0)。

客户端证书吊销列表

针对特定客户端证书,使用客户端证书吊销列表撤销对客户端 VPN 终端节点的访问权限。例如,当用 户离开组织时。有关更多信息,请参阅[客户端证书吊销列表](#page-61-0)。

监控工具

使用监控工具跟踪客户端 VPN 终端节点的可用性和性能。有关更多信息,请参[阅监控 AWS Client](#page-114-0)  [VPN。](#page-114-0)

身份和访问管理

通过使用适用于您的 IAM 用户和 IAM 角色的 IAM 策略来管理对客户端 VPN 资源和 API 的访问。有关 更多信息,请参阅[AWS Client VPN 的身份和访问管理。](#page-91-0)

# AWS Client VPN 的 IPv6 注意事项

目前,Client VPN 服务不支持通过 VPN 隧道路由 IPv6 流量。但是,在某些情况下,IPv6 流量应路由 到 VPN 隧道以防止 IPv6 泄漏。如果启用 IPv4 和 IPv6 并连接到 VPN,但 VPN 没有将 IPv6 流量路由 到其隧道,则可能会发生 IPv6 泄漏。在这种情况下,当连接到启用了 IPv6 的目标时,您实际上仍然 使用 ISP 提供的 IPv6 地址进行连接。它会泄露您的真实 IPv6 地址。下面的说明说明了如何将 IPv6 流 量路由到 VPN 隧道。

应将以下 IPv6 相关指令添加到 Client VPN 配置文件中,以防止 IPv6 泄漏:

ifconfig-ipv6 arg0 arg1 route-ipv6 arg0

举个例子:

ifconfig-ipv6 fd15:53b6:dead::2 fd15:53b6:dead::1 route-ipv6 2000::/4

在本例中,ifconfig-ipv6 fd15:53b6:dead::2 fd15:53b6:dead::1 会将本地隧道设备 IPv6 地址设置为 fd15:53b6:dead::2,并将远程 VPN 端点 IPv6 地址设置为 fd15:53b6:dead::1。

下一个命令中,route-ipv6 2000::/4 将从 2000:0000:0000:0000:0000:0000:0000:0000 到 2fff:ffff:ffff:ffff:ffff:ffff:ffff:ffff 路由 IPv6 地址到 VPN 连接。

**a** Note

例如,对于 Windows 中的 TAP 设备路由,ifconfig-ipv6 的第二个参数将被用作 - route-ipv6 的路由目标。

企业应配置 ifconfig-ipv6 本身的两个参数,并且可以使用 100::/64(从 0100:0000:0000:0000:0000:0000:0000:0000 到 0100:0000:0000:0000:ffff:ffff:ffff:ffff)或 fc00::/7(从 fc00:0000:0000:0000:0000:0000:0000:0000 到 fdff:ffff:ffff:ffff:ffff:ffff:ffff:ffff)中的地址。100::/64 是仅丢弃的地址 块,fc00::/7 为唯一本地。

另一个示例是:

ifconfig-ipv6 fd15:53b6:dead::2 fd15:53b6:dead::1 route-ipv6 2000::/3 route-ipv6 fc00::/7

在此示例中,配置将当前分配的所有 IPv6 流量路由到 VPN 连接。

验证

您的组织可能会有自己的测试。基本验证是设置全通道 VPN 连接,然后使用 IPv6 地址对 IPv6 服务 器运行 ping6。服务器的 IPv6 地址应在由 route-ipv6 命令指定的范围中。此 ping 测试将失败。但

是,如果以后将 IPv6 支持添加到 Client VPN 服务,则这可能会发生变化。如果 ping 成功,并且您能 够在以全通道模式连接时访问公共站点,则可能需要执行进一步的故障排除。您还可以使用一些公开可 用的工具(如 [ipleak.org](https://ipleak.org/) 等)。

# <span id="page-114-0"></span>监控 AWS Client VPN

监控对于保持 AWS Client VPN 和其他 AWS 解决方案的可靠性、可用性和性能十分重要。您可以使用 以下功能监控您的客户端 VPN 终端节点,分析流量模式,以及解决与您的客户端 VPN 终端节点相关 的问题。

Amazon CloudWatch

实时监控您的 AWS 资源以及您在 AWS 中运行的应用程序。您可以收集和跟踪指标,创建自定义 的控制面板,以及设置警报以在指定的指标达到您指定的阈值时通知您或采取措施。例如,您可以 具有 Amazon EC2 实例的 CloudWatch 跟踪 CPU 使用率或其他指标并且在需要时自动启动新实 例。有关更多信息,请参阅 [Amazon CloudWatch 用户指南](https://docs.aws.amazon.com/AmazonCloudWatch/latest/monitoring/)。

AWS CloudTrail

捕获由您的 AWS 账户或代表该账户发出的 API 调用和相关事件,并将日志文件传输到您指定的 Simple Storage Service(Amazon S3)存储桶。您可以标识哪些用户和账户调用了 AWS、从中发 出调用的源 IP 地址以及调用的发生时间。有关更多信息,请参阅 [AWS CloudTrail 用户指南。](https://docs.aws.amazon.com/awscloudtrail/latest/userguide/)

Amazon CloudWatch Logs

使您能够监控尝试连接到 AWS Client VPN 终端节点的操作。可以查看客户端 VPN 连接的连接尝 试和连接重置。对于连接尝试,您可以查看成功的和失败的连接尝试。您可以指定 CloudWatch Logs 日志流以记录连接详细信息。有关更多信息,请参[阅连接日志记录](#page-28-0)和 [Amazon CloudWatch](https://docs.aws.amazon.com/AmazonCloudWatch/latest/logs/) [Logs 用户指南](https://docs.aws.amazon.com/AmazonCloudWatch/latest/logs/)。

# AWS Client VPN 的 CloudWatch 指标

AWS Client VPN 会将 Client VPN 终端节点的以下指标发布到 Amazon CloudWatch。每五分钟向 Amazon CloudWatch 发布一次指标。

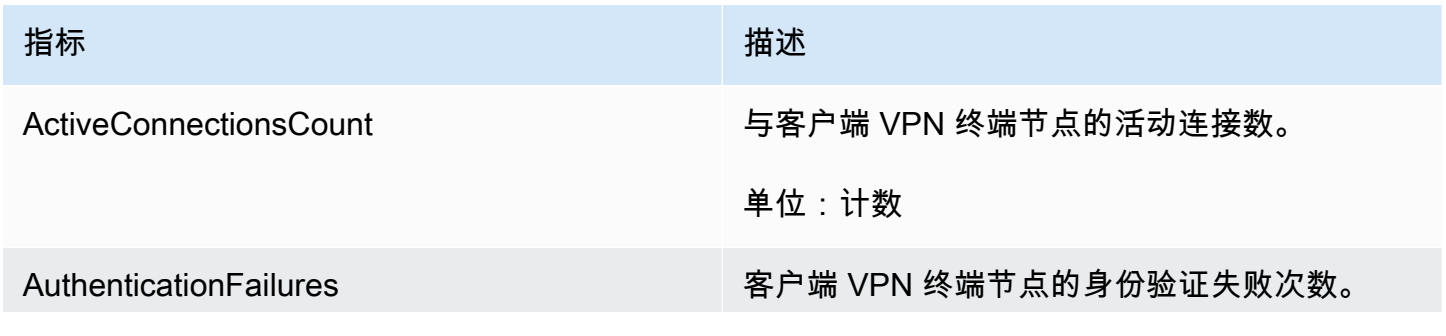

AWS Client VPN 音理员指南

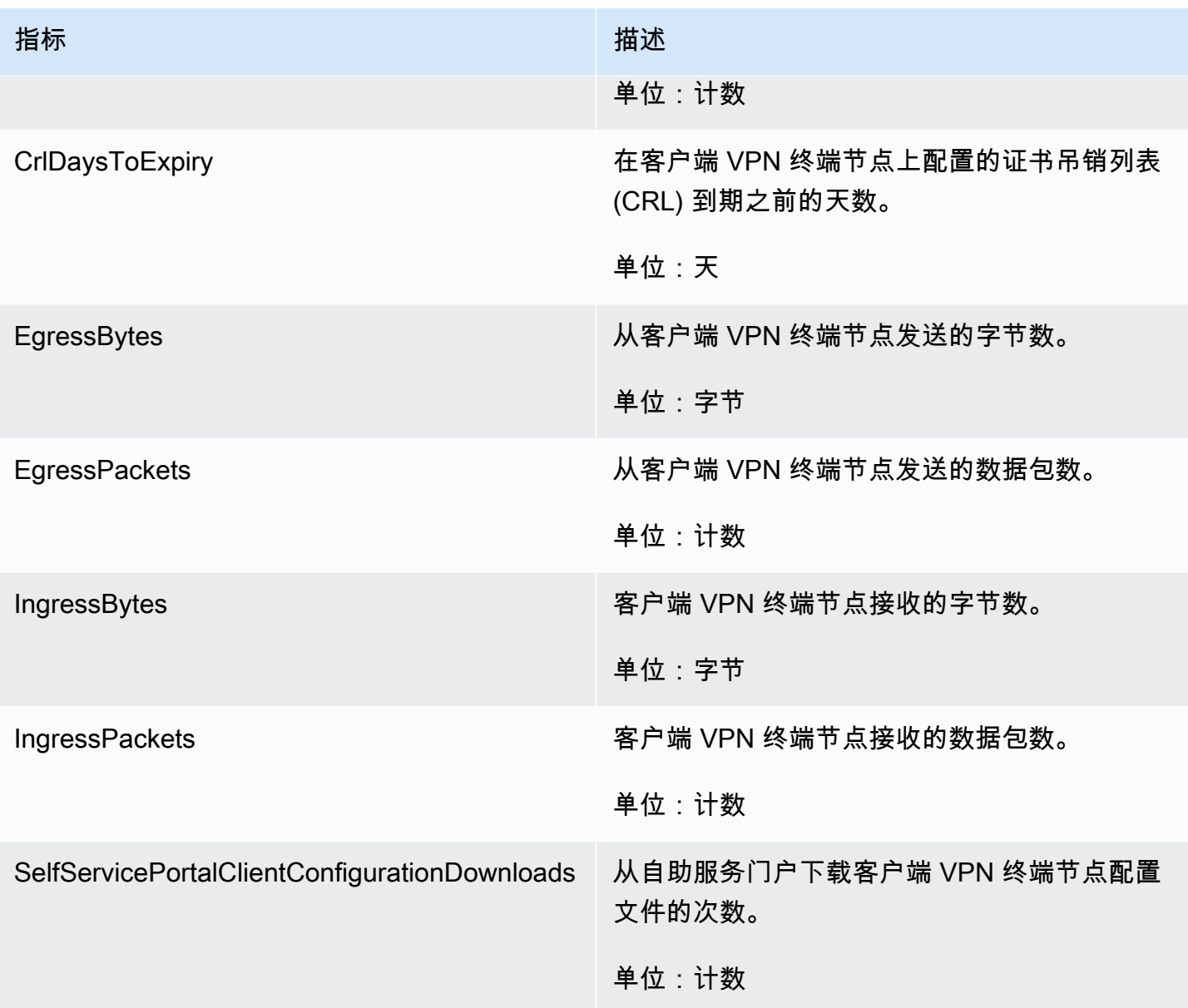

AWS Client VPN 会发布 Client VPN 终端节点的以下[状况评估指](#page-25-0)标。

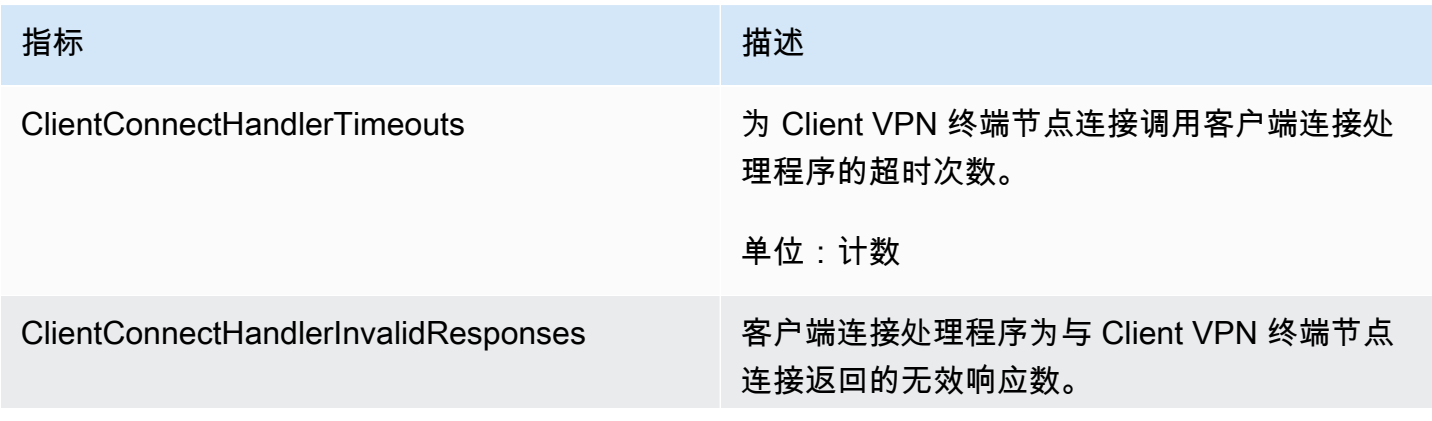

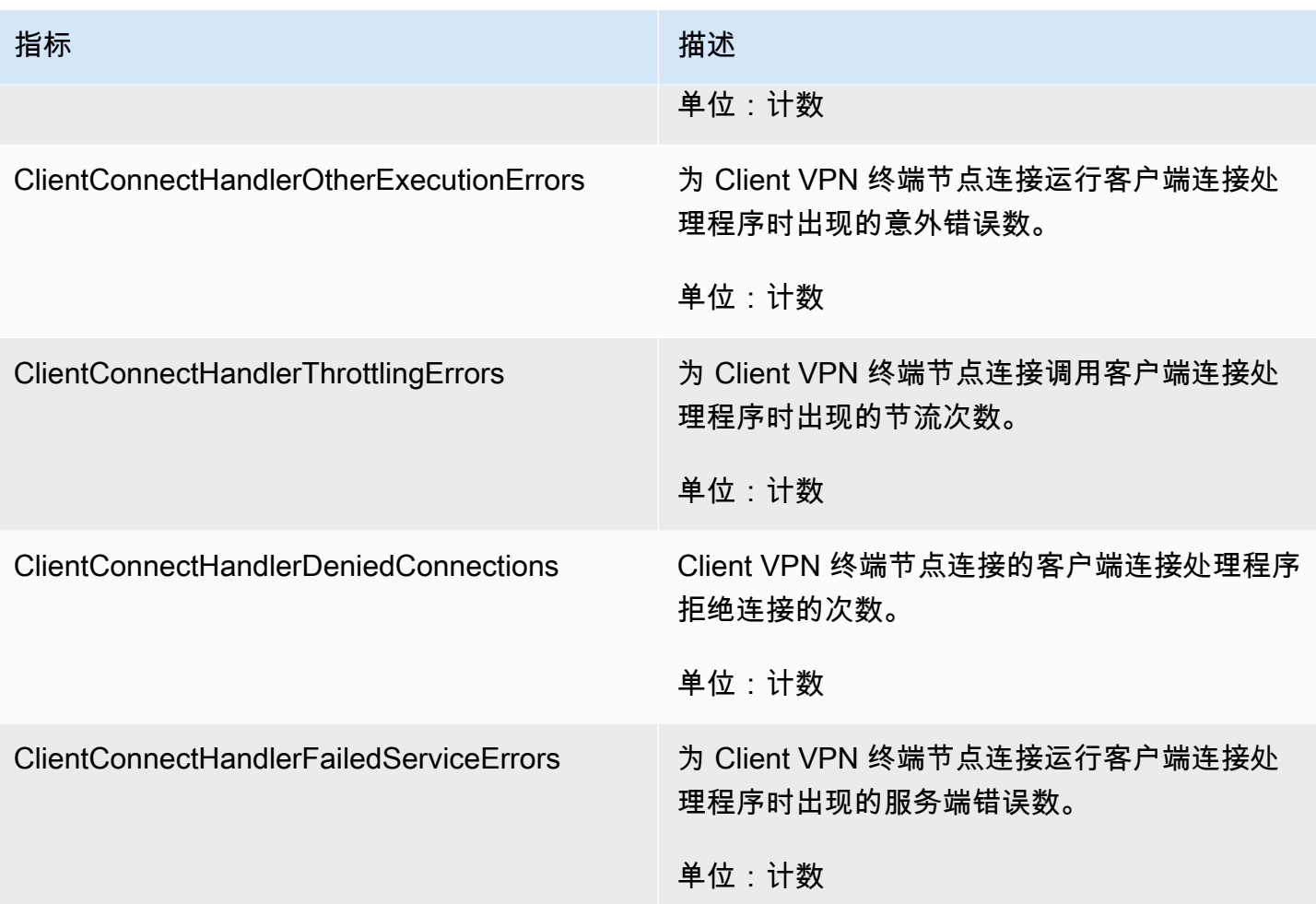

可以按终端节点筛选客户端 VPN 终端节点的指标。

利用 CloudWatch,您可以按一组有序的时间序列数据(称为指标)来检索关于这些数据点的统计数 据。可将指标视为要监控的变量,而将数据点视为该变量随时间变化的值。每个数据点都有关联的时间 戳和可选的测量单位。

您可使用指标来验证系统是否正常运行。例如,您可以创建 CloudWatch 警报来监控指定的指标,并在 指标超出您的可接受范围时启动某个操作(如向电子邮件地址发送通知)。

有关更多信息,请参阅 [Amazon CloudWatch 用户指南](https://docs.aws.amazon.com/AmazonCloudWatch/latest/monitoring/)。

### 查看 CloudWatch 指标

您可以按照以下方法查看 Client VPN 终端节点的指标。

使用 CloudWatch 控制台查看指标

指标的分组首先依据服务命名空间,然后依据每个命名空间内的各种维度组合。

- 1. 访问<https://console.aws.amazon.com/cloudwatch/>打开 CloudWatch 控制台。
- 2. 在导航窗格中,请选择指标。
- 3. 在 All metrics(所有指标)下,选择 ClientVPN 指标命名空间。
- 4. 要查看指标,请选择指标维度 by endpoint(按终端节点)。

#### 使用 AWS CLI 查看指标

在命令提示窗口中,使用以下命令可列出可用于Client VPN 的指标

**aws cloudwatch list-metrics --namespace "AWS/ClientVPN"**

# AWS Client VPN 的 CloudTrail 日志

AWS Client VPN 与 AWS CloudTrail 集成,后者是一项提供用户、角色或 AWS 服务在 Client VPN 中 所执行操作的记录的服务。CloudTrail 将客户端 VPN 的所有 API 调用作为事件捕获。捕获的调用包 括来自客户端 VPN 控制台的调用和对客户端 VPN API 操作的代码调用。如果您创建跟踪,则可以使 CloudTrail 事件持续传送到 Amazon S3 存储桶(包括客户端 VPN 的事件)。如果您不配置跟踪,则 仍可在 CloudTrail 控制台中的 Event history(事件历史记录) 中查看最新事件。使用 CloudTrail 收集 的信息确定向客户端 VPN 发出了什么请求、发出请求的 IP 地址、请求者、发出请求的时间以及其他 详细信息。

有关 CloudTrail 的更多信息,请参阅[《AWS CloudTrail 用户指南》](https://docs.aws.amazon.com/awscloudtrail/latest/userguide/)。

### CloudTrail 中的客户端 VPN 信息

在您创建 AWS 账户时,将在该账户上启用 CloudTrail。当 Client VPN 中发生活动时,该活动将记录 在 CloudTrail 事件中,并与其他 AWS 服务事件一起保存在 Event history(事件历史记录)中。您可以 在 AWS 账户中查看、搜索和下载最新事件。有关更多信息,请参阅[使用 CloudTrail 事件历史记录查看](https://docs.aws.amazon.com/awscloudtrail/latest/userguide/view-cloudtrail-events.html) [事件](https://docs.aws.amazon.com/awscloudtrail/latest/userguide/view-cloudtrail-events.html)。

要持续记录 AWS 账户中的事件(包括 Client VPN 事件),请创建跟踪。通过跟踪记录,CloudTrail 可将日志文件传送至 Simple Storage Service(Amazon S3)存储桶。预设情况下,在控制台中创建跟 踪时,此跟踪应用于所有 AWS 区域。此跟踪记录在 AWS 分区中记录所有区域中的事件,并将日志文

件传送至您指定的 Simple Storage Service(Amazon S3)桶。此外,您可以配置其他 AWS 服务,进 一步分析在 CloudTrail 日志中收集的事件数据并采取行动。有关更多信息,请参阅下列内容:

- [创建跟踪记录概述](https://docs.aws.amazon.com/awscloudtrail/latest/userguide/cloudtrail-create-and-update-a-trail.html)
- [CloudTrail 支持的服务和集成](https://docs.aws.amazon.com/awscloudtrail/latest/userguide/cloudtrail-aws-service-specific-topics.html#cloudtrail-aws-service-specific-topics-integrations)
- [为 CloudTrail 配置 Amazon SNS 通知](https://docs.aws.amazon.com/awscloudtrail/latest/userguide/getting_notifications_top_level.html)
- [从多个区域接收 CloudTrail 日志文件](https://docs.aws.amazon.com/awscloudtrail/latest/userguide/receive-cloudtrail-log-files-from-multiple-regions.html)[和从多个账户接收 CloudTrail 日志文件](https://docs.aws.amazon.com/awscloudtrail/latest/userguide/cloudtrail-receive-logs-from-multiple-accounts.html)

所有客户端 VPN 操作都由 CloudTrail 记录,并记录在 [Amazon EC2 API 参考中](https://docs.aws.amazon.com/AWSEC2/latest/APIReference/)。例 如,对 CreateClientVpnEndpoint、AssociateClientVpnTargetNetwork 和 AuthorizeClientVpnIngress 操作的调用会在 CloudTrail 日志文件中生成条目。

每个事件或日志条目都包含有关生成请求的人员信息。身份信息可帮助您确定以下内容:

- 请求是使用根用户凭证还是 AWS Identity and Access Management(IAM) 用户凭证发出的。
- 请求是使用角色还是联合身份用户的临时安全凭证发出的。
- 请求是否由其它 AWS 服务发出。

有关更多信息,请参阅 [CloudTrail userIdentity 元素。](https://docs.aws.amazon.com/awscloudtrail/latest/userguide/cloudtrail-event-reference-user-identity.html)

了解客户端 VPN 日志文件条目

跟踪是一种配置,可用于将事件作为日志文件传送到您指定的 Amazon S3 桶。CloudTrail 日志文件包 含一个或多个日志条目。一个事件表示来自任何源的一个请求,包括有关所请求的操作、操作的日期和 时间、请求参数等方面的信息。CloudTrail 日志文件不是公用 API 调用的有序堆栈跟踪,因此它们不会 按任何特定顺序显示。

有关更多信息,请参阅《Amazon EC2 API 参考》中的[使用 AWS CloudTrail 记录 Amazon](https://docs.aws.amazon.com/AWSEC2/latest/APIReference/using-cloudtrail.html)  [EC2、Amazon EBS 和 Amazon VPC API 调用](https://docs.aws.amazon.com/AWSEC2/latest/APIReference/using-cloudtrail.html)。

# AWS 客户端 VPN 配额

您的 AWS 账户具有与客户端 VPN 终端节点相关的以下配额(以前称为限制)。除非另有说明,否 则,每个配额是区域特定的。您可以请求增加某些配额,但其他一些配额无法增加。

要请求增加可调配额,请选择 Adjustable(可调)列中的 Yes(是)。有关更多信息,请参阅 《Service Quotas 用户指南》中[的请求增加配额](https://docs.aws.amazon.com/servicequotas/latest/userguide/request-quota-increase.html)。

# 客户端 VPN 配额

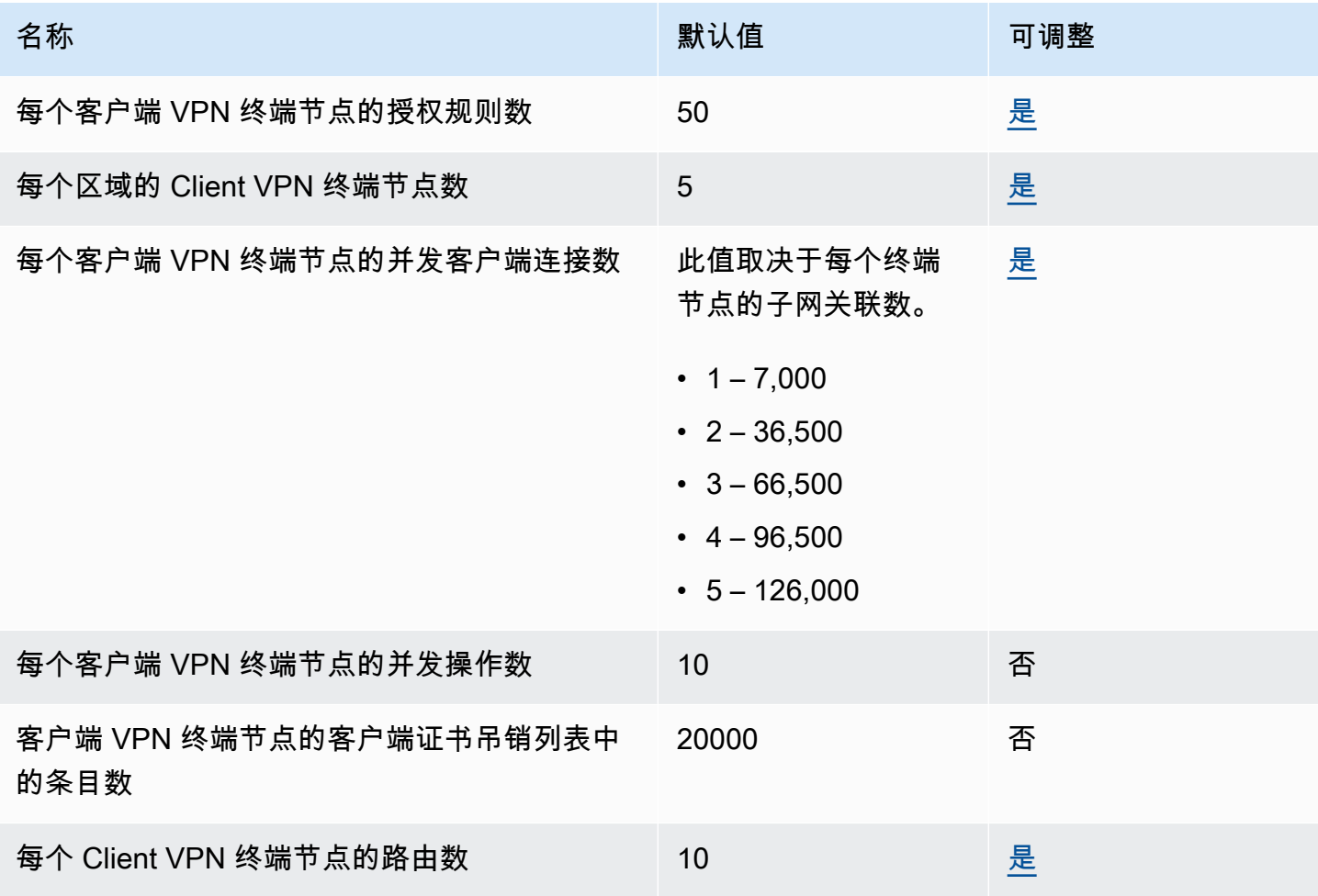

操作包括:

- 关联和取消关联子网
- 创建或删除路由
- 创建或删除入站和出站规则
- 创建或删除安全组

# 用户和组配额

为 Active Directory 或基于 SAML 的 IdP 配置用户和组时,应用以下配额:

- 用户最多可以属于 200 个组。系统将忽略第 200 个组之后的所有组。
- 组 ID 的最大长度为 255 个字符。
- 名称 ID 的最大长度为 255 个字符。系统在 255 个字符后截断字符。

### 一般注意事项

在使用客户端 VPN 终端节点时,请注意以下事项:

- 如果使用 Active Directory 对用户进行身份验证,则客户端 VPN 终端节点必须属于与用于 Active Directory 身份验证的 AWS Directory Service 资源所在的同一账户。
- 如果您使用基于 SAML 的联合身份验证对用户进行身份验证,则客户端 VPN 终端节点所属的账户必 须是您为定义 IdP 到 AWS 信任关系而创建的 IAM SAML 身份提供商的同一个账户。IAM SAML 身 份提供商可以在同一 AWS 账户中的多个客户端 VPN 终端节点之间共享。

# AWS Client VPN 疑难解答

以下主题可帮助您排查在客户端 VPN 终端节点中可能遇到的问题。

有关客户端用于连接到客户端 VPN 的基于 OpenVPN 的软件故障排查的更多信息,请参阅 AWS Client VPN 用户指南中的[客户端 VPN 连接故障排查](https://docs.aws.amazon.com/vpn/latest/clientvpn-user/troubleshooting.html)。

#### 常见问题

- [无法解析客户端 VPN 终端节点 DNS 名称](#page-121-0)
- [未在子网之间分割流量](#page-122-0)
- [Active Directory 组的授权规则未按预期工作](#page-123-0)
- [客户端无法访问对等 VPC、Amazon S3 或 Internet](#page-124-0)
- [对对等 VPC、Amazon S3 或 Internet 的访问是间歇性的](#page-127-0)
- [客户端软件返回 TLS 错误](#page-127-1)
- [客户端软件返回了用户名和密码错误\(Active Directory 身份验证\)](#page-128-0)
- [客户端软件返回用户名和密码错误\(联合身份验证\)](#page-129-0)
- [客户端无法连接\(双向身份验证\)](#page-129-1)
- [客户端返回的凭证超过最大大小错误\(联合身份验证\)](#page-129-2)
- [客户端未打开浏览器\(联合身份验证\)](#page-130-0)
- [客户端返回没有可用端口错误\(联合身份验证\)](#page-130-1)
- [由于 IP 不匹配而终止 VPN 连接](#page-131-0)
- [将流量路由到 LAN 的运行不如预期](#page-131-1)
- [验证客户端 VPN 终端节点的带宽限制](#page-131-2)

# <span id="page-121-0"></span>无法解析客户端 VPN 终端节点 DNS 名称

#### 问题

我无法解析客户端 VPN 终端节点的 DNS 名称。

#### 原因

客户端 VPN 终端节点配置文件包含一个名为 remote-random-hostname 的参数。此参数强制客 户端在 DNS 名称前添加随机字符串以防止 DNS 缓存。某些客户端无法识别此参数,因此它们不会在 DNS 名称的前面添加所需的随机字符串。

#### 解决方案

使用首选文本编辑器打开 Client VPN 终端节点配置文件。找到指定 Client VPN 终端节点 DNS 名称的 行,并在该行的前面添加随机字符串,以使格式成为 *random\_string.displayed\_DNS\_name*。例 如:

- 原始 DNS 名称:cvpn-endpoint-0102bc4c2eEXAMPLE.clientvpn.uswest-2.amazonaws.com
- 修改的 DNS 名称:asdfa.cvpn-endpoint-0102bc4c2eEXAMPLE.clientvpn.uswest-2.amazonaws.com

# <span id="page-122-0"></span>未在子网之间分割流量

问题

我正在尝试在两个子网之间分割网络流量。私有流量将通过私有子网路由,而 Internet 流量将通过公 有子网路由。但仅使用了一个路由,即便我已将两个路由添加到客户端 VPN 终端节点路由表中也是如 此。

原因

虽然可以将多个子网与客户端 VPN 终端节点关联,但每个可用区只能关联一个子网。多子网关联旨在 为客户端提供高可用性和可用区冗余。但您无法通过客户端 VPN 选择性地分割与客户端 VPN 终端节 点关联的各个子网之间的流量。

客户端根据 DNS 轮询算法连接到客户端 VPN 终端节点。这意味着当客户端建立连接时,其流量可以 通过任何关联的子网路由。因此,如果客户端登录没有所需路由条目的关联子网,它们可能会遇到连接 问题。

例如,假设您配置了以下子网关联和路由:

- 子网关联
	- 关联 1:子网 A (us-east-1a)
	- 关联 2:子网 B (us-east-1b)
- 路线
	- 路由 1:10.0.0.0/16 路由到子网 A
	- 路由 2:172.31.0.0/16 路由到子网 B

在此示例中,连接时登录子网 A 的客户端无法访问路由 2,而连接时登录子网 B 的客户端无法访问路 由 1。

#### 解决方案

验证客户端 VPN 终端节点是否具有针对每个关联网络的目标的相同路由条目。这将确保客户端有权访 问所有路由,而不管其流量通过哪个子网路由。

### <span id="page-123-0"></span>Active Directory 组的授权规则未按预期工作

问题

我已为我的 Active Directory 组配置授权规则,但这些规则未按预期工作。我已添加针对 0.0.0.0/0 的授权规则来对所有网络的流量进行授权,但人无法对特定目标 CIDR 的流量进行授权。

#### 原因

在网络 CIDR 上为授权规则建立索引。授权规则必须向 Active Directory 组授予对特定网络 CIDR 的访 问权限。针对 0.0.0.0/0 的授权规则将作为特殊情况处理,并在最后进行评估,无论授权规则的创建 顺序如何。

例如,假设您按以下顺序创建五个授权规则:

- 规则 1:组 1 有权访问 10.1.0.0/16
- 规则 2:组 1 有权访问 0.0.0.0/0
- 规则 3:组 2 有权访问 0.0.0.0/0
- 规则 4:组 3 有权访问 0.0.0.0/0
- 规则 5:组 2 有权访问 172.131.0.0/16

在此示例中,最后评估规则 2、规则 3 和规则 4。组 1 仅有权访问 10․1․0․0/16,组 2仅有权访问 172.131.0.0/16。组 3 无权访问 10.1.0.0/16 或 172.131.0.0/16,但它有权访问所有其他网 络。如果删除规则 1 和规则 5,则所有三个组都有权访问所有网络。

在评估授权规则时,客户端 VPN 会使用最长前缀匹配。有关更多详细信息,请参阅 Amazon VPC 用 户指南中的[路由优先级](https://docs.aws.amazon.com/vpc/latest/userguide/VPC_Route_Tables.html#route-tables-priority)。

#### 解决方案

验证您创建的授权规则是否明确向 Active Directory 组授予对特定网络 CIDR 的访问权限。如果添加针 对 0.0.0.0/0 的授权规则,请记住此规则将最后进行评估,并且以前的授权规则可能会限制其授予访 问权限的网络。

# <span id="page-124-0"></span>客户端无法访问对等 VPC、Amazon S3 或 Internet

问题

我已正确配置客户端 VPN 终端节点路由,但我的客户端无法访问对等 VPC、Amazon S3 或 Internet。

#### 解决方案

以下流程图包含诊断 Internet、对等 VPC 和 Amazon S3 连接问题的步骤。

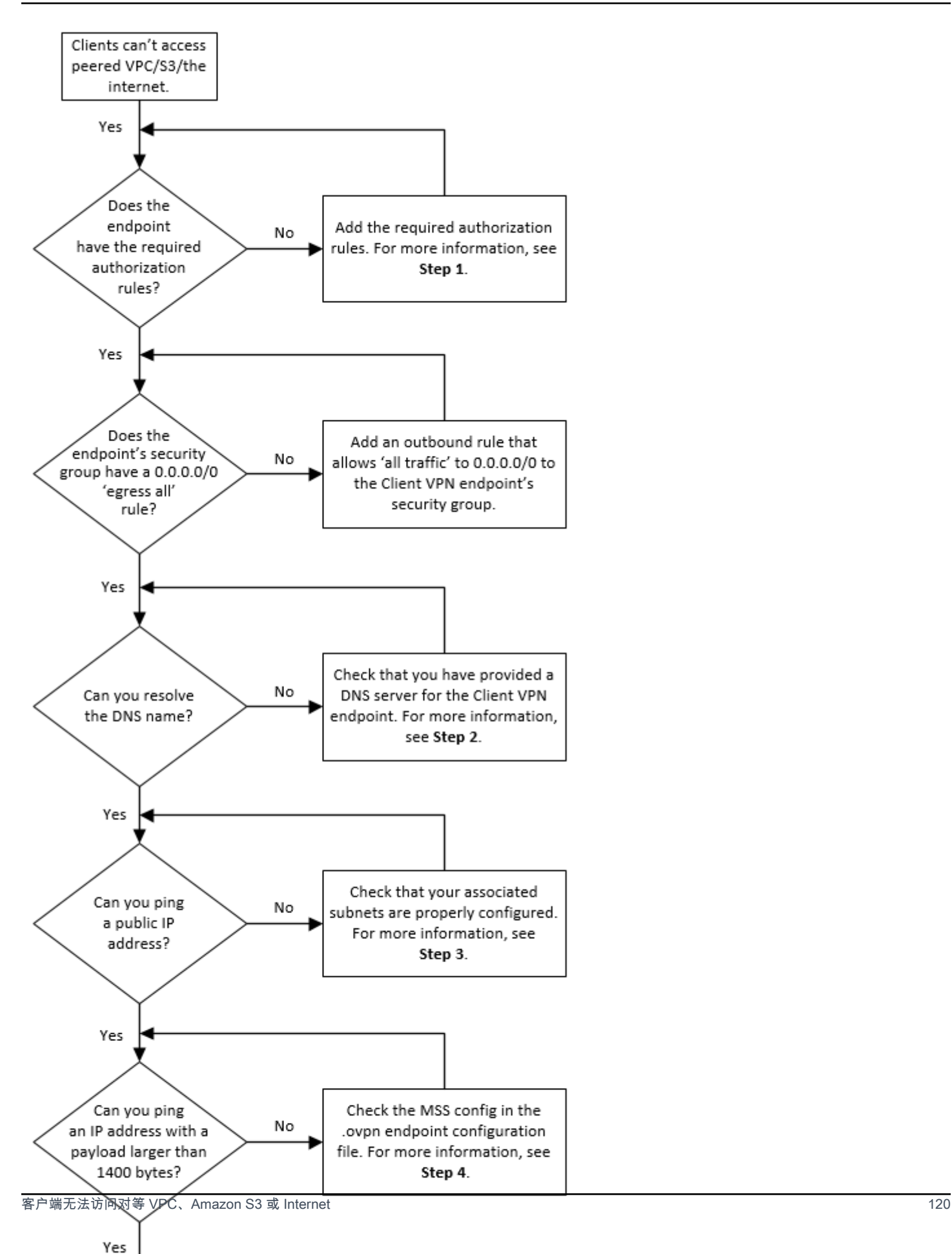

1. 要访问 Internet,请添加针对 0.0.0.0/0 的授权规则。

要访问对等 VPC,请添加针对 VPC 的 IPv4 CIDR 范围的授权规则。

要访问 S3,请指定 Amazon S3 终端节点的 IP 地址。

2. 检查您是否能够解析 DNS 名称。

如果您无法解析 DNS 名称,请验证您是否已为客户端 VPN 终端节点指定 DNS 服务器。如果您管 理自己的 DNS 服务器,请指定其 IP 地址。验证是否能够从 VPC 访问 DNS 服务器。

如果您不确定要为 DNS 服务器指定哪个 IP 地址,请在 VPC 中的 .2 IP 地址处指定 VPC DNS 解 析程序。

3. 对于 Internet 访问,请检查您是否能够 ping 公有 IP 地址或公共网站,例如 amazon . com。如果 您未收到响应,请确保关联子网的路由表具有针对互联网网关或 NAT 网关的默认路由。如果路由 已就绪,请确认关联子网没有阻止入站和出站流量的网络访问控制列表规则。

如果您无法访问对等 VPC,请验证关联子网的路由表是否具有对等 VPC 的路由条目。

如果您无法访问 Amazon S3,请验证关联子网的路由表是否具有网关 VPC 终端节点的路由条 目。

- 4. 检查您是否能够对负载大于 1400 字节的公有 IP 地址执行 ping 操作。使用以下命令之一:
	- Windows

C:\> ping 8.8.8.8 -l 1480 -f

• Linux

\$ ping -s 1480 8.8.8.8 -M do

如果您无法对负载大于 1400 字节的 IP 地址执行 ping 操作,请使用首选文本编辑器打开客户端 VPN 终端节点 .ovpn 配置文件,并添加以下内容。

mssfix 1328

# <span id="page-127-0"></span>对对等 VPC、Amazon S3 或 Internet 的访问是间歇性的

#### 问题

我在连接到对等 VPC、Amazon S3 或 Internet 时遇到间歇性连接问题,但对关联子网的访问未受到影 响。我需要先断开连接,然后重新连接才能解决连接问题。

#### 原因

客户端根据 DNS 轮询算法连接到客户端 VPN 终端节点。这意味着当客户端建立连接时,其流量可以 通过任何关联的子网路由。因此,如果客户端登录没有所需路由条目的关联子网,它们可能会遇到连接 问题。

#### 解决方案

验证客户端 VPN 终端节点是否具有针对每个关联网络的目标的相同路由条目。这将确保客户端有权访 问所有路由,而不管其流量通过哪个关联子网路由。

例如,假设您的客户端 VPN 终端节点有三个关联的子网(子网 A、子网 B 和子网 C),并且您希望为 您的客户端启用 Internet 访问。为此,您必须添加三个 0.0.0.0/0 路由 - 每个关联子网各一个路由:

- 路由 1:0.0.0.0/0(针对子网 A)
- 路由 2:0.0.0.0/0(针对子网 B)
- 路由 3:0.0.0.0/0(针对子网 C)

# <span id="page-127-1"></span>客户端软件返回 TLS 错误

#### 问题

我曾经能够成功地将我的客户端连接到客户端 VPN,但现在基于 OpenVPN 的客户端在尝试连接时返 回以下错误之一:

```
TLS Error: TLS key negotiation failed to occur within 60 seconds (check your network 
  connectivity) 
TLS Error: TLS handshake failed
```
Connection failed because of a TLS handshake error. Contact your IT administrator.

#### 可能的原因 1

如果您使用的是双向身份验证,并且已导入一个客户端证书吊销列表,则该客户端证书吊销列表可能已 过期。在身份验证阶段,客户端 VPN 终端节点会根据您导入的客户端证书吊销列表检查客户端证书。 如果客户端证书吊销列表已过期,则无法连接到客户端 VPN 终端节点。

解决方案 1

使用 OpenSSL 工具检查客户端证书吊销列表的到期日期。

\$ openssl crl -in *path\_to\_crl\_pem\_file* -noout -nextupdate

输出将显示到期日期和时间。如果客户端证书吊销列表已过期,则必须创建一个新的客户端证书吊销列 表并将其导入客户端 VPN 终端节点。有关更多信息,请参[阅客户端证书吊销列表](#page-61-0)。

可能的原因 2

用于客户端 VPN 端点的服务器证书已过期。

#### 解决方案 2

在 AWS Certificate Manager 控制台中或使用 AWS CLI 检查服务器证书的状态。如果服务器证书已过 期,请创建新证书并将其上传到 ACM。有关使用 [OpenVPN easy-rsa 实用程序生](https://github.com/OpenVPN/easy-rsa)成服务器和客户端证 书和密钥并将其导入 ACM 的详细步骤,请参[阅双向身份验证](#page-13-0)。

或者,客户端用于连接到客户端 VPN 的基于 OpenVPN 的软件可能出现了问题。有关基于 OpenVPN 的软件故障排查的更多信息,请参阅AWS Client VPN 用户指南中的[客户端 VPN 连接故障排查。](https://docs.aws.amazon.com/vpn/latest/clientvpn-user/troubleshooting.html)

## <span id="page-128-0"></span>客户端软件返回了用户名和密码错误(Active Directory 身份验证)

#### 问题

我对我的客户端 VPN 终端节点使用的是 Active Directory 身份验证,并且我曾经能够将我的客户端成 功连接到客户端 VPN。但是现在,客户端收到了无效用户名和密码错误。

#### 可能的原因

如果您使用的是 Active Directory 身份验证,并且在分发客户端配置文件后启用了 Multi-Factor Authentication (MFA),则该文件不包含用于提示用户输入 MFA 代码的必要信息。系统提示用户仅输 入其用户名和密码,但身份验证失败。

#### 解决方案

下载新的客户端配置文件并将它分发给您的客户端。确认此新文件包含以下行。

static-challenge "Enter MFA code " 1

有关更多信息,请参阅[导出和配置客户端配置文件](#page-78-0)。测试 Active Directory 的 MFA 配置,而无需使用 客户端 VPN 终端节点来验证 MFA 是否按预期工作。

# <span id="page-129-0"></span>客户端软件返回用户名和密码错误(联合身份验证)

问题

尝试使用联合身份验证的用户名和密码登录,但出现错误 "收到的凭据不正确。请联系您的 IT 管理 员。"

原因

此错误可能是由于 IdP 的 SAML 响应中未包含至少一个属性造成的。

解决方案

<span id="page-129-1"></span>确保来自 IdP 的 SAML 响应中至少包含一个属性。请参阅[基于 SAML 的 IdP 配置资源了](#page-19-0)解更多信息。

客户端无法连接(双向身份验证)

问题

我对我的客户端 VPN 终端节点使用了双向身份验证。客户端收到 TLS 密钥协商失败错误和超时错误。 可能的原因

向客户端提供的配置文件不包含客户端证书和客户端私有密钥,或者证书和密钥不正确。

解决方案

确保该配置文件包含正确的客户端证书和密钥。如有必要,修复配置文件并将它重新分发给您的客户 端。有关更多信息,请参阅[导出和配置客户端配置文件](#page-78-0)。

### <span id="page-129-2"></span>客户端返回的凭证超过最大大小错误(联合身份验证)

#### 问题

我对我的客户端 VPN 终端节点使用了联合身份验证。当客户端在基于 SAML 的身份提供商 (IdP) 浏览 器窗口中输入其用户名和密码时,收到的凭证超过支持的最大大小错误。

#### 原因

IdP 返回的 SAML 响应超出了支持的最大大小。有关更多信息,请参阅[基于 SAML 的联合身份验证的](#page-19-1) [要求和注意事项](#page-19-1)。

#### 解决方案

<span id="page-130-0"></span>尝试在 IdP 中减少用户所属的组数,然后再次尝试连接。

## 客户端未打开浏览器(联合身份验证)

问题

我对我的客户端 VPN 终端节点使用了联合身份验证。当客户端尝试连接到终端节点时,客户端软件没 有打开浏览器窗口,而是改为显示用户名和密码弹出窗口。

#### 原因

提供给客户端的配置文件不包含 auth-federate 标记。

#### 解决方案

<span id="page-130-1"></span>[导出最新的配置文件](#page-78-0),将其导入 AWS 提供的客户端,然后重试连接。

## 客户端返回没有可用端口错误(联合身份验证)

问题

我对我的客户端 VPN 终端节点使用了联合身份验证。当客户端尝试连接到终端节点时,客户端软件返 回以下错误 ·

The authentication flow could not be initiated. There are no available ports.

#### 原因

AWS 提供的客户端需要使用 TCP 端口 35001 来完成身份验证。有关更多信息,请参[阅基于 SAML 的](#page-19-1) [联合身份验证的要求和注意事项](#page-19-1)。

#### 解决方案

<span id="page-131-0"></span>验证客户端的设备未阻止 TCP 端口 35001,或者正在将其用于其他进程。

### 由于 IP 不匹配而终止 VPN 连接

问题

VPN 连接已终止,客户端软件返回以下错误:"The VPN connection is being terminated due to a discrepancy between the IP address of the connected server and the expected VPN server IP. Please contact your network administrator for assistance in resolving this issue."

原因

AWS 提供的客户端要求其连接的 IP 地址与支持 Client VPN 端点的 VPN 服务器的 IP 相匹配。有关更 多信息,请参阅[的规则和最佳实践 AWS Client VPN。](#page-9-0)

解决方案

<span id="page-131-1"></span>确认 AWS 提供的客户端和 Client VPN 端点之间没有 DNS 代理。

## 将流量路由到 LAN 的运行不如预期

问题

当 LAN IP 地址范围不在以下标准私有 IP 地址范围之内时,尝试将流量路由到局域网 (LAN) 时无法按 预期工作:10.0.0.0/8172.16.0.0/12、192.168.0.0/16、或169.254.0.0/16。

原因

如果检测到客户端 LAN 地址范围超出上述标准范围,则 Client VPN 端点将自动将 OpenVPN 指令 "重 定向网关区块-本地" 推送到客户端,强制所有局域网流量进入 VPN。有关更多信息,请参[阅的规则和](#page-9-0) [最佳实践 AWS Client VPN。](#page-9-0)

解决方案

<span id="page-131-2"></span>如果您需要在 VPN 连接期间访问局域网,建议您使用上面列出的传统地址范围作为局域网。

### 验证客户端 VPN 终端节点的带宽限制

问题

我需要验证客户端 VPN 终端节点的带宽限制。

#### 原因

吞吐量取决于多个因素,例如,来自您的位置的连接容量,以及计算机上的客户端 VPN 桌面应用程序 与 VPC 终端节点之间的网络延迟。每个用户连接还有 10Mbps 的带宽限制。

#### 解决方案

运行以下命令以验证带宽。

sudo iperf3 -s -V

在客户端上:

sudo iperf -c *server IP address* -p *port* -w 512k -P 60

# <span id="page-133-0"></span>《Client VPN 用户指南》的文档历史记录

下表描述了对《AWS Client VPN 管理员指南》的更新。

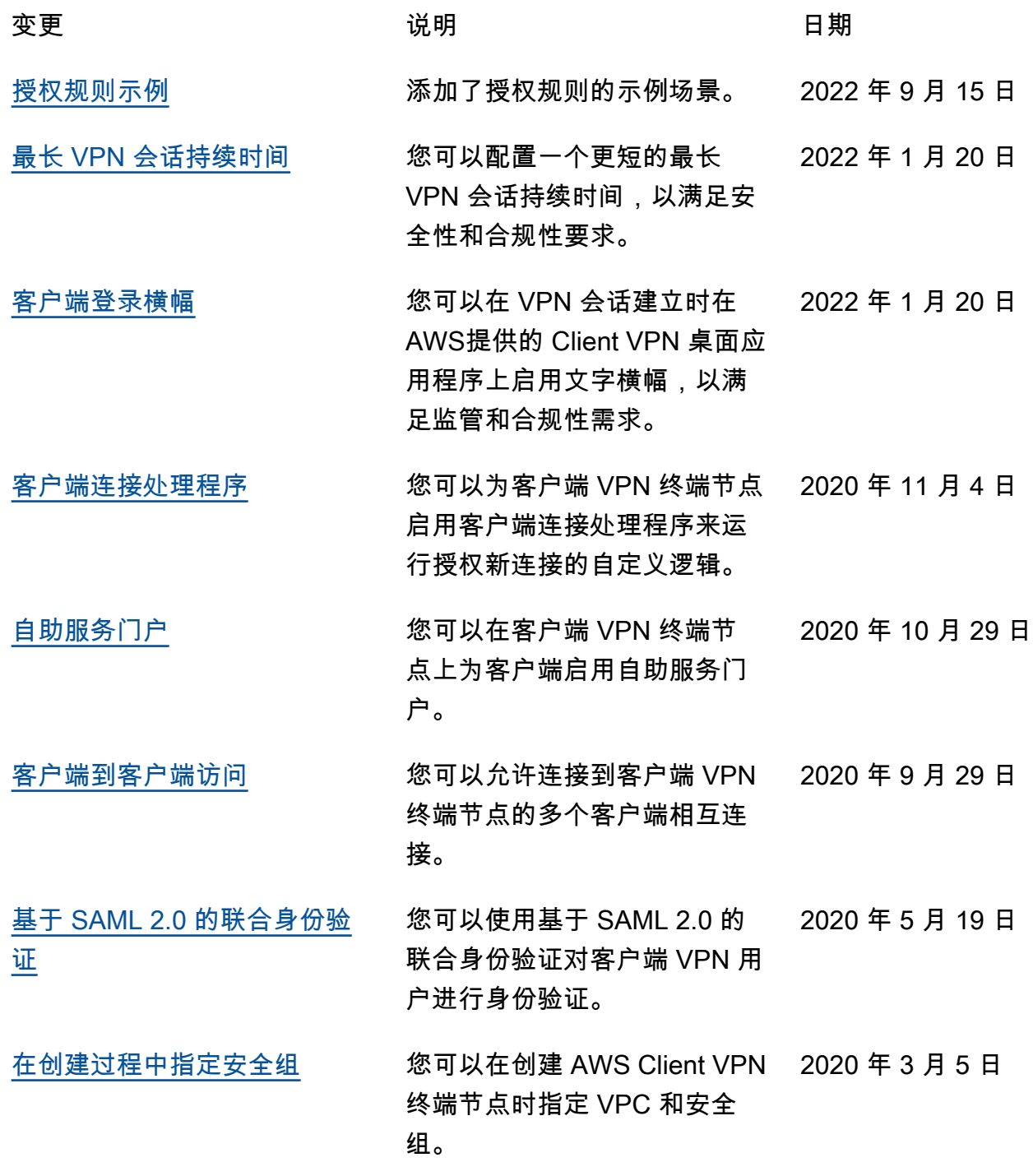

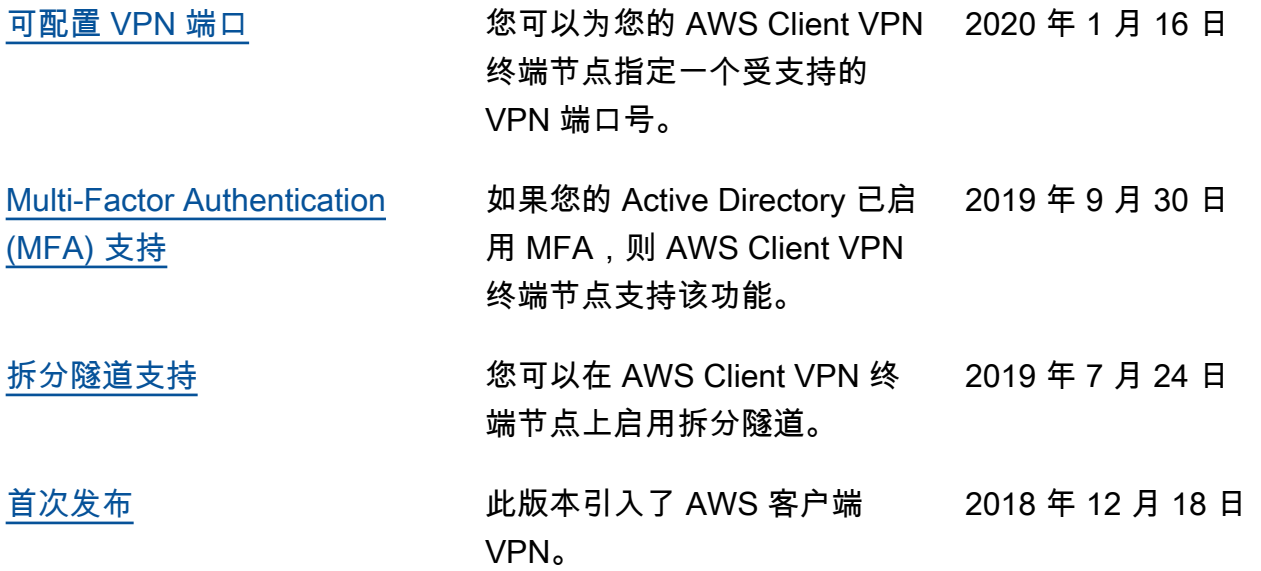

本文属于机器翻译版本。若本译文内容与英语原文存在差异,则一律以英文原文为准。